# **ESCUELA SUPERIOR POLITÉCNICA DEL LITORAL**

## **Facultad de Ingeniería Marítima y Ciencias del Mar**

Evaluación del proceso erosivo en Subida Alta, Puná y sensibilización de la amenaza ante la comunidad

# **PROYECTO INTEGRADOR**

Previo la obtención del Título de:

# **Ingeniera Oceanográfica**

Presentado por: Nathaly Allison Vargas Romero

GUAYAQUIL - ECUADOR Año: 2022

### **DEDICATORIA**

Dedico este trabajo a Dios, por estar conmigo siempre y ayudarme a vencer los temores más grandes que tenía al estudiar, por ser mi fortaleza cuando creía que todo estaba acabado y por llenar mi corazón de esperanza para alcanzar mis sueños.

A mi madre Angela Azucena Romero Bone y en memoria de mi abuela María Gertrudis Bone Heredia, quienes son las mujeres que más admiro por su dedicación, perseverancia y valentía para enfrentar cada dificultad de la vida. Todas sus enseñanzas e ideales me han formado para ser la mujer que soy.

También a mi hermano, mi padre, familiares, amigos y profesores quienes confiaron en mí es esta tesis.

### **AGRADECIMIENTOS**

Agradezco a Dios por todo lo que me ha dado hasta hoy.

A mi familia quienes se ocuparon de que nunca me falte nada para que pueda estudiar.

A mi tutor MSc. Iván Saltos, quien estuvo presente para aconsejarme y supo guiarme para culminar exitosamente esta tesis.

Al grupo GEMAC y mis cotutores, especialmente al PhD. Carlos Martillo quien estuvo presto para despejar mis dudas con respecto al uso de SIG.

A los ingenieros Elvis Espinoza, Rommel Caiza, Helen Gutiérrez, Johnny Morán, Grey Armijos y Luigi Purizaga, a quienes les debo el gran apoyo prestando sus conocimientos para este trabajo.

A mis compañeras de carrera, Arcelia Portilla por su apoyo constante a este proyecto, y a Joseline Sanunga quien estuvo atenta a colaborar conmigo.

# **DECLARACIÓN EXPRESA**

"Los derechos de titularidad y explotación, me corresponde conforme al reglamento de propiedad intelectual de la institución; *Nathaly Allison Vargas Romero* y doy mi consentimiento para que la ESPOL realice la comunicación pública de la obra por cualquier medio con el fin de promover la consulta, difusión y uso público de la producción intelectual"

Nathaly Allison Vargas Romero

### **EVALUADORES**

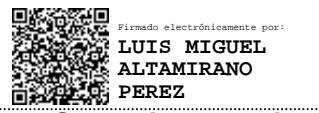

**MSc. Luis Altamirano MSc. Iván Saltos**

PROFESOR DE LA MATERIA PROFESOR TUTOR

IVAN MARCELO digitalmente por SALTOS / ANDRADE 11:25:39 -05'00' Firmado IVAN MARCELO SALTOS ANDRADE Fecha: 2022.04.21

### **RESUMEN**

<span id="page-5-0"></span>Uno de los problemas que enfrentan los pobladores de Subida Alta, comuna ubicada al suroeste de la Isla Puná, es la pérdida de su territorio debido a la erosión de su playa y acantilado, así como en las comunas aledañas Cauchiche y Estero de Boca. Como parte de un primer acercamiento para conocer la magnitud de esta problemática, se llevó a cabo este estudio, que a partir de dos metodologías en las que se usan imágenes satelitales y ortofotos en conjuntos con Sistemas de Información Geográfica (SIG) se puedan determinar la tasa de erosión en un rango de tiempo aproximado de 20 años. El primer método se aplicó desde Estero de Boca hasta la playa sur de la comuna Subida Alta para el periodo de 2003-2021. Mientras que, el segundo método se concentró en la comuna de Subida Alta para el periodo de 1990-2011. Ambas metodologías mostraron que la zona más erosiva se encuentra en la playa norte de la comuna, y se extiende hasta Cauchiche con rangos de -1,5 hasta -8,6 m/año. De acuerdo con la investigación, el fuerte proceso erosivo que enfrentan se debe a una exposición natural de la zona ante las condiciones hidrográficas y de vientos. Finalmente se presentó a los pobladores los resultados y las opciones de solución que pueden tomar para ser resilientes y mitigar el impacto de esta amenaza.

**Palabras Clave:** Erosión Costera, Imágenes Satelitales, Ortofotos, Subida Alta.

### *ABSTRACT*

<span id="page-6-0"></span>*One of the problems faced by the residents of Subida Alta, a commune located to the southwest of Puná Island, is the loss of their territory due to the erosion of its beach and cliff, as well as in the neighboring communities of Cauchiche and Estero de Boca. As part of a first approach to know the magnitude of this problem, this study was carried out, that from two methodologies in which satellite images and orthophotos are used together with Geographic Information Systems (GIS) it is possible to determine the erosion rate in an approximate time range of 20 years. The first method was applied from Estero de Boca to the south beach of the Subida Alta commune for the period 2003-2021. While the second method was concentrated in the commune of Subida Alta for the period 1990-2011. Both methodologies showed that the most erosive zone is found on the north beach of the commune and extends to Cauchiche with ranges from -1.5 to -8.6 m/year. According to the investigation, the strong erosion process they face is due to a natural exposure of the area to hydrographic and wind conditions. Finally, the residents were presented with the results and the solution options that they can take to be resilient and mitigate the impact of this threat.*

*Keywords: Coastal Erosion, Satellite Images, Orthophotos, Subida Alta.*

# ÍNDICE GENERAL

<span id="page-7-0"></span>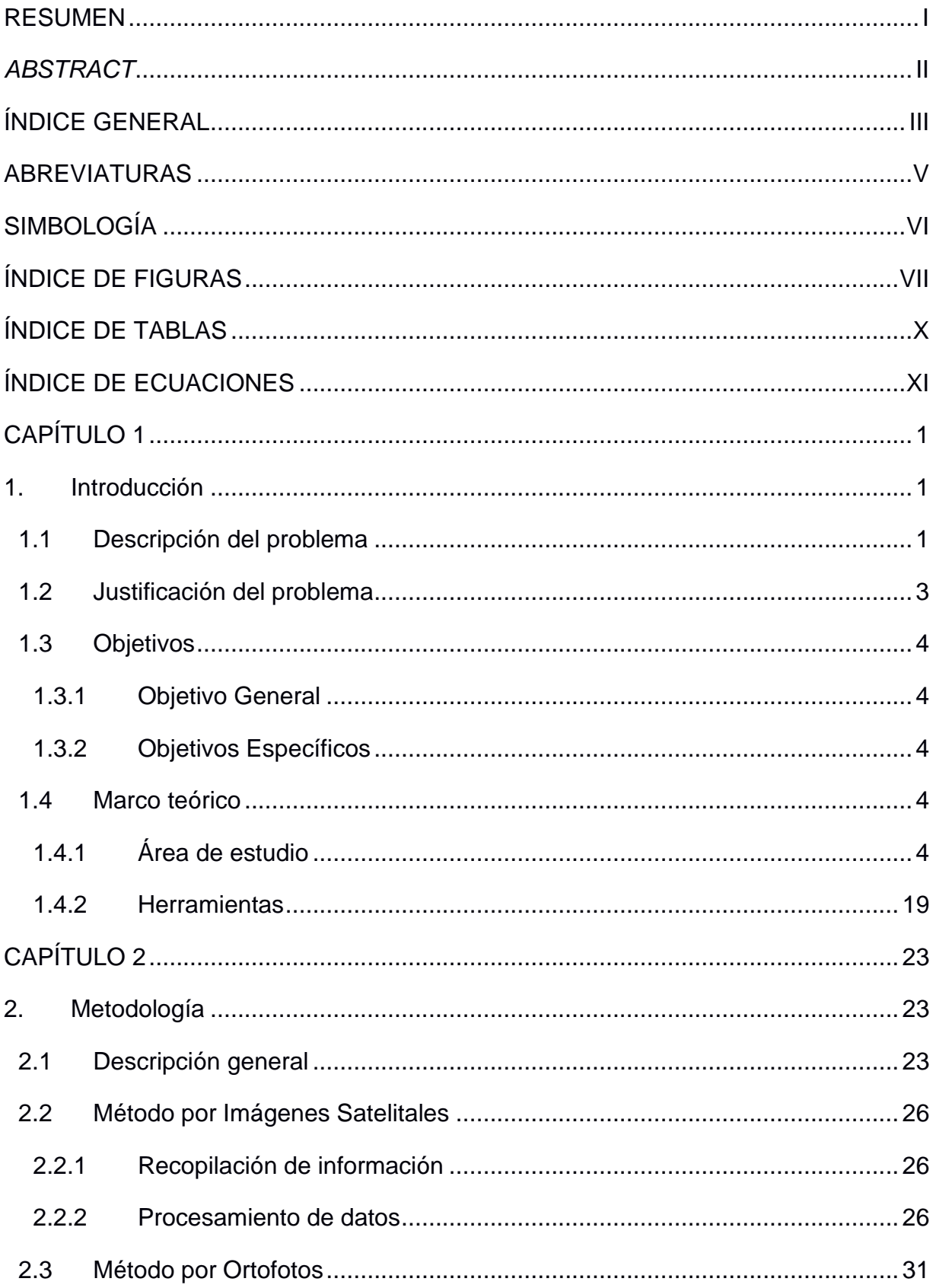

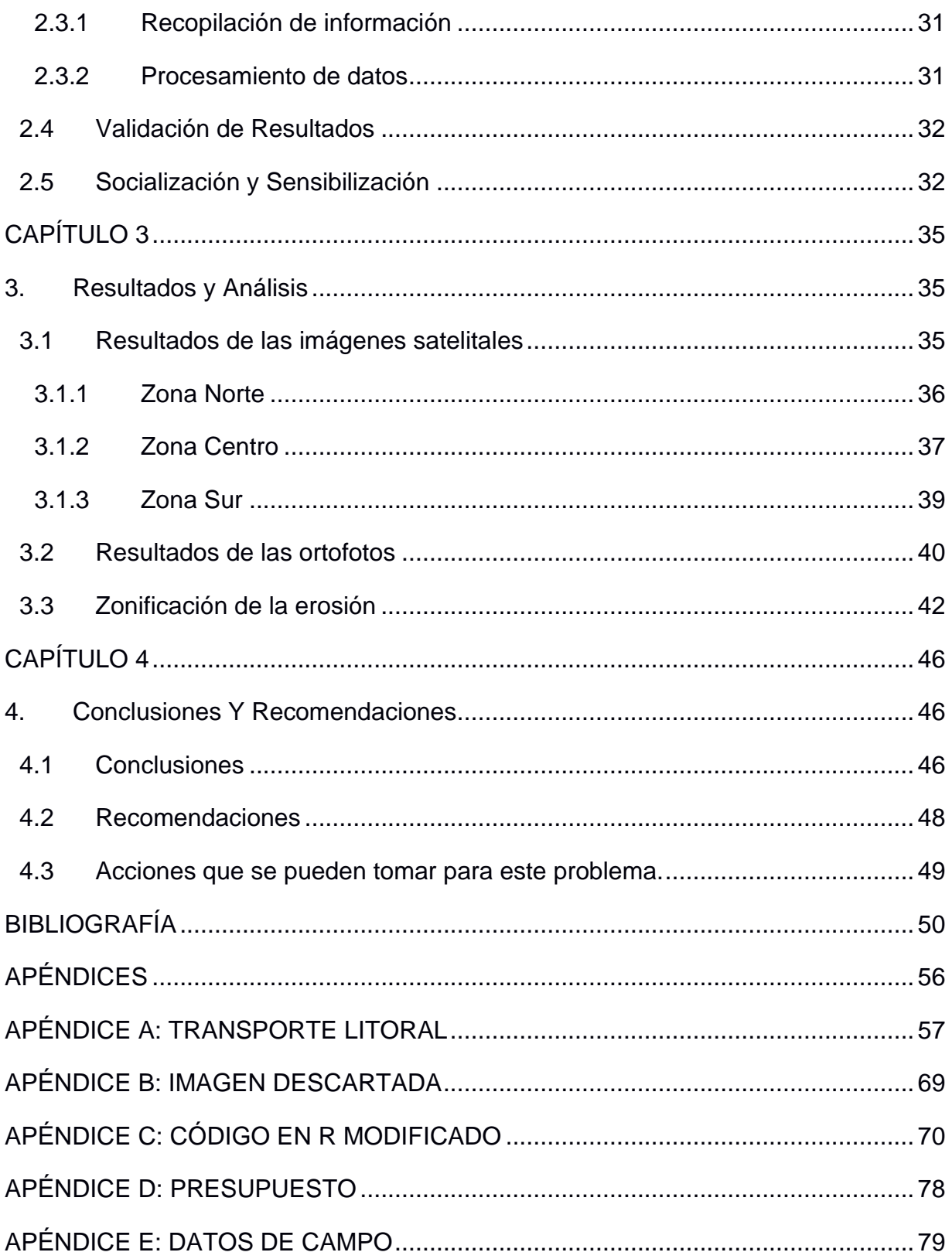

# **ABREVIATURAS**

- <span id="page-9-0"></span>ESPOL Escuela Superior Politécnica del Litoral
- IGM Instituto Geográfico de la Armada
- DSAS Digital Shoreline Analysis System
- INOCAR Instituto Oceanográfico de la Armada
- GEMAC Grupo de Investigación en Geociencias Marinas
- SIG Sistemas de Información Geográficos
- NMM Nivel Medio del Mar
- MLWS Mean Low Water Spring
- L7 Landsat 7
- L8 Landsat 8
- S2 Sentinel 2

# **SIMBOLOGÍA**

<span id="page-10-0"></span>m/año Metro por año

- km Kilómetro
- m Metro
- s Segundo
- min Minuto
- h Hora
- Hs Altura significativa de oleaje
- m/s Metro por segundo
- $km<sup>2</sup>$ Kilómetro cuadrado
- m<sup>3</sup> /año Metros cúbicos por año

# **ÍNDICE DE FIGURAS**

<span id="page-11-0"></span>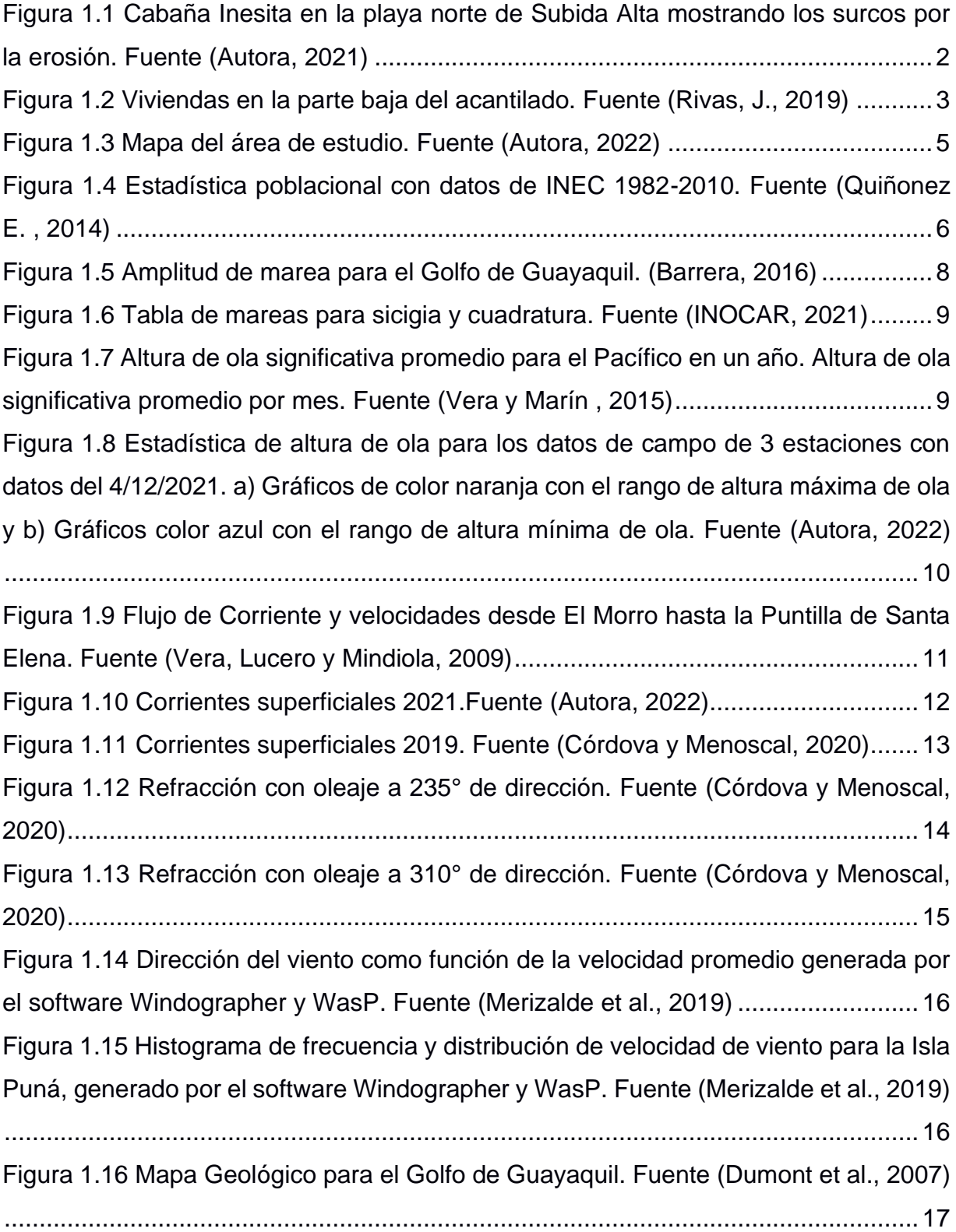

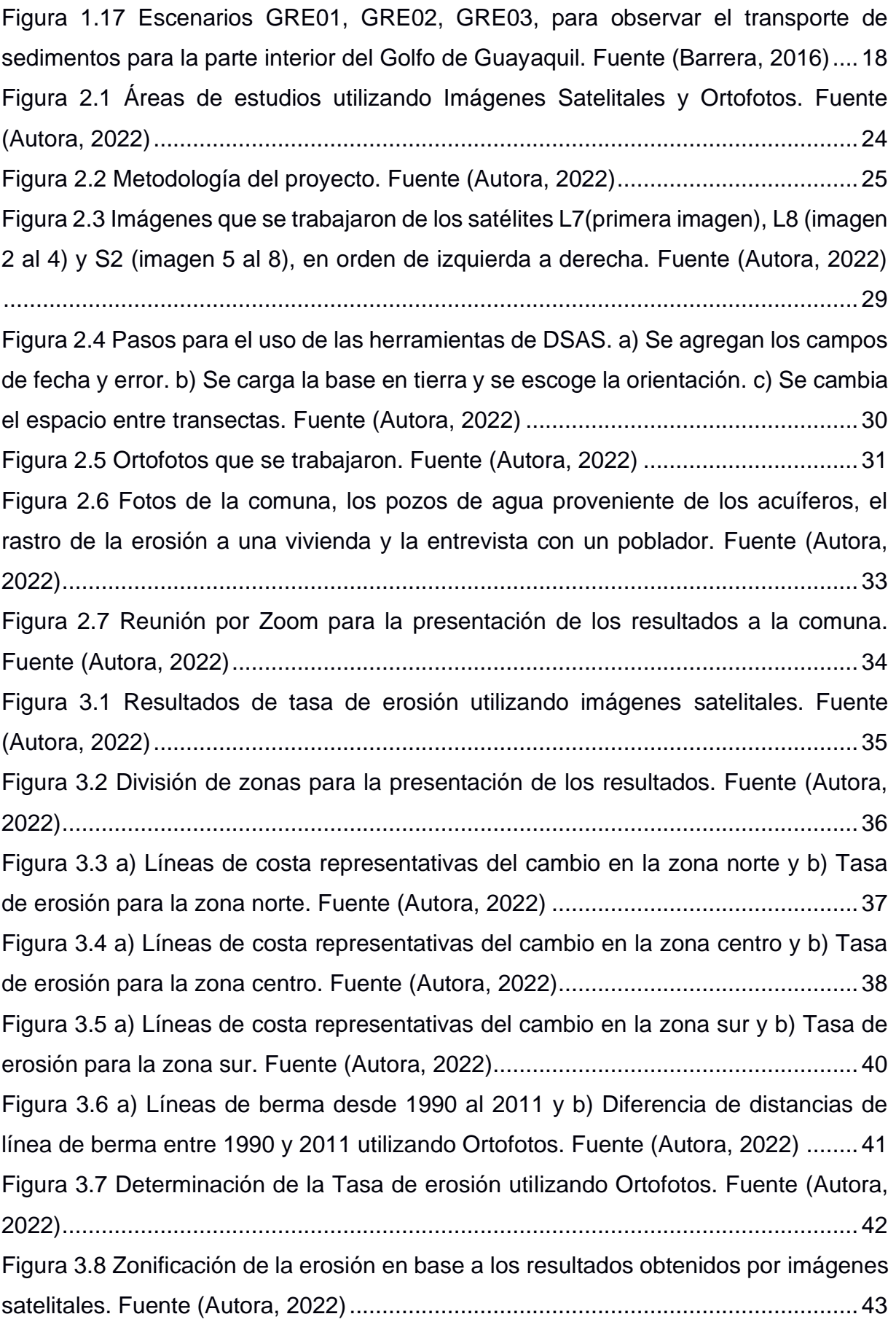

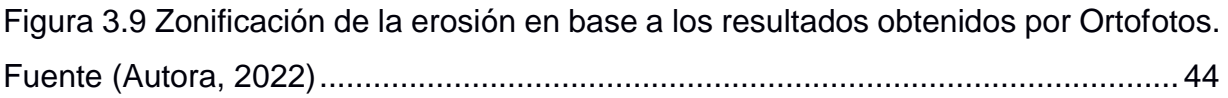

# **ÍNDICE DE TABLAS**

<span id="page-14-0"></span>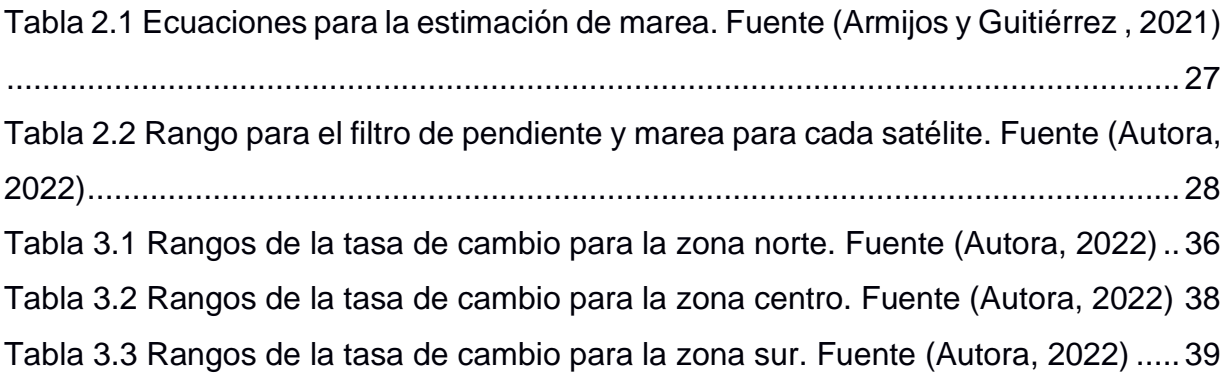

# ÍNDICE DE ECUACIONES

<span id="page-15-0"></span>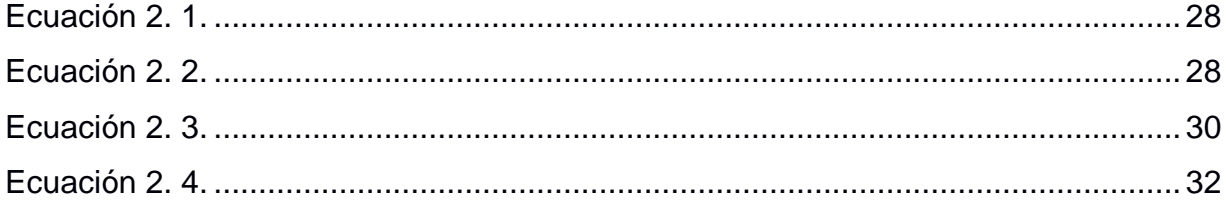

# **CAPÍTULO 1**

### <span id="page-16-1"></span><span id="page-16-0"></span>**1. INTRODUCCIÓN**

Las playas tienen una dinámica natural de retroceso y recuperación, sin embargo, cuando se produce un desbalance en estos procesos, la playa puede evolucionar de forma constante a la acreción o erosión (Montesdioca et al., 2000). Este último, es el proceso más común en las playas ecuatorianas debido a diversos factores que incluyen desde alteraciones por fenómenos naturales y el cambio climático hasta la intervención antropogénica en las playas, los dragados y las represas en los ríos (De Noni y Trujillo, 1986). De acuerdo con datos del INEC (2022), el 36,12% de la población total vive en las 5 provincias que conforman el borde costero ecuatoriano, debido a esto, resulta necesario hacer una evaluación de los procesos costeros que rigen en cada playa para determinar el grado de erosión que presentan y así tomar medidas de contingencia que protejan a los habitantes en situación de riesgo a mediano y largo plazo.

Actualmente, se puede realizar una evaluación de la tasa de erosión a través de los Sistemas de Información Geográfica (SIG), los cuales permiten tener una buena aproximación para comprender la dinámica del sedimento analizando intervalos de tiempo aceptables. En este trabajo se utilizaron 2 métodos para calcular la tasa de erosión en el sector de Subida Alta de la Isla Puná. El primer método consistió en analizar por medio de imágenes satelitales de acuerdo con Armijos y Gutiérrez (2021), donde se emplea el código abierto CoastSat (Vos et al., 2019) y se extrae la línea de agua y se procesa usando la herramienta DSAS (complemento de ArcMap). El segundo método consistió en utilizar ortofotos de acuerdo con lo propuesto por Caiza y Nativí (2019), en donde se delinea la línea de berma para su posterior procesamiento mediante un código en R.

#### <span id="page-16-2"></span>**1.1 Descripción del problema**

La erosión costera es un problema común en las playas ecuatorianas en las últimas décadas (Andrade et al., 2020). Los eventos extremos como aguajes y oleajes colaboran para acentuar estos procesos en las costas y quienes viven en los bordes costeros sufren por ello; se puede perder vegetación, playa e incluso puede llegar a afectar las viviendas

de aquellos que se encuentran en las zonas de cercanas a las playas y sobre los acantilados (Sardá et al., 2012). Una de las zonas afectadas por este proceso es la comuna de Subida Alta en Puná, quienes se acercaron a ESPOL para solicitar su ayuda en estudios sobre erosión costera, y otros problemas relacionados a cuestiones costeras (Cedeño, 2021). Puesto que, el centro poblado de la comuna se encuentra sobre un acantilado y que varias familias poseen sembríos de palma de coco en la parte baja de la playa, además de sus viviendas, es indispensable determinar si existe un problema erosivo en su costa y conocer la gravedad de lo que sucede. De acuerdo con la necesidad expresada por los lideres comunales, el presente estudio determina la tasa de erosión que tiene esta localidad y analiza cuáles son las razones que pueden estar contribuyendo a este proceso.

Para realizar este análisis, fue necesario recopilar información pertinente sobre los procesos oceanográficos que afectan a esta zona, tomar en cuenta aspectos generales de clima, geología e incluso un poco de su historia antropogénica y sobre todo realizar un correcto uso de las herramientas de información geográfica en conjunto de las imágenes obtenidas de satélites y de la base de datos del Instituto Geográfico Militar (IGM), con estos métodos se pueden verificar como ha ido retrocediendo la línea de costa y el acantilado.

<span id="page-17-0"></span>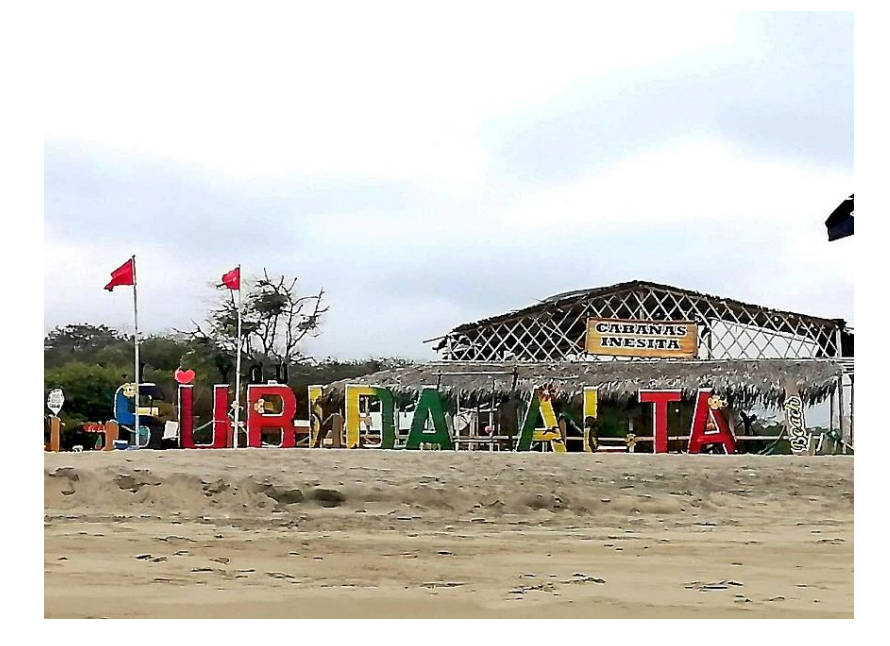

**Figura 1.1 Cabaña Inesita en la playa norte de Subida Alta mostrando los surcos por la erosión. Fuente (Autora, 2021)**

#### <span id="page-18-0"></span>**1.2 Justificación del problema**

La comuna de Subida Alta perteneciente a la Isla Puná lleva varios años preocupada por el adentramiento del mar, que en los últimos años perciben como los perjudica cada vez más. De acuerdo con entrevistas realizadas a algunos pobladores del sector, este suceso lleva ocurriendo desde hace más de 30 años en su zona, pero desde hace una década han comenzado a percibir que se incrementa de manera más rápida. Comentaron que se han perdido hileras de sembríos de palma de coco, que en años anteriores eran una de las fuentes principales de ingresos para las familias de la comuna. Mientras que otro poblador comentó como ha tenido que mover la cerca de su restaurante porque el agua ha llegado a tocar parte de su negocio.

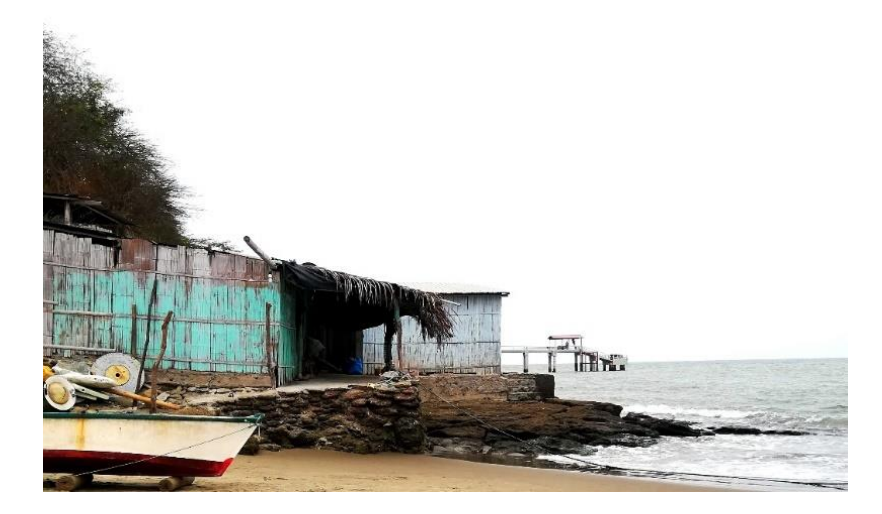

**Figura 1.2 Viviendas en la parte baja del acantilado. Fuente (Rivas, J., 2019)**

<span id="page-18-1"></span>Otra de sus preocupaciones es el hecho de que usan la extensa zona intermareal como carretera para transportarse hasta la comuna de Bellavista, de donde parten las lanchas que los conectan con Posorja. Aunque no es lo adecuado, nos han dicho que es el medio más fácil que tienen para transportarse puesto que el muelle turístico que había construido la Ilustre Municipalidad de Guayaquil en su comuna se encuentra deshabilitado por la destrucción que sufrió debido al fuerte oleaje en esa zona (Córdova y Menoscal, 2020). En vista de todas estas inquietudes decidieron pedir ayuda a las autoridades encargadas y distintas instituciones, entre ellas ESPOL, con quienes se firmó un acuerdo para realizar estudios que puedan ayudarlos a comprender mejor el problema que tienen, las causas y las posibles soluciones a las que pueden recurrir.

Se contempló realizar una evaluación de la tasa de erosión costera como primer acercamiento al problema que ellos presentan, esto debido a que no se tienen estudios específicos del área como referencia previa, también hacer un levantamiento de características litorales del sector para comprender el comportamiento de los procesos oceanográficos y contrastarlos con otros datos bibliográficos. Con los resultados obtenidos de este estudio se realizará una socialización y sensibilización a la comunidad, exponiendo a lo que se enfrentan y que opciones pueden tomar ante ello.

#### <span id="page-19-1"></span><span id="page-19-0"></span>**1.3 Objetivos**

#### **1.3.1 Objetivo General**

Realizar una evaluación de la erosión costera en la comuna Subida Alta a partir del procesamiento de imágenes satelitales y ortofotos, presentando los resultados a la comunidad para crear una sensibilización ante el problema.

#### <span id="page-19-2"></span>**1.3.2 Objetivos Específicos**

- 1. Conocer los procesos oceanográficos que intervienen en el área de estudio y en qué medida repercuten en el desarrollo de la erosión.
- 2. Determinar la tasa de erosión que se presenta en la comuna mediante imágenes satelitales y ortofotos.
- 3. Zonificar el proceso de erosión para la comuna Subida Alta.
- 4. Comunicar a la población de Subida Alta los resultados del estudio y las opciones que pueden tomar ante ello.

#### <span id="page-19-4"></span><span id="page-19-3"></span>**1.4 Marco teórico**

#### **1.4.1 Área de estudio**

La Isla Puná está ubicada en el Golfo de Guayaquil, contando con una superficie aproximada de 920 km<sup>2</sup>(Quiñonez y Quiñonez, 2017). En el presente estudio se abarcó un total de 9,30 km de perfil costero que comprende desde la comuna Estero de Boca, pasando por Cauchiche y terminando en la playa sur de Subida Alta. Estas comunas están ubicadas al occidente de la Isla Puná frente a Posorja con un tiempo de viaje aproximado de 30 a 50 minutos en lancha. Debido a su ubicación tienen influencia directa

del estuario y del océano, el oleaje proveniente del suroeste (SW) y las mareas, predisponen al sitio a continuos procesos erosivos (Córdova y Menoscal, 2020).

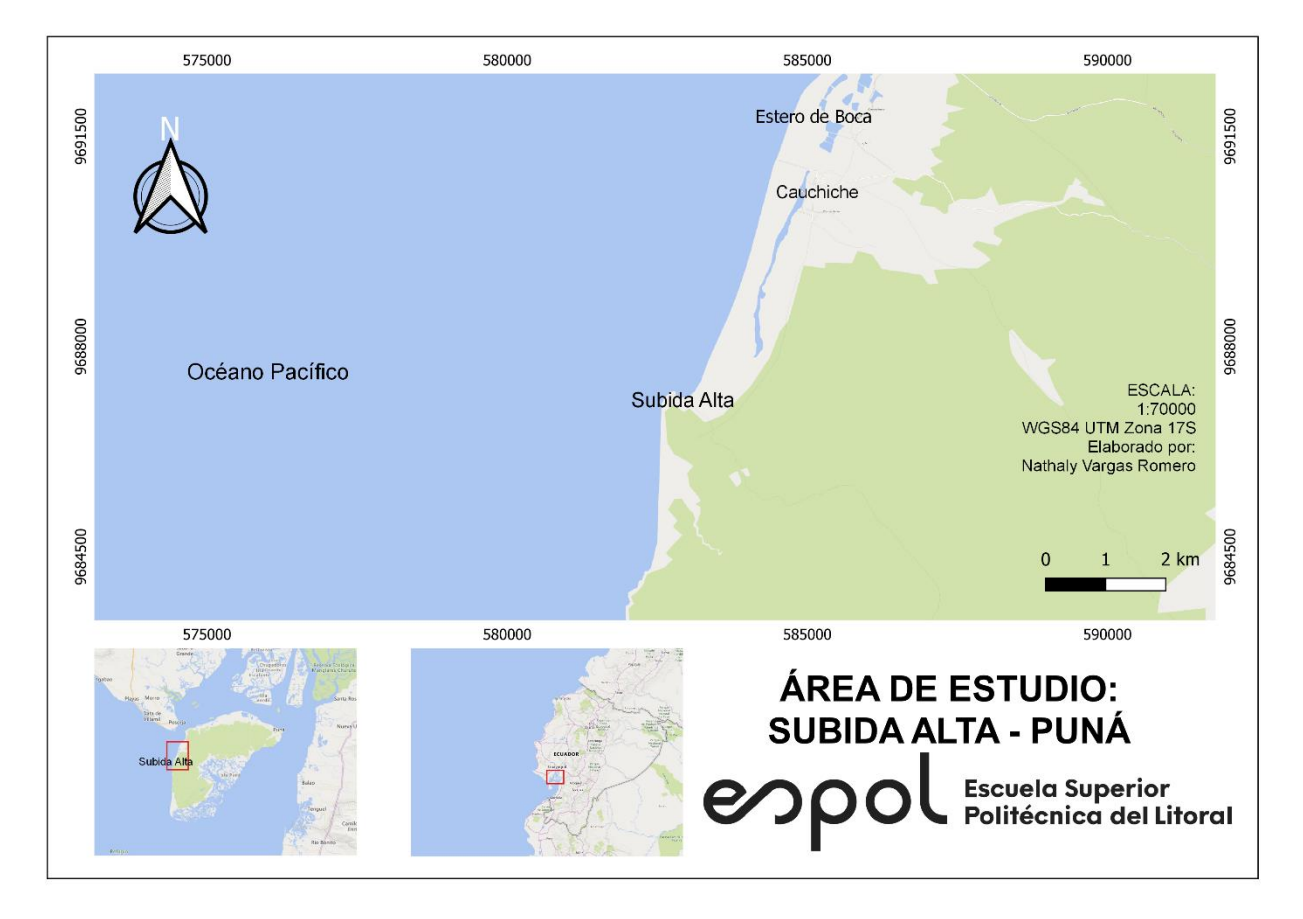

**Figura 1.3 Mapa del área de estudio. Fuente (Autora, 2022)**

#### <span id="page-20-0"></span>*1.4.1.1 Aspectos socioeconómicos*

#### *Demografía y Calidad de Vida*

La Isla Puná está compuesta por 11 comunas entre las que se encuentran Estero de Boca, Cauchiche y Subida Alta, nuestras zonas de interés. El incremento demográfico de habitantes en la Isla desde 1982 a 2010, se mantuvo de forma lineal con un total aproximado de 1000 personas por década (Quiñonez E. , 2014). Sin embargo, desde el 2001 en adelante el incremento poblacional ha bajado, lo cual puede deberse a la migración de los pobladores de la Isla en busca de mejores oportunidades laborales y escolares (Quiñonez E. , 2014).

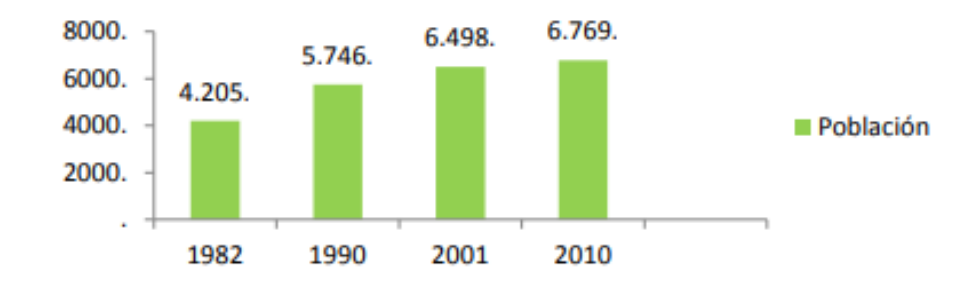

<span id="page-21-0"></span>**Figura 1.4 Estadística poblacional con datos de INEC 1982-2010. Fuente (Quiñonez E. , 2014)**

De acuerdo con datos del INEC para el 2010 había una cantidad total de 100 habitantes en la comuna de Subida Alta. Mientras que los datos tomados por la administración de la comuna para el 2019 el incremento fue sólo de 133 personas, que no residen de forma permanente en la Isla, pues migran a Guayaquil, Durán y otros cantones donde puedan encontrar mejores oportunidades labores (Córdova y Menoscal, 2020).

En la comuna no cuentan con agua potable, así que deben adquirirla desde Posorja, trayéndola a través de tanques y garrafones. Existen también pozos de agua dulce provenientes de los acuíferos que son usados por la comuna para poder realizar diversas actividades. Sin embargo, estos se han visto comprometidos en los últimos años, debido a su contaminación con agua salada. Antes se contaba con pozos en el centro poblado de la comuna, pero debido a la perforación indiscriminada de pozos y el mal manejo de las aguas residuales, lo cual provoco un cambio en la composición química del agua volviéndola salobre (Cevallos, 2019). Otra de las dificultades de los pobladores es que no poseen una carretera y que el muelle turístico que había en su comuna quedó deshabilitado debido a la destrucción por el fuerte oleaje, lo que les dificulta tanto el transporte terrestre entre comunas como el marino, dejándolos sin un lugar para arribar (Córdova & Menoscal, 2020).

Algunas otras carencias también se deben al tema de salud y educación, puesto que según nos comentaron, la isla solo cuenta con un centro de salud y la escuela comunitaria que antes había fue cerrada antes del 2006, por falta de personal y otros.

6

#### *Ingresos Económicos*

Los principales ingresos económicos de los residentes de la comuna provienen de la agricultura, la ganadería y la pesca (Córdova & Menoscal, 2020). Las familias residentes poseen extensiones de sembríos de palma de coco y en menor medida de otras plantas que sirven tanto para consumo propio como para comercio. Mientras que en la ganadería poseen criaderos de cerdos, chivos y pollos, los cuales se comercian en Posorja y son de mucha ayuda en tiempos de sequía cuando la agricultura no ha dado frutos. Además, se dedican a la pesca artesanal de mariscos varios (Cevallos, 2019). Los demás ingresos de los pobladores provienen de fuertes diversas, dado que parte de la población activa laboral sale a trabajar fuera de la comuna e incluso a otros cantones y provincias (Córdova y Menoscal, 2020).

#### *Turismo*

En estas comunas se ha desarrollado un turismo comunitario, basado en promover la sostenibilidad y la cultura propia de ellos. De acuerdo con un estudio de zonificación e impulso del turismo (Santana, 2018) se propuso que las zonas preferentemente turísticas para Subida Alta sean al pie de la comuna donde se ubica la torre salvavidas, la Playa de los enamorados o el Cementerio de ostras. En estas zonas, se pueden realizar actividades playeras como zona de parasoles, venta de comida, eventos deportivos y eventos acuáticos. También se clasificó como zona de conservación natural a la Playa de los enamorados y camino a Punta La Cruz, donde se puede acampar, avistar aves, dar caminatas y visitar los senderos. Además, este sector posee una zona de conservación del patrimonio cultural como son la Punta Brava, La Cruz y el Cementerio Indígena (Santana, 2018). A parte de esto, la comuna cuenta con un mirador turístico construido por el Ministerio del Turismo y cabañas de hospedaje comunitario que fueron construidas en un proyecto en conjunto con Petroecuador (Quiñonez E. , 2014).

#### *1.4.1.2 Hidrodinámica y Vientos*

#### *Mareas*

Los rangos de mareas referenciales para esta zona son tomados desde la estación de INOCAR en Data de Posorja, los cuales se caracterizan por tener mareas semidiurnas irregulares y de vez en cuando mareas mixtas (Sadaka, 2020). De esta forma se explica que en un día puede haber mareas compuestas por 2 pleamares y 2 bajamares, en el caso de las mareas semidiurnas, siendo irregulares cuando se presenta una diferencia de altura en sus crestas. Sin embargo, como los días lunares duran 24h y 50 min, también se da el caso de que se presenten mareas mixtas, con 2 pleamares y una bajamar o 2 bajamares y una pleamar (Sadaka, 2020). De acuerdo con un estudio de mareas (Barrera, 2016) se pudo observar que las fases de marea son similares tanto para Data de Posorja como para Subida Alta, siendo este punto una buena aproximación para los datos de marea en la zona de estudio.

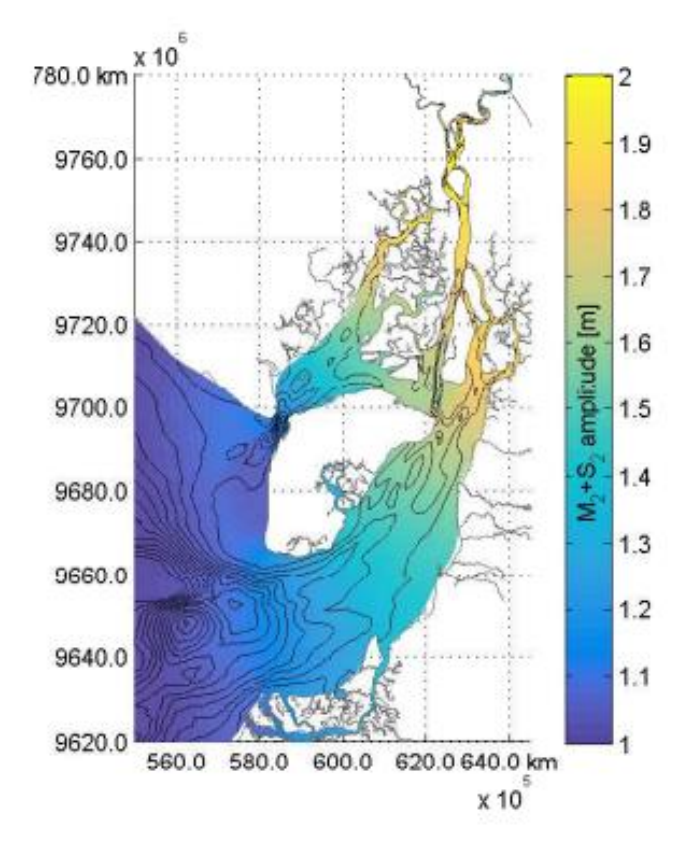

**Figura 1.5 Amplitud de marea para el Golfo de Guayaquil. (Barrera, 2016)**

<span id="page-23-0"></span>Según datos de marea tomados desde INOCAR, para la fase lunar de sicigia la pleamar máxima es de 2,51 m y 0,02 de bajamar mínima. Para la fase lunar de cuadratura la pleamar máxima es de 2,24 m y 0,50 m de bajamar mínima.

| 04/12/2021<br>Sábado |                    | 10/12/2021<br><b>Viernes</b> | $\bullet$          |
|----------------------|--------------------|------------------------------|--------------------|
| Hora<br>(hh:mm)      | Altura<br>(metros) | Hora<br>(hh:mm)              | Altura<br>(metros) |
| 03:35                | 2.50 P             | 02:57                        | 0.67 B             |
| 09:54                | 0.02B              | 08:59                        | 1 99 P             |
| 16:26                | 2.51 P             | 15:00                        | 0.50B              |
| 22:19                | 0.38B              | 21:43                        | 2 24 P             |

<span id="page-24-0"></span>**Figura 1.6 Tabla de mareas para sicigia y cuadratura. Fuente (INOCAR, 2021)**

En base a los datos de INOCAR y el estudio de Córdova y Menoscal (2020) se observa que las pleamares promedio para sicigia son de 2,7 m y 0,1 m en bajamar, por lo cual podemos aproximar que el rango de valores máximos de pleamar y bajamar está entre los 3 m.

#### *Oleaje*

De acuerdo con la información obtenida de satélites GEOSAT GM, GEOSAT ERM, ERS-1, Topex/POSEIDON, ERS-2, GEOSAT Follow on, Jason-1, Envisat, Jason-2, CrySAT-2, SARAL, para el intervalo de tiempo desde 1991 al 2015, el promedio de  $H_s$  se aproxima a los 1,4 – 1,5 m, presentándose alturas entre a 1,5 – 1,7 m durante el invierno del hemisferio sur (Vera y Marín, 2015).

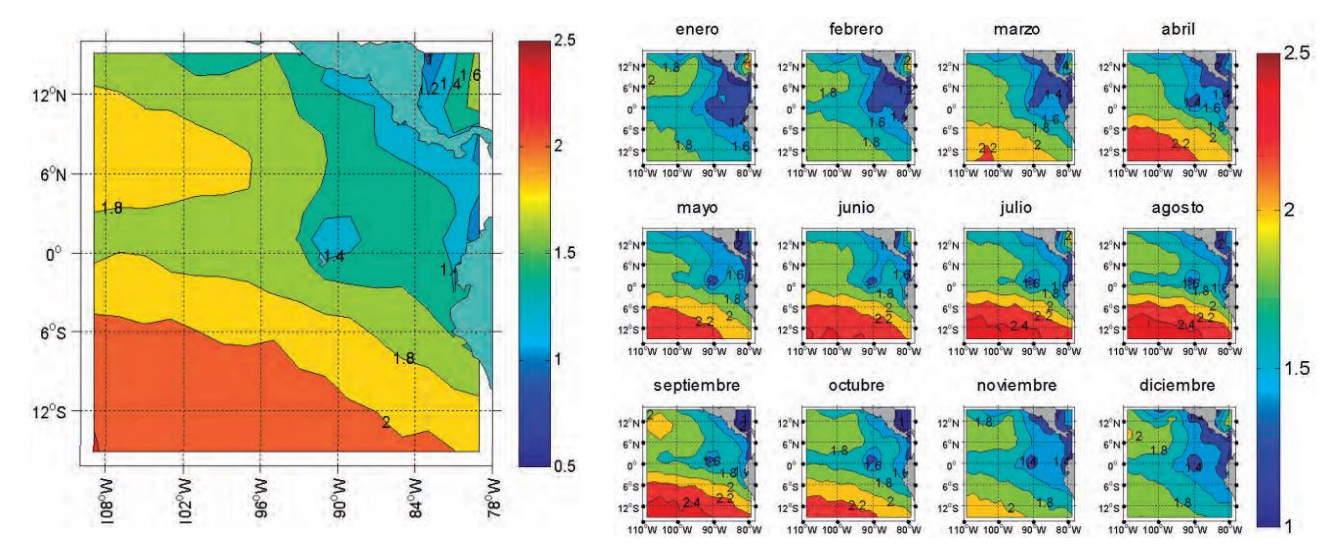

<span id="page-24-1"></span>**Figura 1.7 Altura de ola significativa promedio para el Pacífico en un año. Altura de ola significativa promedio por mes. Fuente (Vera y Marín , 2015)**

En otro estudio realizado en la zona de Los Goles, en el interior del Golfo de Guayaquil durante 2 meses se registraron Hs mínimos de 0,57 m y máximas de 2,34 m, con olas predominantes en dirección suroeste (SW) y oeste (W), además de presentar Periodos promedio de 15 s para la zona desde punta el Morro hasta la puntilla de Santa Elena (Vera, Lucero y Mindiola, 2009). Mientras que, las mediciones realizadas en campo para el 4 de diciembre 2021 mostraron que las alturas máximas de oleaje son variadas y se intensifican cuando hay pleamar, teniendo un rango de 0,50 a 1,20 m, y siendo las mínimas de 0,10 a 0,20 m, con un Periodo Promedio de 9 s.

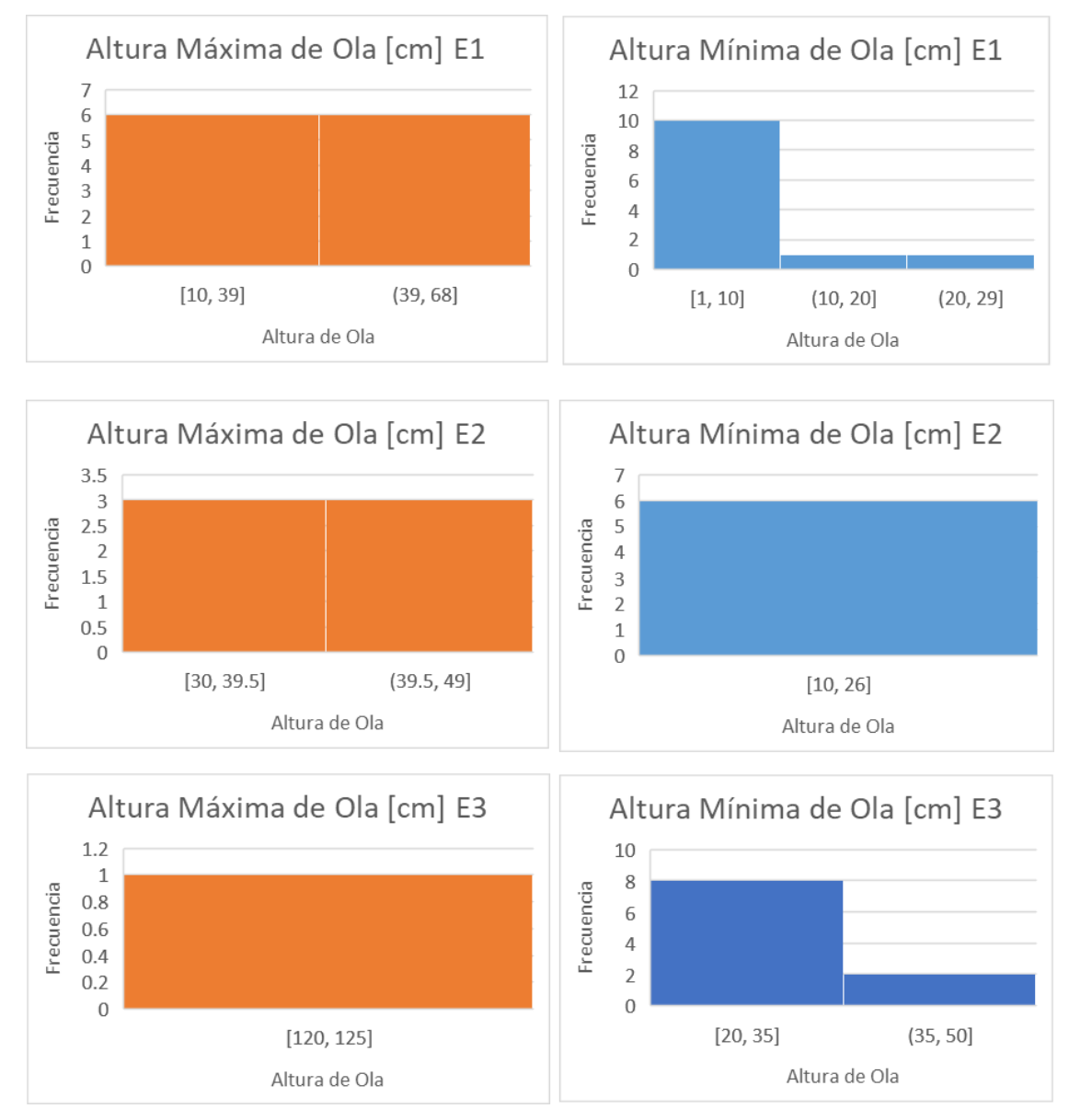

<span id="page-25-0"></span>**Figura 1.8 Estadística de altura de ola para los datos de campo de 3 estaciones con datos del 4/12/2021. a) Gráficos de color naranja con el rango de altura máxima de ola y** 

**b) Gráficos color azul con el rango de altura mínima de ola. Fuente (Autora, 2022)**

#### *Corrientes*

Las corrientes marinas que influyen en la zona de estudio son la Corriente de El Niño, conocida por presentarse de febrero a marzo en las costas ecuatorianas, elevando la temperatura del mar (Ballenita Si, 2018). Esta corriente proviene de la cuenca de Panamá y baja por las costas ecuatorianas hasta Perú (INOCAR, 2005). También tenemos la influencia de la Corriente de Humboldt costera, la cual proviene de Perú en dirección noroeste y permanece desde mayo hasta noviembre trayendo nutrientes y enfriando el mar (INOCAR, 2005). A parte de las corrientes marinas, aquellas que predominan en esta zona son las pertenecientes a las mareas, debido a encontrarse en una zona estuarina. Según el estudio en enero del 2007 se encontraron velocidades máximas para la corriente de flujo de 1,2 m/s con dirección suroeste (Vera , Lucero, & Mindiola, 2009). Mientras que, para la corriente de reflujo, cuya dirección es noroeste (NE), tenía una velocidad máxima de 1,5 m/s. Además, se registraron velocidades promedio para las corrientes de flujo de entre (0,5 m/s – 1,21 m/s) y para el reflujo (0,12 m/s – 0,35 m/s) en superficie, lo cual cambia a 12 m de profundidad, en donde la velocidad de la corriente de flujo disminuye a la mitad del rango en superficie (Vera , Lucero, & Mindiola, 2009). Por el contrario, la velocidad para el reflujo casi se mantiene similar a su rango en superficie (Vera, Lucero y Mindiola, 2009).

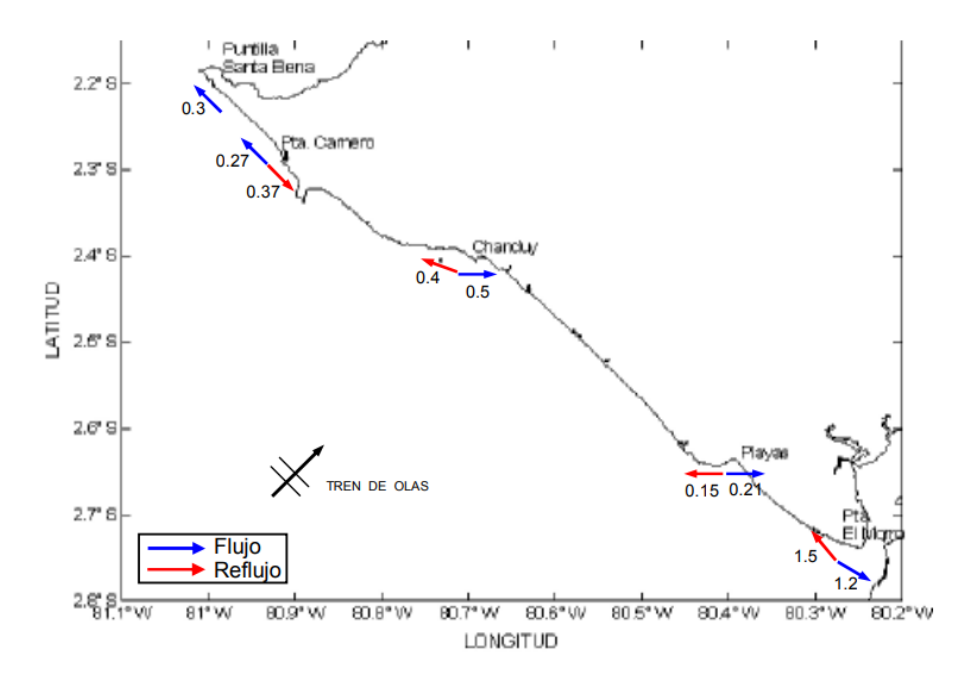

<span id="page-26-0"></span>**Figura 1.9 Flujo de Corriente y velocidades desde El Morro hasta la Puntilla de Santa Elena. Fuente (Vera, Lucero y Mindiola, 2009)**

En adición con los datos de corriente superficial, para el trabajo en campo del 4/12/2021, se pudo observar que la dirección fue predominante hacia el noreste (NE). En contraste con el muestreo realizado en 2019, el cual muestra que la corriente superficial tiende hacia el suroeste (SW) (Córdova y Menoscal, 2020).

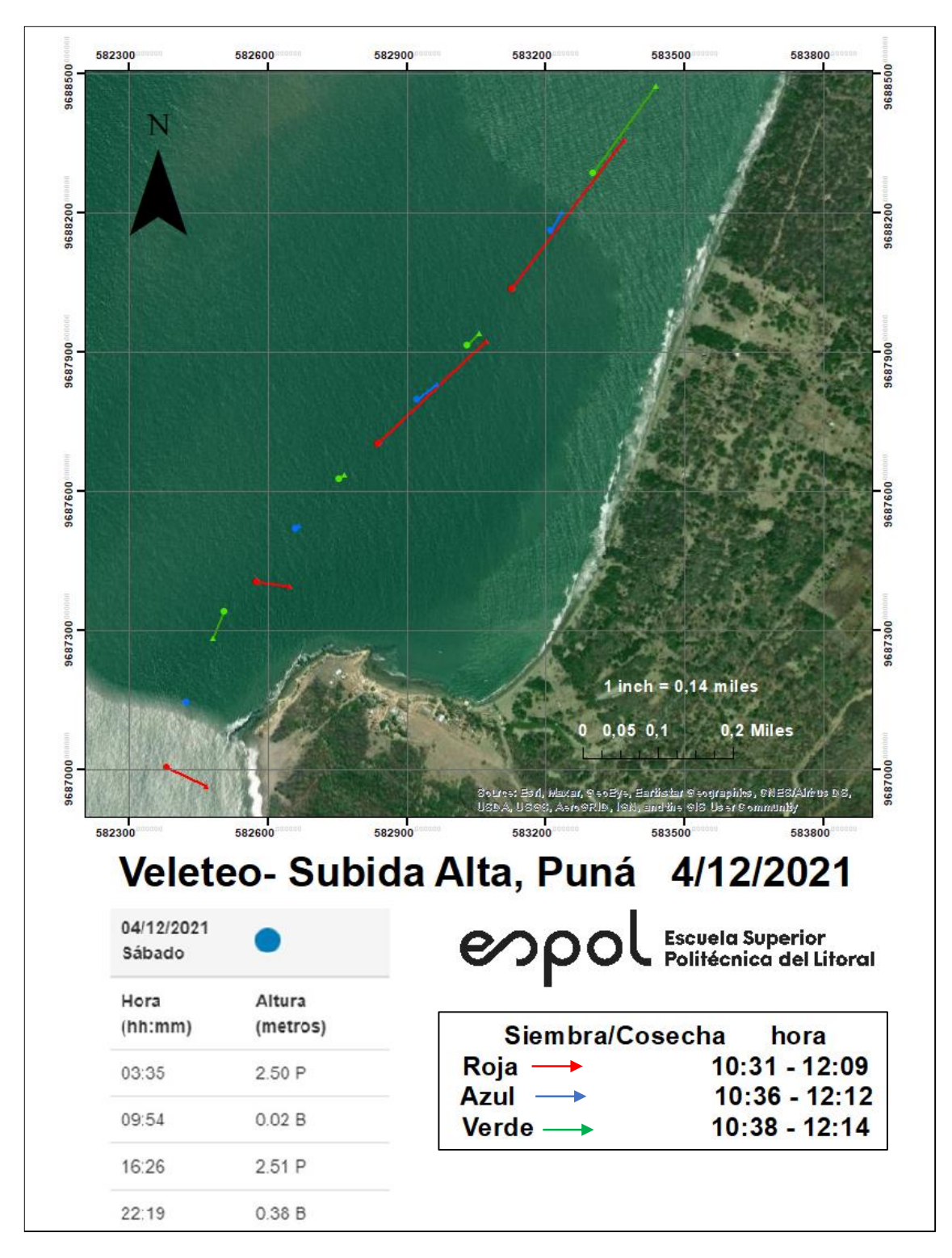

<span id="page-27-0"></span>**Figura 1.10 Corrientes superficiales 2021.Fuente (Autora, 2022)**

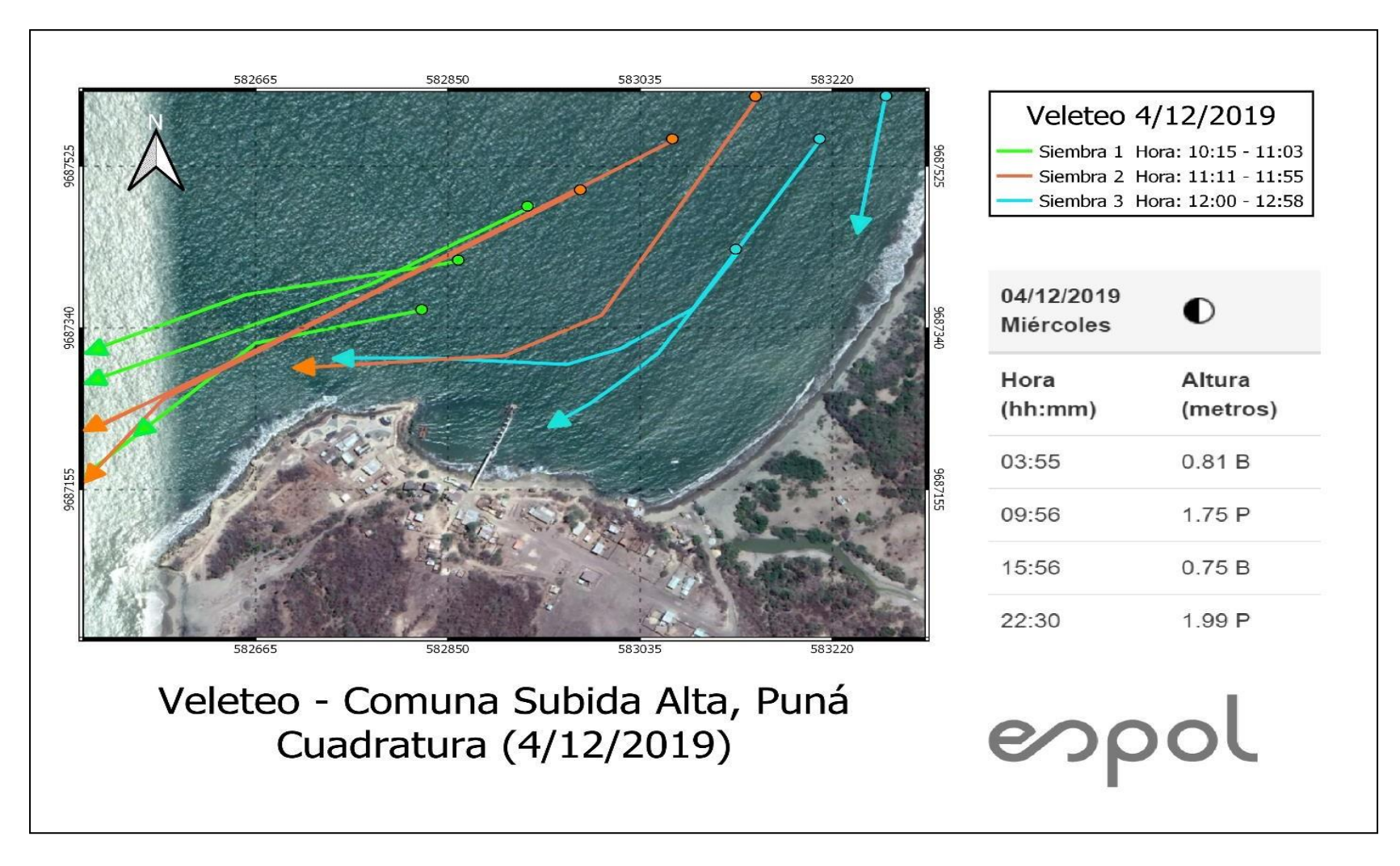

<span id="page-28-0"></span>**Figura 1.11 Corrientes superficiales 2019. Fuente (Córdova y Menoscal, 2020)**

#### *Refracción*

Se entiende por refracción al fenómeno producido cuando el oleaje de aguas profundas se traslada a aguas someras, causando una serie de cambio, tanto en su celeridad, como en la altura y longitud de la onda, la cual se acopla de forma paralela a las líneas batimétricas (Sadaka, 2020). En el estudio realizado por (Córdova y Menoscal, 2020) analizando una serie de tiempo desde 1996-2018 mediante el método gráfico, se observó que para los ángulos de dirección de oleaje de 235° y 310° los resultados son similares y el oleaje arriba de forma que afecta de forma directa al centro poblado de Subida Alta.

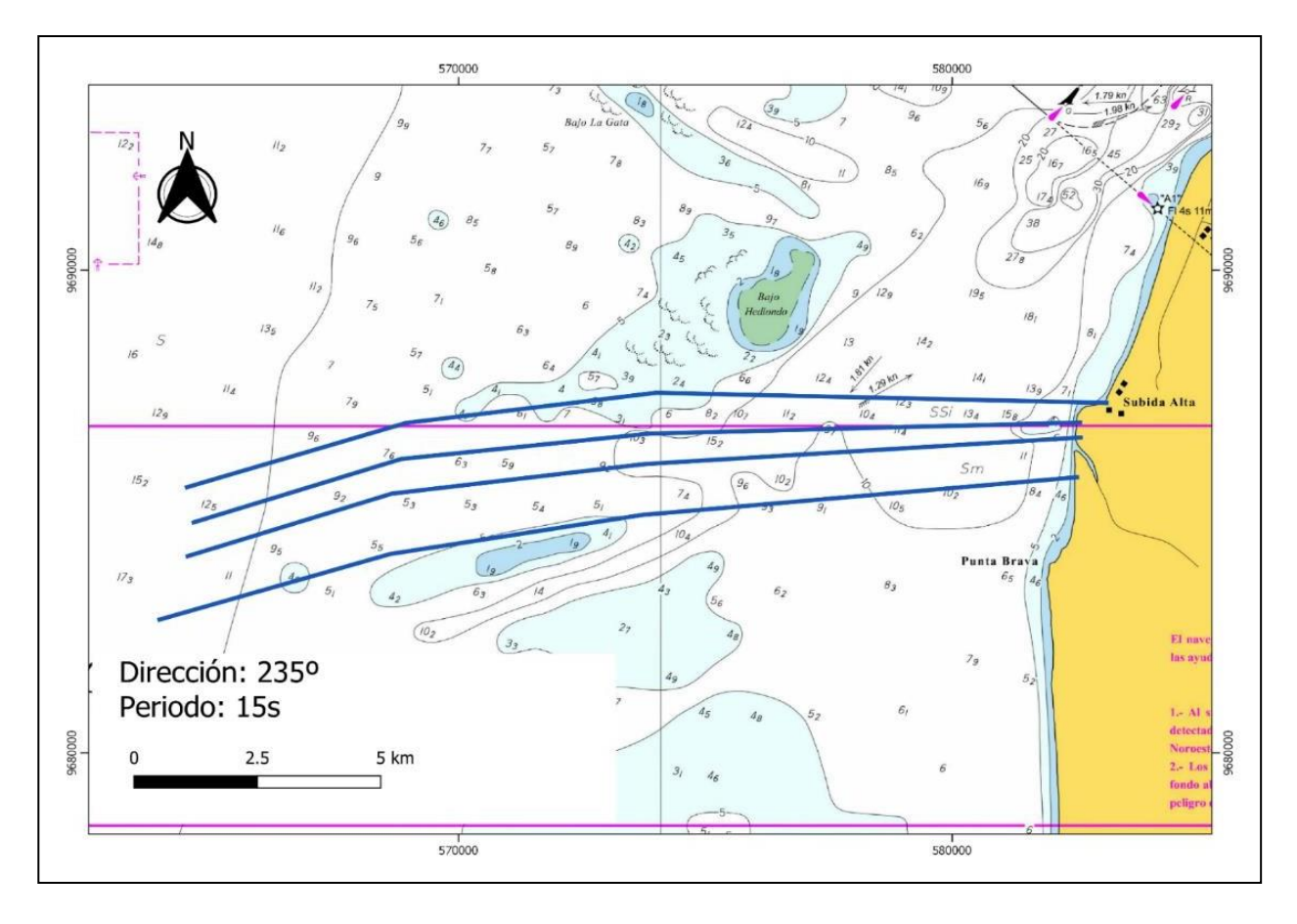

<span id="page-29-0"></span>**Figura 1.12 Refracción con oleaje a 235° de dirección. Fuente (Córdova y Menoscal, 2020)**

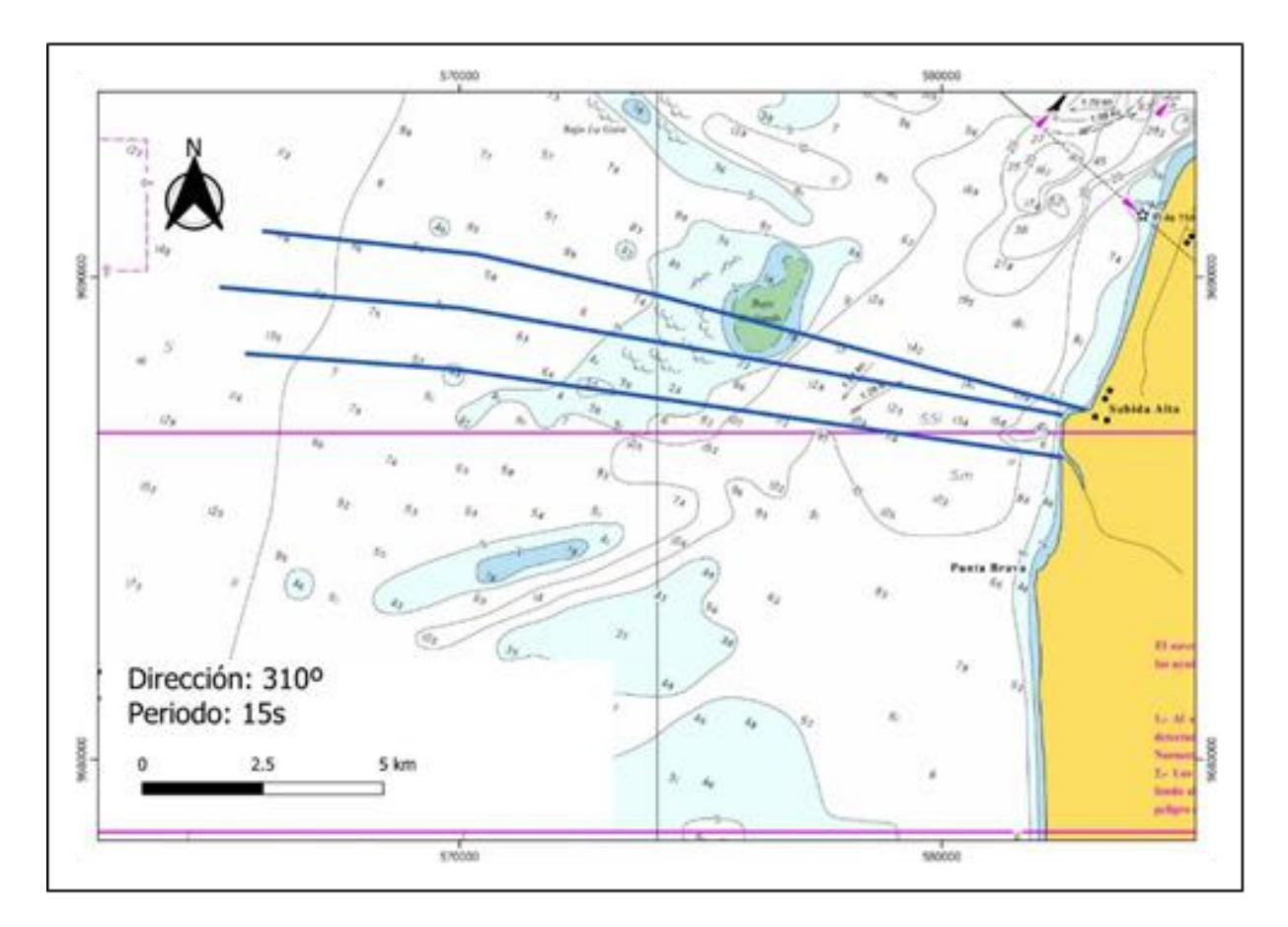

<span id="page-30-0"></span>**Figura 1.13 Refracción con oleaje a 310° de dirección. Fuente (Córdova y Menoscal, 2020)**

#### *Vientos*

Los vientos en Puná cuyas velocidades son mayores, provienen principalmente desde los 247,5° a 315°. Sin embargo, se debe mencionar que los 45° a 67,5° también se producen vientos con una velocidad considerables. Cabe añadir que la velocidad del viento se encuentra en un rango de 3 a 6 m/s, y teniendo como máximo un registro de 8 m/s en su velocidad, siendo este valor muy poco común para la zona (Merizalde et al., 2019).

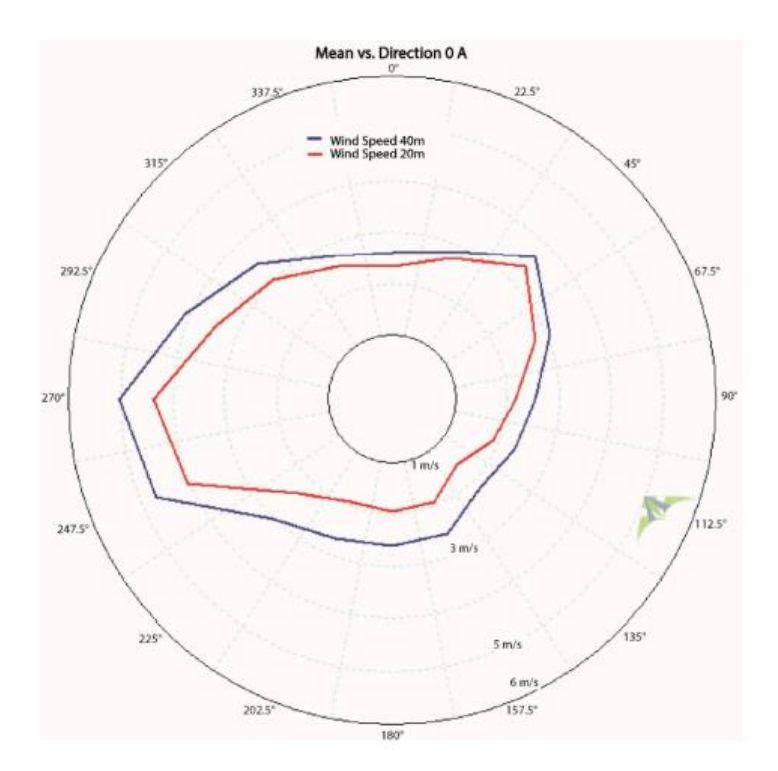

<span id="page-31-0"></span>**Figura 1.14 Dirección del viento como función de la velocidad promedio generada por el software Windographer y WasP. Fuente (Merizalde et al., 2019)**

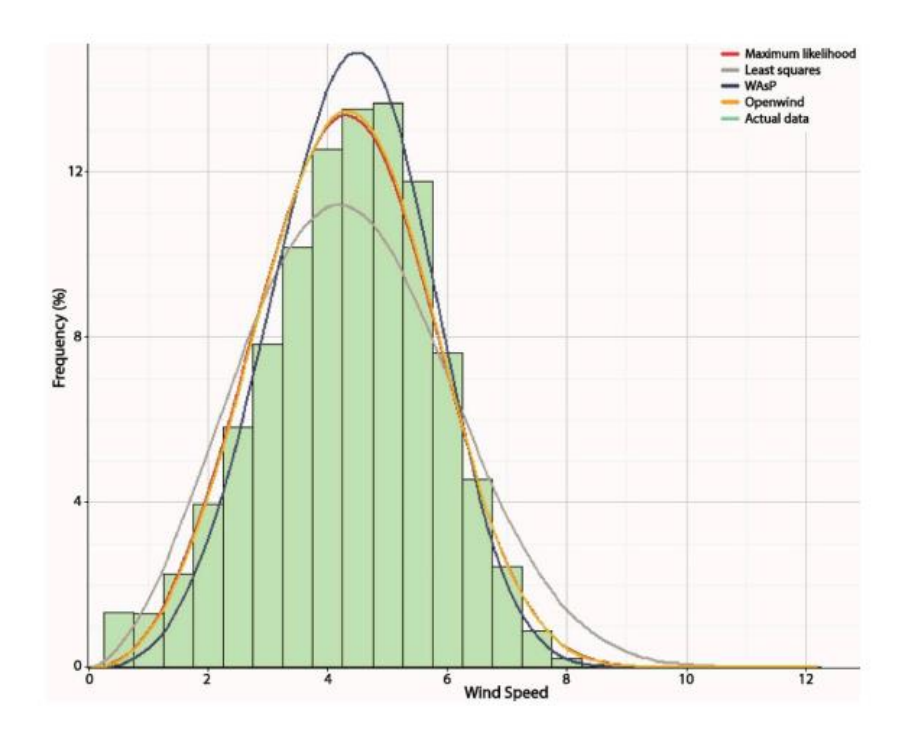

<span id="page-31-1"></span>**Figura 1.15 Histograma de frecuencia y distribución de velocidad de viento para la Isla Puná, generado por el software Windographer y WasP. Fuente (Merizalde et al., 2019)**

#### *1.4.1.3 Morfodinámica*

#### *Geología y Sedimentos*

La geología en esta dominada por tablazos y conformada por formaciones que datan del holoceno (Dumont et al., 2007). La zona presenta acantilados bajos al sur de la comuna mientras que el centro poblado tiene un gran acantilado donde se asienta el centro poblado. Los sedimentos que se presentan en esta zona se ven influenciados por el río Guayas debido a su postura como regulador y formador del delta, incidiendo en la morfología, los procesos de erosión y deposición (Barrera, 2016). Recibiendo arenas y gravas no consolidadas proveniente de la parte fluvial. Mientras que los salitrales contribuyen con lodo, arena fina y limos (Palacios, 1983). Por lo cual, los sedimentos en esta zona son finos en su mayoría se los clasificaría como arena limosa, con un fondo rocoso cercano al acantilado (Palacios, 1983).

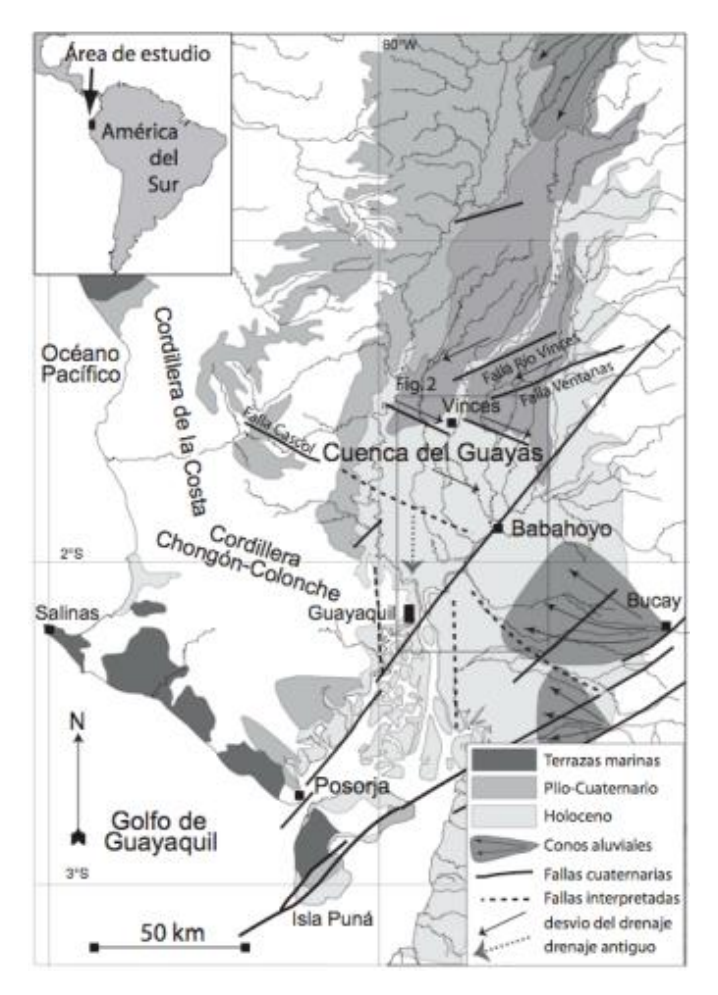

<span id="page-32-0"></span>**Figura 1.16 Mapa Geológico para el Golfo de Guayaquil. Fuente (Dumont et al., 2007)**

#### *Transporte Litoral*

El transporte litoral es el traslado sedimentos por efecto del oleaje y corrientes que influyen en la franja costera (Sadaka, 2020). Este movimiento puede ser onshore – offshore y longshore (Sanchéz et al., 2009). El transporte longshore es el que capta mayormente nuestro interés, pero no se tiene mucha información al respecto. De acuerdo con el estudio de Barrera (2016), que se realizó para la parte interior del Golfo de Guayaquil, el transporte de sedimentos en el escenario base, se presenta una tasa de erosión en la zona más baja, pero con flechas que indican que el sedimento puede estar bajando a la siguiente celda.

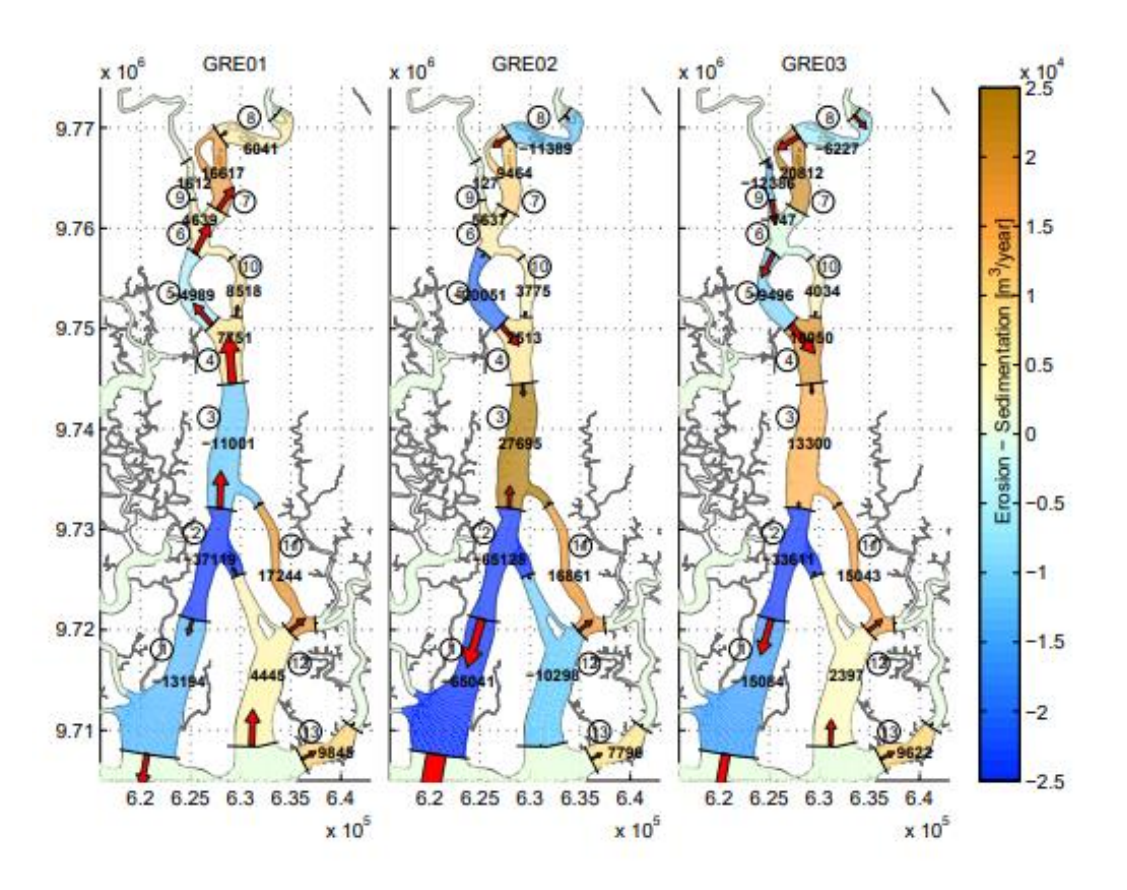

<span id="page-33-0"></span>**Figura 1.17 Escenarios GRE01, GRE02, GRE03, para observar el transporte de sedimentos para la parte interior del Golfo de Guayaquil. Fuente (Barrera, 2016)**

También se analizó datos de oleaje de un punto de referencia cercano para la zona de estudio, lo cual mostró que el sedimento se mueve hacia la zona noroeste (NE) de la comuna con un volumen por año neto de 1002,2 [m<sup>3</sup>/año].<sup>1</sup>

<sup>1</sup> Para más detalles del transporte litoral dirigirse al Apéndice A.

#### **1.4.2 Herramientas**

#### <span id="page-34-0"></span>*1.4.2.1 Sensores Remotos*

#### *Landsat 7*

Es un satélite de propiedad estadounidense lanzado el 15 de abril de 1999, el cual hace un recorrido a nivel mundial usando el sensor Enhanced Thematic Mapper Plus. Cuenta con una banda pancromática de resolución de 15 m, apertura completa y cobertura radiométrica absoluta del 5% canal térmico de resolución espacial de 60 m y un registrador de datos acoplado (NASA, 2022).

#### *Landsat 8*

Es un satélite desarrollado por la NASA y puesto en acción el 11 de 2013. Su capacidad mejorada en comparación con el satélite Landsat 7 es debido a 2 instrumentos agregados que son el Operational Land Imager (OLI) y el Thermal Infrared Sensor (TIRS). Estos instrumentos brindan una cobertura global con una resolución de 30 m (visible, NIR, SWIR); 100 metros (térmico); y 15 metros (pancromática). Posee además una capacidad mejorada de adquisición de imágenes tomando 150 escenas más que el Lansat 7 (NASA, 2022).

#### *Sentinel 2*

Es un satélite desarrollado por la Agencia Espacial Europea (ESA) y puesto en órbita el 23 de junio del 2015. Está compuesto por una constelación de 2 satélites con fase de 180° entre sí, los cuales tienen integrado un instrumento multiespectral que recolecta la luz solar y divide ese haz en las distintas bandas uno para las bandas Visible y Near-Infra-Red (VNIR) y otro para las bandas Short Wave Infra-Red (SWIR) (The European Space Agency, 2022).

#### *1.4.2.2 Ortofotos*

Son fotografías aéreas tomadas con cámaras especializadas desde aviones que siguen un método fotogramétrico para capturar las imágenes (Portillo, Ortofoto, 2022). A su vez estas imágenes pasan por una transformación de proyecciones, pasando de su proyección central original a una ortogonal que permite eliminar las distorsiones por el distinto relieve del terreno y la inclinación de la cámara. Las ortofotos también contienen información altimétrica, una cuadrícula UTM y toponimia. Su calidad es tan buena que pueden ser usadas como planos cartográficos, puesto que se encuentran a una misma escala y sin distorsión (Portillo, Ortofoto, 2022).

#### *1.4.2.3 DSAS*

Es un complemento de ArcGIS Deskop creado por el Servicio Geológico de los Estados Unidos (USGS) (Woods Hole Coastal and Marine Science Center, 2018). El programa tiene como función obtener la tasa de erosión a partir de ecuaciones sencillas que calculan la distancia perpendicular de las líneas de costa a una línea base en tierra paralela a las mismas que no cambie en el tiempo (An Thinh y Hens, 2017).

#### *1.4.2.4 R Studio*

Es un software libre que presenta un entorno amigable con el usuario para trabajar códigos en el lenguaje R, donde se pueden usar las diferentes librerías y comandos para crear códigos que resuelvan distintos problemas. Esencialmente está enfocado al análisis estadístico y grafico que pueden servir para diversos temas (González, 2019).

#### *1.4.2.5 GitHub*

GitHub es una plataforma web que usa la nube y sirve de forma amplia a los desarrolladores a trabajar en conjunto creando repositorios o usando otros que se encuentren públicos (Oberoi, 2021). Esta herramienta se sirve usa una versión de control, que es de gran utilidad creando bifurcaciones de proyectos existentes como una versión borrador que se puede alterar sin que afecte al código original, para fusionar ambas cuando ya se tenga la versión final. Además, hace uso del Git, que es un sistema de control distribuida, el cual permite el amplio acceso a los repositorios y que las versiones de control se puedan llevar a cabo (KINSTA, 2020).

#### *1.4.2.6 CoastSat*

CoastSat es un conjunto de herramientas de software de código abierto en lenguaje Python que alberga un total de 30 años de imágenes satelitales de acceso público, para el usó del análisis de cambio en el perfil costero (GitHub, 2022). Este código ha sido desarrollado en GitHub y abiertamente probado en distintos proyectos contando con publicaciones a que avalan la precisión de sus funciones (Castelle et al., 2021).
#### *1.4.2.7 Anaconda*

Es una interfaz gráfica de usuario que sirve para facilitar el uso de aplicaciones de todo tipo, diferentes lenguajes de programación, funcionando como un administrador que te ayuda a descargar todos los paquetes y asociados que se necesite para el código que estes usando. Además de conectar con las distintas plataformas como Jupyter Notebook, RStudio, PyCharm y otras, simplifica la instalación de paquetes sin tener usar más comandos (Rondón, 2022).

#### *1.4.2.8 Google Earth Engine*

Es un programa web desarrollado por Google que recopila información a nivel mundial de satélites combinando data histórica y actualizada, para poder realizar distintos proyectos y observar el cambio en el entorno (Google, 2022). Este programa utiliza la nube para el intercambio acceso a las imágenes, sirve especialmente para la teledetección y recopila un total de 40 años de datos de diferentes satélites. También usa su propio código permitiendo desarrollar distintas funciones y programas para el análisis de datos desde su plataforma (Gorelick et al., 2017).

#### *1.4.2.9 Google Earth Pro*

Es una aplicación de escritorio desarrollada por Google, donde se puede acceder de forma gratuita a mapas de relieve, calles, imágenes históricas, teniendo disponible data histórica de mapas de una zona (Google, 2009). También cuenta con herramientas de medición, para superficies de todo tipo y cálculo de áreas. Una de sus mejoras es la resolución de calidad de su impresión, el cual nos permite tener mapas de alta calidad. Además, cuenta con compatibilidad para exportar datos a un formato que pueda ser usado por los SIG (Liang, Gong, y Li, 2018).

#### *1.4.2.10 Jupyter Notebook*

Es un software libre que se desarrolla con colaboradores desde GitHub, que provee servicios web con estándares libres para trabajar con cualquier lenguaje de programación (Jupyter, 2022). Esta aplicación web te permite elegir el lenguaje que vayas a usar, modificar los documentos de forma interactiva y compartirlo con otros usuarios a través de las plataformas de GitHub, Dropbox, Jupyter Netbook Viewer y correo electrónico (Palm, 2020).

21

#### *1.4.2.11 Sistemas de Información Geográfica (SIG)*

#### *ArcMap*

Es la aplicación más usada de ArcGIS, la cual tiene distintos usos mayormente enfocados en la edición y procesamiento de datos para SIG. Otras tareas que se pueden realizar en este programa son la creación de mapas, el manejo de geodatabase y la documentación de información geográfica (ESRI, 2022).

#### *QGIS*

Es un software libre y de código abierto que sirve para el uso profesional de SIG. Con esta aplicación se pueden realizar una serie de trabajos para procesar datos geográficos, representarlos en mapas, editar, crear y gestionar datos, teniendo compatibilidad con diversos programas (Creative Commons Attribution-ShareAlike , 2022).

## **CAPÍTULO 2**

## **2. METODOLOGÍA**

#### **2.1 Descripción general**

El estudio para evaluar la tasa de erosión en la comuna de Subida Alta, Puná se basó en aplicar 2 metodologías. La primera consistió en determinar el cambio de la línea de costa mediante el uso de imágenes satelitales a través de herramientas como DSAS y la segunda metodología determinó los cambios que ocurren en la línea de costa, pero utilizando ortofotos y mediante un código en R. Cada una de estas metodologías fue aplicada para una zona en específico, siendo la de imágenes satelitales la que cubre el área más amplia del estudio. Mientras que la metodología por ortofotos tomó como enfoque el centro poblado de la comuna y parte de las playas norte y sur. Se realizó de esta forma debido a que se requería un mayor detalle para definir correctamente la zona del acantilado, ya que en la primera metodología era difícil distinguir el contorno del acantilado.

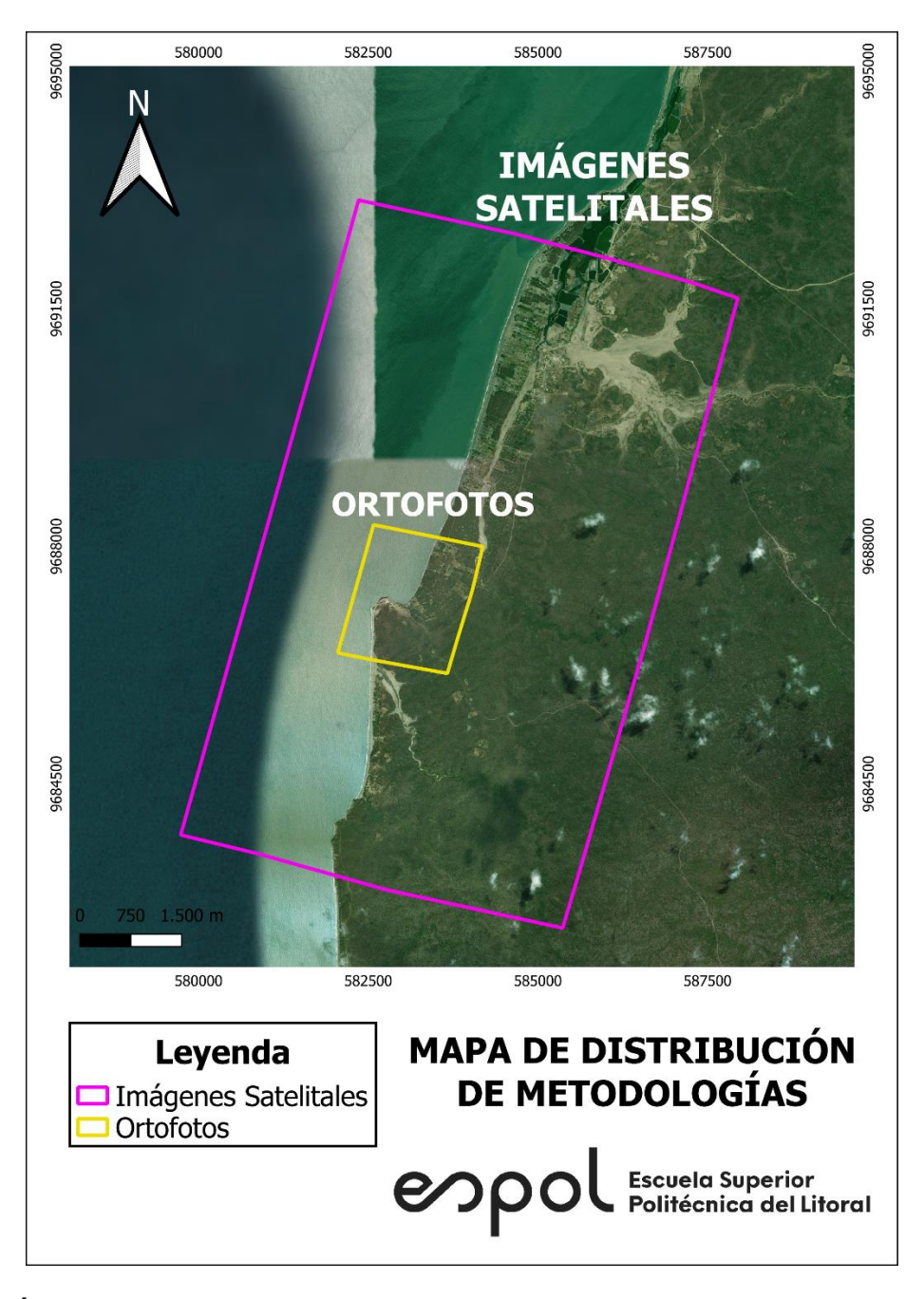

**Figura 2.1 Áreas de estudios utilizando Imágenes Satelitales y Ortofotos. Fuente (Autora, 2022)**

Ambos métodos siguieron los pasos de recopilación de información, procesamiento de datos, validación de resultados y socialización con la comuna. Estas metodologías convergen en los pasos 3 y 4, teniendo en cuenta que la validación se realiza comparándola con otros estudios. Siendo lo último la presentación de los resultados a la comuna, donde se sociabilizaron los resultados indicando lo que se encontró en el estudio y que es lo está provocando esta situación. En la Figura 2.2 se muestra el flujograma de trabajo para ambos métodos.

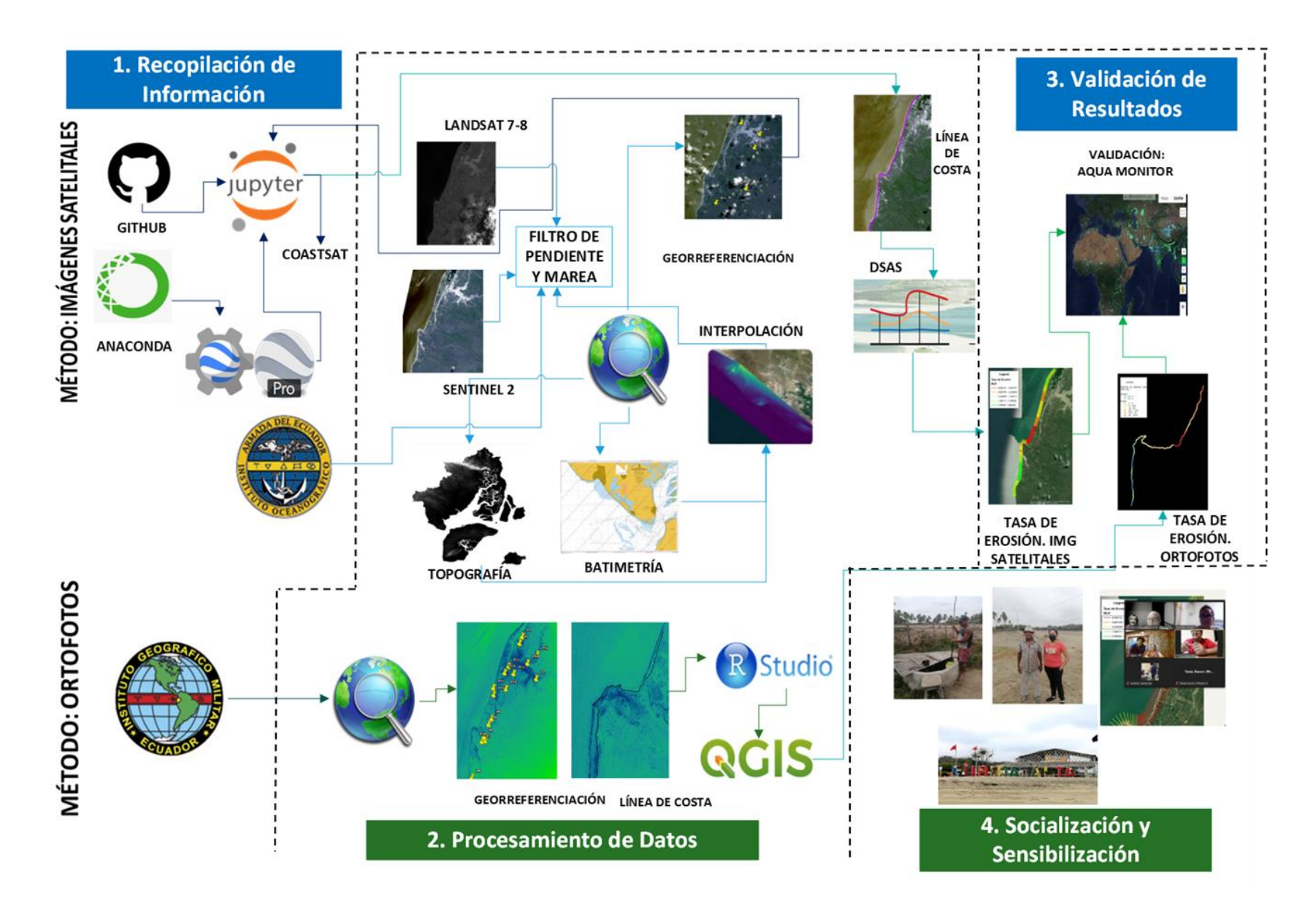

**Figura 2.2 Metodología del proyecto. Fuente (Autora, 2022)**

#### **2.2 Método por Imágenes Satelitales**

#### **2.2.1 Recopilación de información**

Como parte inicial de este método se descargó el código de CoastSat que se encuentra en el portal web GitHub, que provee un conjunto de herramientas en código Python de acceso libre para la obtención de línea de costa de imágenes satelitales. Una vez que se tuvo el código, se accedió a la ventana de comandos del programa anaconda, dentro del cual se cargó el código de CoastSat y se conectó con Google Earth Engine. A continuación, se procedió a abrir Jupyter Notebook desde la consola de Anaconda. Luego, se procedió a realizar modificaciones al código, indicando las coordenadas del polígono donde se encuentra el área de estudio, usando el programa Google Earth Pro para obtenerlas. Después se colocó el rango temporal insertando la fecha más antigua de la que se tiene registro, hasta la fecha actual para obtener las imágenes, y subsecuentemente se colocaron los caracteres correspondientes que indicaban los satélites de donde se quiere obtener la información, siendo estos Landsat 7, Landsat 8 y Sentinel 2.

Otra herramienta que se usó para la recopilación de información fue la Tabla de mareas del INOCAR, tomando como punto de referencia Data de Posorja que representa mejor lo que ocurre en la zona de estudio.

#### **2.2.2 Procesamiento de datos**

Una vez descargadas las imágenes se procedió a realizar el primer filtro, el cual es por nubosidad. Se reviso cada imagen usando el software ArcMap, seleccionando así las imágenes con baja o nula nubosidad donde se pueda reconocer fácilmente el perfil costero. Lo siguiente fue anotar todo en una hoja de Excel, colocando la fecha y hora, el satélite, la pleamar y bajamar junto con sus horas respectivas, con estos datos se usaron las ecuaciones de Yu et all., (2011) para poder obtener una aproximación de la marea al momento en el que fue tomada la imagen.

| <b>PARÁMETRO</b>    | <b>VARIABLE</b>                                           | Caso 1                      | Caso 2               |    |
|---------------------|-----------------------------------------------------------|-----------------------------|----------------------|----|
|                     |                                                           | Si $H_P$ se encuentra       | Si<br>$H_R$          | se |
|                     |                                                           | próximo a H <sub>IS</sub>   | encuentra            |    |
|                     |                                                           |                             | próximo a $H_{IS}$ ; |    |
| Duración de la      | $H_P$ = Hora de la pleamar                                | $\mathbf{D}_t = H_P - H_R$  |                      |    |
| marea $(D_t)$       | $H_B$ = Hora de la bajamar                                |                             |                      |    |
| Diferencia temporal | $H_{IS}$ = Hora de la imagen                              | $\mathbf{D} = H_P - H_{IS}$ | D                    |    |
| (D)                 | satelital.                                                |                             | $= H_{IS} - H_R$     |    |
| Amplitud $(A)$      | $A_P$ = Altura de marea en                                |                             |                      |    |
|                     | pleamar (m).                                              | $A = A_P - A_R$             |                      |    |
|                     | $A_B$ = Altura de marea en                                |                             |                      |    |
|                     | bajamar (m).                                              |                             |                      |    |
| <b>Factor de</b>    | $C =  A * \frac{1}{2} * [1 - \cos(\pi * \frac{D}{D_t})] $ |                             |                      |    |
| Corrección $(C)$    |                                                           |                             |                      |    |
| Altura de Marea de  |                                                           |                             |                      |    |
| la Imagen Satelital | $A_{IS} = A_P - C$                                        |                             | $A_{IS} = A_R - C$   |    |
| $(A_{IS})$          |                                                           |                             |                      |    |

**Tabla 2.1 Ecuaciones para la estimación de marea. Fuente (Armijos y Guitiérrez , 2021)**

Pasado este filtro continuamos con el siguiente que es el de la pendiente. Para ello se necesitó usar la carta batimétrica y el ráster topográfico de la Isla Puná, los cuales fueron provistos por GEMAC. Después se procedió a usar el programa ArcMap para abrir los archivos. Una vez abiertos se creó un shapefile de línea para el veril 0 de batimetría, y así mismo para la línea de berma con la topografía. Antes de continuar se necesitó transformar los shapefile de línea a puntos y cambiar los atributos de uno de los dos shapefile para dejarlos en el mismo sistema de referencia, puesto que la topografía se encontraba referenciada al NMM y la batimetría se encontraban al MLWS (Armijos y Guitiérrez , 2021), por ello se convirtió el del veril batimétrico de MLWS a NMM. Lo siguiente que se realizó fue la fusión de ambas capas vectoriales utilizando la herramienta unir. A continuación, se procedió con la interpolación entre la berma y el veril 0 para obtener la pendiente, utilizando para ello la herramienta interpolar de ArcToolbox, donde se colocaron los archivos para finalmente obtener los valores de la pendiente. Para concluir este proceso se escogió el valor mínimo de pendiente y se lo multiplicó para el menor tamaño del píxel, el cual fue de 15 m para las imágenes Landsat y de 10 m para las imágenes de Sentinel.

$$
range = pendiente(\%) * resolution \, espacial(m)
$$

#### **Ecuación 2. 1.**

Después, se calculó el límite inferior tomando como referencia el máximo de pleamares que presentaba cada satélite y se lo resto del rango como se puede ver en la siguiente fórmula:

$$
Límite inferior = referencia - rango
$$

#### **Ecuación 2. 2.**

Los rangos de marea para cada satélite fueron se los presenta a continuación:

### **Tabla 2.2 Rango para el filtro de pendiente y marea para cada satélite. Fuente (Autora, 2022)**

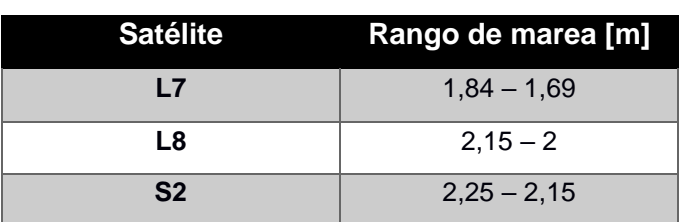

Por consiguiente, se filtraron las imágenes que entraran en ese rango de mareas, tomando como excepción a las imágenes del 07/02/2014 y 07/05/2015, pertenecientes al satélite L8, cuyas mareas fueron de 1,99 m y 1,91 m, y a la imagen del 03/06/2021 perteneciente al satélite S2 y cuya marea fue de 2,14. Se usaron también estas imágenes por los siguientes motivos:

- La imagen del 2014 se usó porque era la más cerca a la fecha más antigua y cuya marea estaba casi dentro del límite.
- La imagen del 2015 se usó en reemplazo a otra imagen del 2015 que estaba dentro del rango de mareas pero que presentó un error más adelante. Debido a que esta imagen no estaba tan alejada del límite sirvió como una buena referencia.
- La imagen del 2021 se utilizó por ser la imagen más reciente y porque era más cercana al límite del rango para ese satélite.

Terminado el proceso de filtrado, se pasó a georreferenciar las imágenes con el software ArcMap. Debido a que la zona de estudio no contaba con puntos claros de referenciación se tomaron aquellas zonas con formaciones hidrográficas y geológicas reconocibles que no cambiaban con el tiempo, además de un punto en una camaronera antigua en el norte de la comuna Estero de Boca. Para que fuera más preciso este proceso, se exportaron puntos desde Google Earth Pro como KMZ, siendo transformados posteriormente a shapefile mediante la herramienta KMZ a Point de ArcToolbox. Para la georreferenciación se usaron los puntos de control anteriormente mencionados y se guardó como transformación polinomial de orden cero.

Una vez listas las imágenes que se van a utilizar, se guarda cada una en una carpeta diferente para que puedan ser usadas más adelante. Lo siguiente es volver al código en Jupyter Notebook para cargar las imágenes y que el código pueda procesarlas, se ajustaron las ultimas configuraciones para conseguir las líneas de costa de cada imagen. El archivo que contiene las líneas se abre en QGIS, donde se las suaviza las veces que se considere necesario y se las exporta en un shapefile compatible con ArcMap, en donde se procede a editarlas cortando y adecuándolas al máximo a la línea de costa de sus imágenes correspondientes. Fue en esta parte del proceso donde hubo una falla con la imagen del 2015, pues se presentó entre cortada y con líneas de agua por todos lados, esto se puede apreciar en el Apéndice B, por lo cual se realizó el cambio para la otra fecha del mismo año.

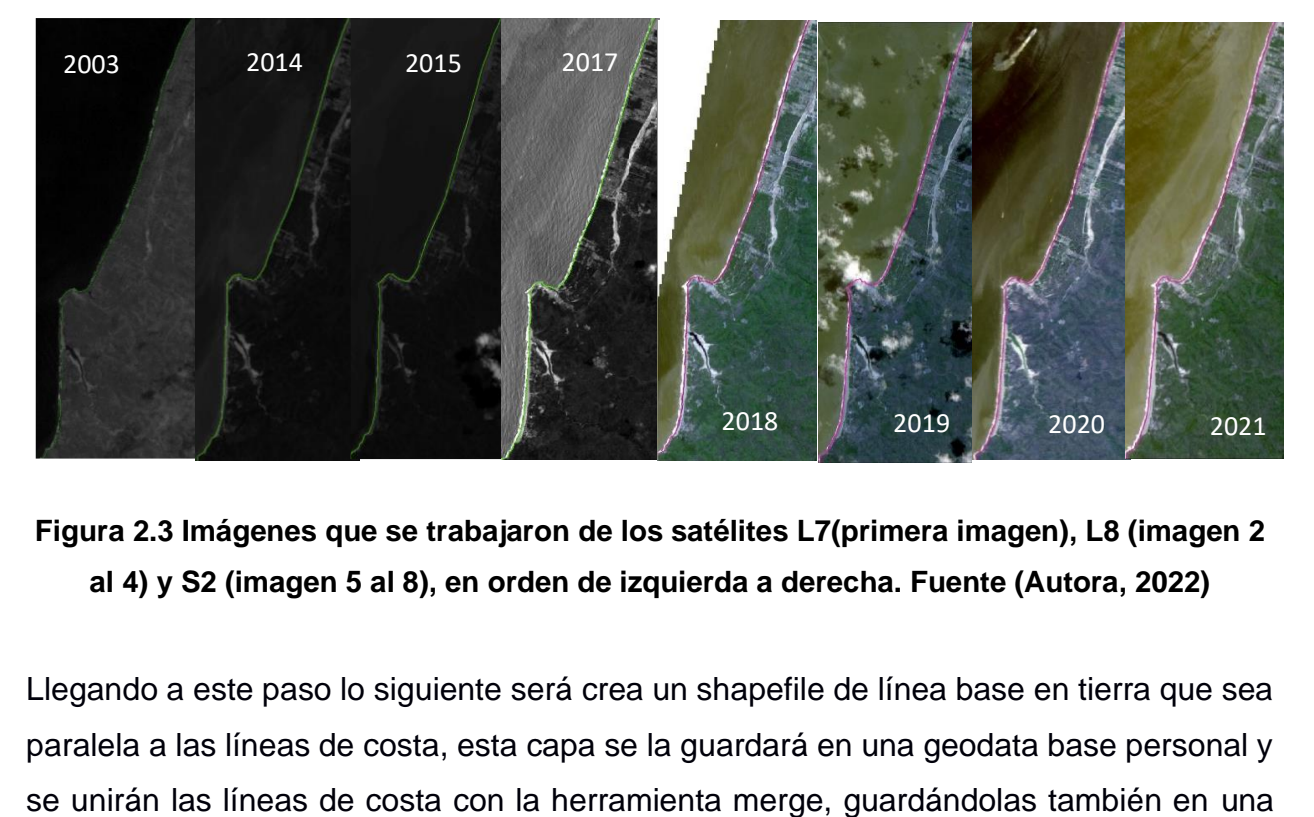

**Figura 2.3 Imágenes que se trabajaron de los satélites L7(primera imagen), L8 (imagen 2 al 4) y S2 (imagen 5 al 8), en orden de izquierda a derecha. Fuente (Autora, 2022)**

Llegando a este paso lo siguiente será crea un shapefile de línea base en tierra que sea paralela a las líneas de costa, esta capa se la guardará en una geodata base personal y

geodata base personal. Con esto listo, proseguimos a usar las herramientas del complemento DSAS. El primer paso es cargar las líneas de costa y la línea base, creando un campo adicional para las líneas de costa en donde se colocarán las fechas de cada imagen y el error total, añadiendo también una extensión del error para las imágenes que sobrepasaban el rango de marea calculado por pendiente. El error total se calcula mediante la ecuación siguiente ecuación (Nassar et al., 2018):

$$
E_T = \sqrt{{E_M}^2 + {E_G}^2 + {E_P}^2}
$$

**Ecuación 2. 3.** 

Donde:

 $E_T = Error$  total  $E_M$  = Error por pendiente y marea  $E_G$  = Error por georreferenciación  $E_P = Error$  por tamaño del pixel

A continuación, se procedió a definir el lado donde se encuentra el océano, lo siguiente fue crear las transectas equidistantes de 30 m en las que se presentaron los resultados del cálculo que toma como referencia la línea base, estimando así la tasa de erosión y acreción. Por último, se refinaron los resultados clasificándolos por colores, para así tener una idea más clara de lo que ocurre a lo largo de la zona de estudio.

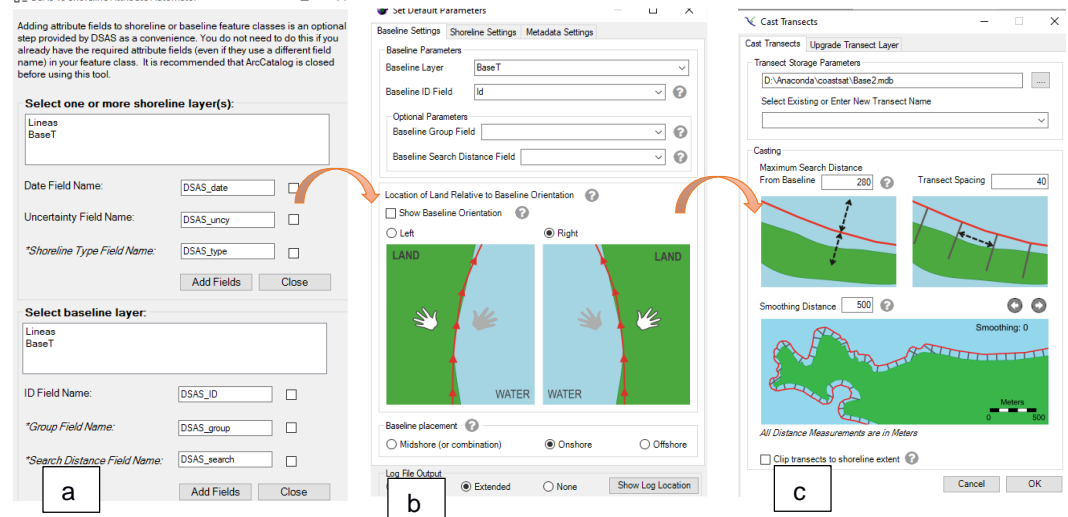

**Figura 2.4 Pasos para el uso de las herramientas de DSAS. a) Se agregan los campos de fecha y error. b) Se carga la base en tierra y se escoge la orientación. c) Se cambia el espacio entre transectas. Fuente (Autora, 2022)**

### **2.3 Método por Ortofotos**

#### **2.3.1 Recopilación de información**

La información que se requería para esta metodología eran ortofotos de la zona de estudio que se adquirieron del IGM. Para ello se necesitó tener el polígono del área de trabajo, usando para ello Google Earth Pro. Tras conocer la disponibilidad temporal para la zona y verificar que no tuvieran nubosidad, se realizó la cotización y se obtuvieron las imágenes de los años 1990, 2003 y 2011.

### **2.3.2 Procesamiento de datos**

Para el procesamiento de datos se utilizó también la herramienta ArcMap, en donde se procedieron a abrir los archivos ráster y georreferenciar las imágenes con puntos de control que de la misma forma fueron exportados desde Google Earth Pro para tener una mayor precisión. Teniendo en cuenta la calidad espacial y espectral de las imágenes se tomaron puntos visibles de camaroneras al norte, fallas hidrográficas y geográficas, así como caminos y casas que se mantuvieran en el tiempo.

Luego, se crearon shapefiles de líneas de berma para cada fecha, modificando el color de la imagen del 1990, cuyo espectro no dejaba ver con claridad donde estaba el límite de vegetación.

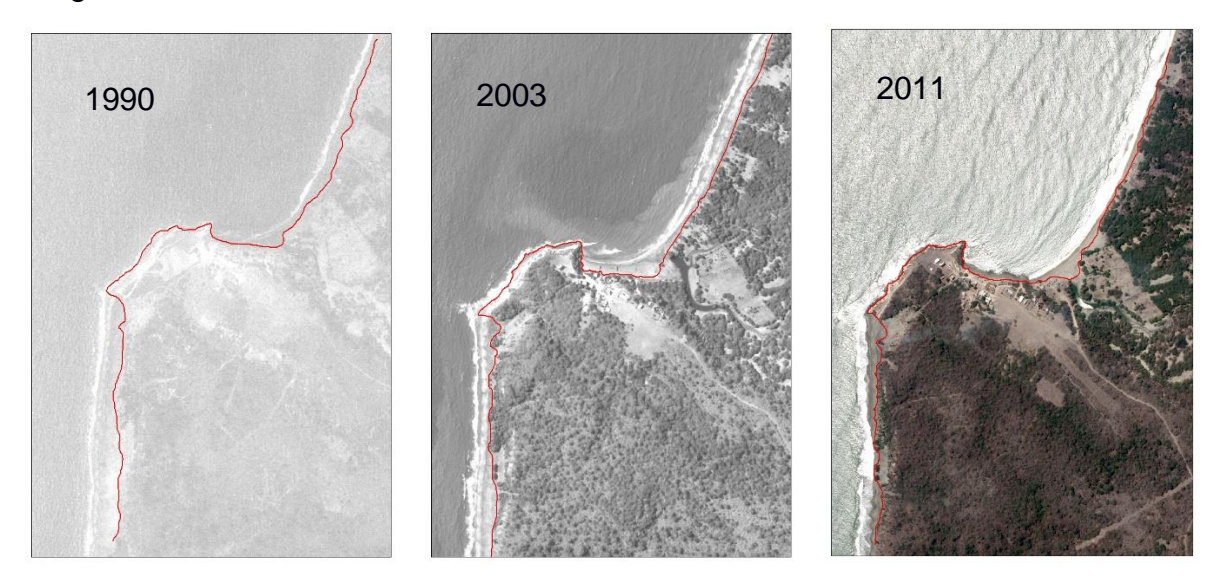

**Figura 2.5 Ortofotos que se trabajaron. Fuente (Autora, 2022)**

Después, se creó una línea base en tierra que sea lo más paralela posible a las líneas de costa. Debido a las puntas del acantilado, se decidió partir las líneas de berma en tres tramos, creando para cada una la línea de base paralela a las mismas, guardando los respectivos ráster.

Una vez terminado esto, se utilizó el programa RStudio, en el cual se modificó el código presentado por Caiza y Nativí (2019). El mismo fue modificado y actualizado para la zona de estudio, en el Apéndice C se pueden observar las correcciones realizadas. Con el código en R se calculó las distancias entre líneas procesando los archivos creados anteriormente. Dentro del código se cargaron tanto las imágenes ráster como los shapefile, donde se realizó el mismo procedimiento para cada tramo. El resultado de este proceso es un documento .xlsx que posteriormente fue cargado a QGIS donde se crearon puntos que representaban en este caso los resultados de las distancias entre 2011 y 1990. Al igual que con los resultados del primer método se procedió a clasificarlos por color para poder visualizarlos de manera fácil y entendible.

En esta metodología se realizó un cálculo adicional para obtener la tasa de cambio usando la ecuación:

> $Tasa =$ distancias entre 1990 y 2011  $[m]$  $21$  [ $a\|o$ ]

#### **Ecuación 2. 4.**

#### **2.4 Validación de Resultados**

Para la validación de los resultados se hizo una comparación interna para la zona en común de ambas metodologías y externa con el portal AQUAMONITOR [\(https://aqua](https://aqua-monitor.appspot.com/?datasets=shoreline)[monitor.appspot.com/?datasets=shoreline\)](https://aqua-monitor.appspot.com/?datasets=shoreline), el cual está basado en un estudio a nivel mundial bajo realizado por (Luijendijk et al., 2018) en conjunto con TU Delft. Este portal muestra transectos de 500m para un periodo entre 1984 y 2016 (Armijos y Guitiérrez , 2021). Teniendo la diferencia espacial y temporal del mismo en comparación con este estudio enfocado en una zona más pequeña, con estos datos se puede hacer la comparación para verificar las similitudes en ambos resultados.

#### **2.5 Socialización y Sensibilización**

Antes de realizar la socialización cabe destacar que hubo 2 visitas técnicas a la comuna Subida Alta. La primera fue para conocer el sitio de estudio y conversar un poco con los moradores de la zona y la otra fue para recopilar datos de la zona de estudio y poder observar sus características. En la primera visita se observó los problemas que la erosión estaba trayendo a la zona. Tanto vestigios de casas arrasadas por el mar como desprendimientos de las raíces de los sembríos de palma y los surcos de arena en la playa por la fuerza del oleaje fueron las cosas más evidentes que se observaron al llegar a la zona. También se conversó con el señor Guillermo Alejandro Martínez quien nos indicó un poco de la historia y junto con el presidente de la comuna se visitaron los pozos de agua dulce que abastecen a la comuna de este líquido vital, donde uno de ellos tenía un sabor ligeramente salobre, indicándonos que otros pozos también se encuentran en ese estado, pero que aún hay unos cuantos que no se han visto afectados por esto.

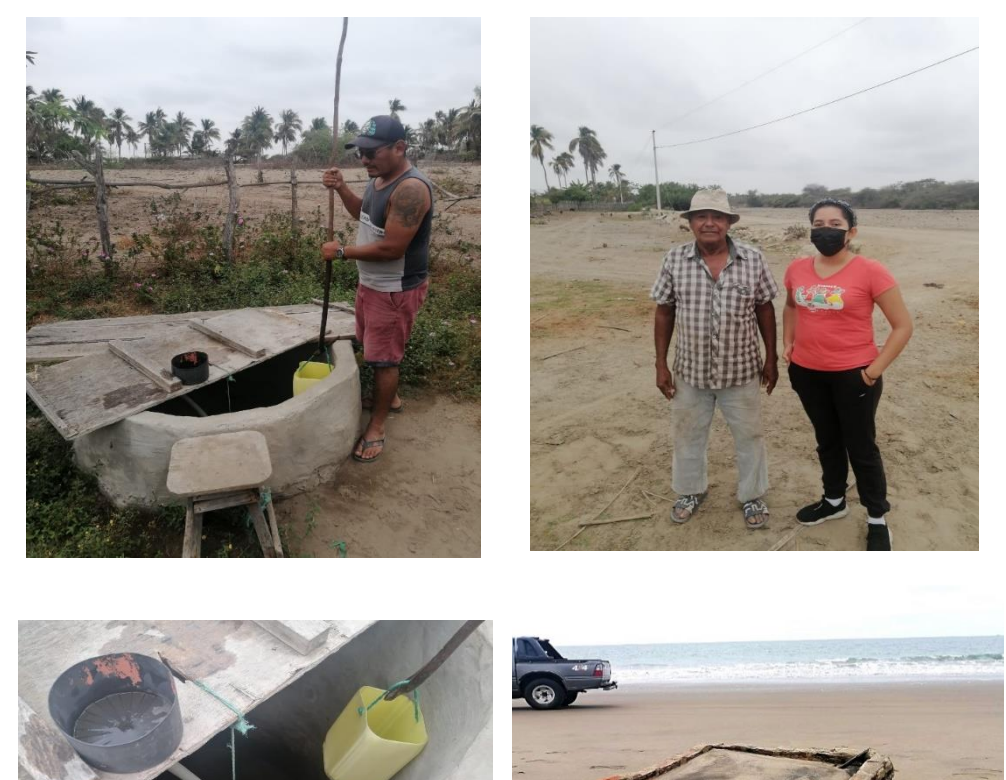

**Figura 2.6 Fotos de la comuna, los pozos de agua proveniente de los acuíferos, el rastro de la erosión a una vivienda y la entrevista con un poblador. Fuente (Autora, 2022)**

El último paso de ambas metodologías coincide con la socialización a la comunidad, la cual se llevó a cabo mediante una reunión por ZOOM, debido a las restricciones de la pandemia que había en ese momento. Previamente a esta reunión se mantuvo contacto con el presidente de la comuna Erick Quinde y el señor Hugo Coronel quienes representaban a la comuna y eran voceros del proyecto que se estaba realizando. Se

envió un correo con anticipación de dos días a los representantes y al correo de la comuna, también hubo comunicación constante con ellos para que revisen la fecha y hora y avisen a las demás personas para que puedan conectarse.

En la reunión se les hizo un repaso rápido de los procesos naturales que ocurren en su comuna, tomando un mayor enfoque para presentar los resultados de los análisis y recomendar someramente soluciones y los siguientes pasos que pueden tomar luego de este estudio.

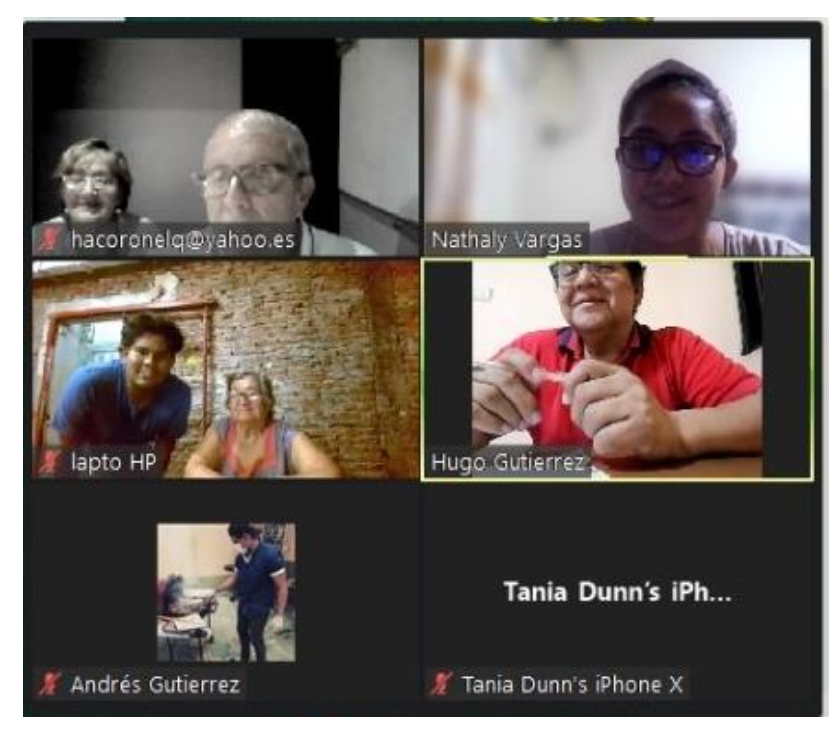

**Figura 2.7 Reunión por Zoom para la presentación de los resultados a la comuna. Fuente (Autora, 2022)**

# **CAPÍTULO 3**

## **3. Resultados y Análisis**

## **3.1 Resultados de las imágenes satelitales**

Los resultados obtenidos de esta metodología muestran procesos erosivos con rangos preocupantes para la zona de la playa norte hasta Cauchiche con una tasa de erosión de entre -3,25 m/año hasta -8,56 m/año. Las zonas identificadas por los colores rojos y naranjas son los más significativos, mientras que, los rangos amarillos muestran rangos de erosión de -1,58 m/año a -3,24 m/año. Aquellas zonas con una tasa de erosión en color verde claro son las más leves, estas áreas presentan una erosión de menor consideración, con cambios de líneas de costa muy dinámicos que incluso se pueden percibir como estables. Por último, las zonas con un rango de color verde oscuro son zonas de acreción, representando un cambio positivo, aunque mínimo en los últimos 20 años.

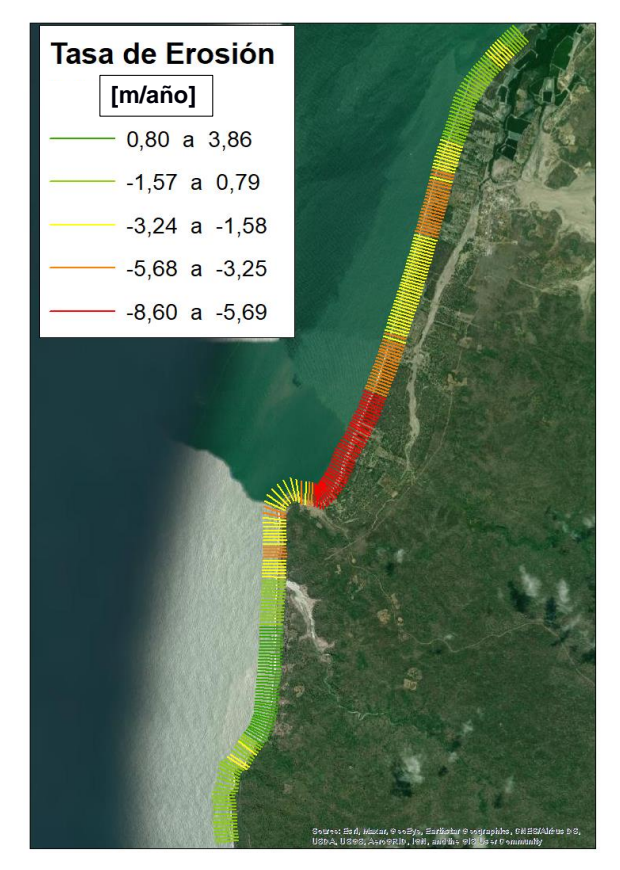

**Figura 3.1 Resultados de tasa de erosión utilizando imágenes satelitales. Fuente (Autora, 2022)**

Para visualizar de manera más detallada lo que ocurre en cada zona se las dividió en zona norte, centro y sur como se puede ver en la Figura 3.2.

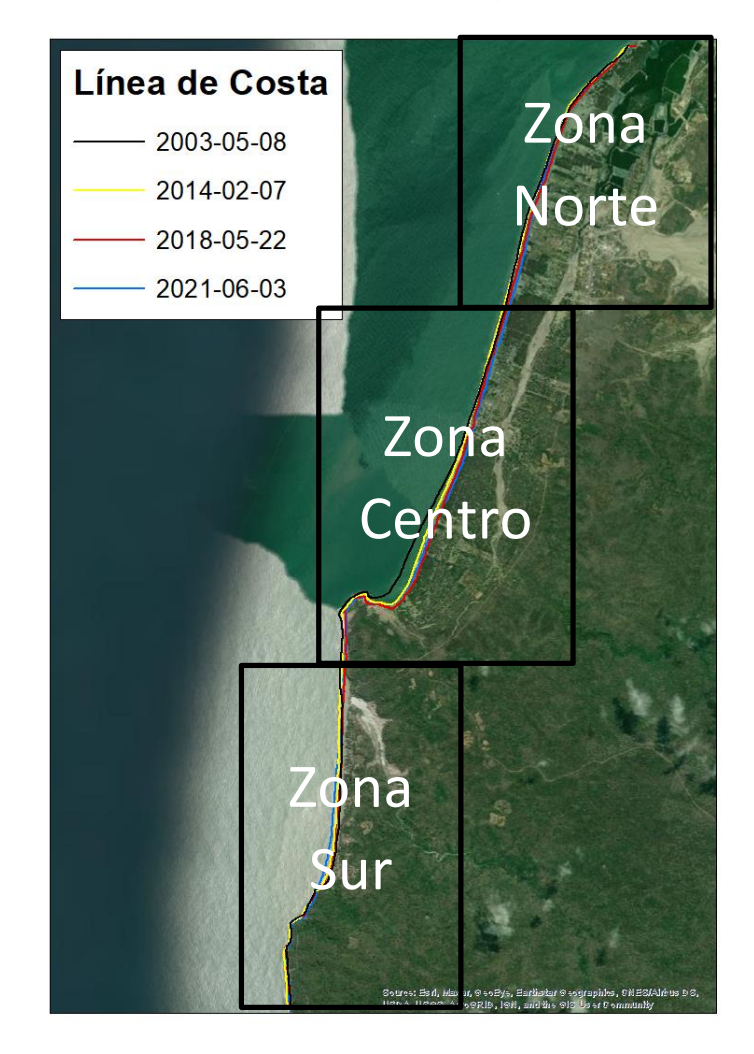

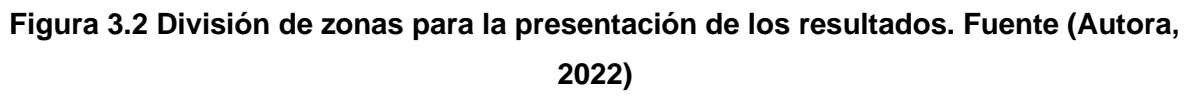

## **3.1.1 Zona Norte**

En la zona norte la tasa de erosión muestra un rango erosivo y de acreción para algunas zonas, observándose los colores naranja, amarillo y verde claro. El rango de tasa de erosión y acreción se detalla a continuación en la siguiente Tabla:

| <b>Colores</b>     | Tasa de Erosión/ Acreción<br>[m/año] |  |
|--------------------|--------------------------------------|--|
| Naranja            | $-4,10a -3,28$                       |  |
| Amarillo           | $-3.22a - 1.67$                      |  |
| <b>Verde Claro</b> | $-1,50a0,06$                         |  |

**Tabla 3.1 Rangos de la tasa de cambio para la zona norte. Fuente (Autora, 2022)**

Como se puede observar para la zona norte entre Estero de Boca y Bellavista la tasa de erosión es estable, no obstante, entre Estero de Boca e inicio de la comuna Cauchiche la erosión es mucho más fuerte con tonos naranjas y amarillos. La zona verde claro representa una longitud de 1,2 km aproximadamente. Por otro lado, la zona amarilla que se encuentra entre los colores verde claro tiene una extensión de 239 m. A su vez la longitud con color amarillo que se encuentra luego del color verde más la que va después del color naranja, representa una longitud total de 855,78 m. También tenemos a la zona naranja, que se encuentra en medio de la zona amarilla, ésta tiene una extensión de 759,94 m.

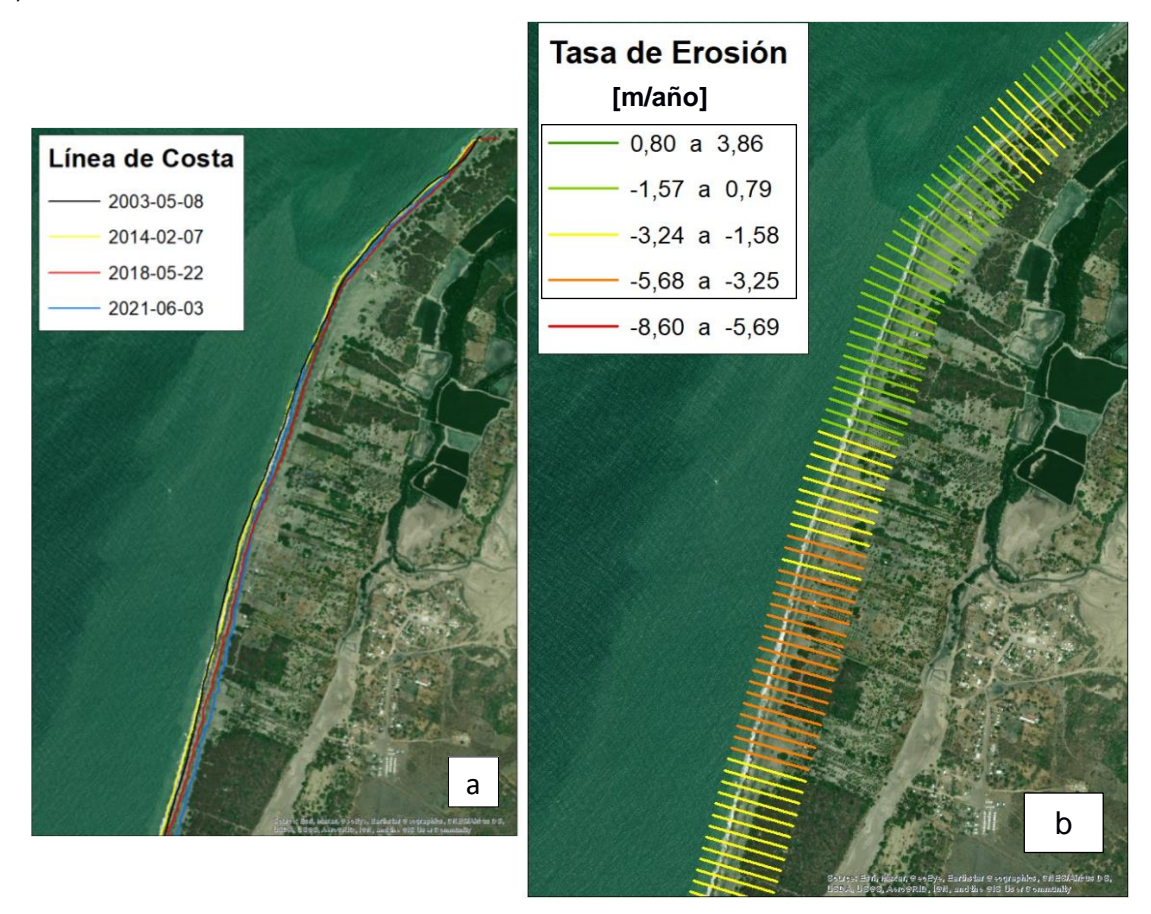

**Figura 3.3 a) Líneas de costa representativas del cambio en la zona norte y b) Tasa de erosión para la zona norte. Fuente (Autora, 2022)**

#### **3.1.2 Zona Centro**

En esta zona se presenta la mayor tasa de erosión, donde se observan los colores naranjas, rojos y amarillos. Los rangos de la tasa de erosión para esta zona se detallan a continuación:

| <b>Colores</b> | Tasa de Erosión [m/año] |
|----------------|-------------------------|
| Rojo           | $-8.59a - 5.68$         |
| Naranja        | -5,37 a -3,32           |
| Amarillo       | $-3.22$ a $-1.77$       |

**Tabla 3.2 Rangos de la tasa de cambio para la zona centro. Fuente (Autora, 2022)**

Desde la comuna Cauchiche la tasa de erosión se encuentra en amarillo con una extensión de 1,28 km. Por otro lado, en los límites de la comuna Cachiche y Subida Alta se presenta la tasa de erosión color naranja la cual tiene una longitud de 719,48 m. La siguiente zona es donde se presenta la mayor erosión, con una amplitud e 1,63 km, abarcando la playa norte de la comuna hasta el inicio del acantilado, cabe recalcar que en esta zona se presentó el mayor retroceso desde el 2003 el cual fue de 175 m. Por último, la parte del acantilado donde predomina la tasa de erosión de color amarillo contempla una longitud de 1,18 km.

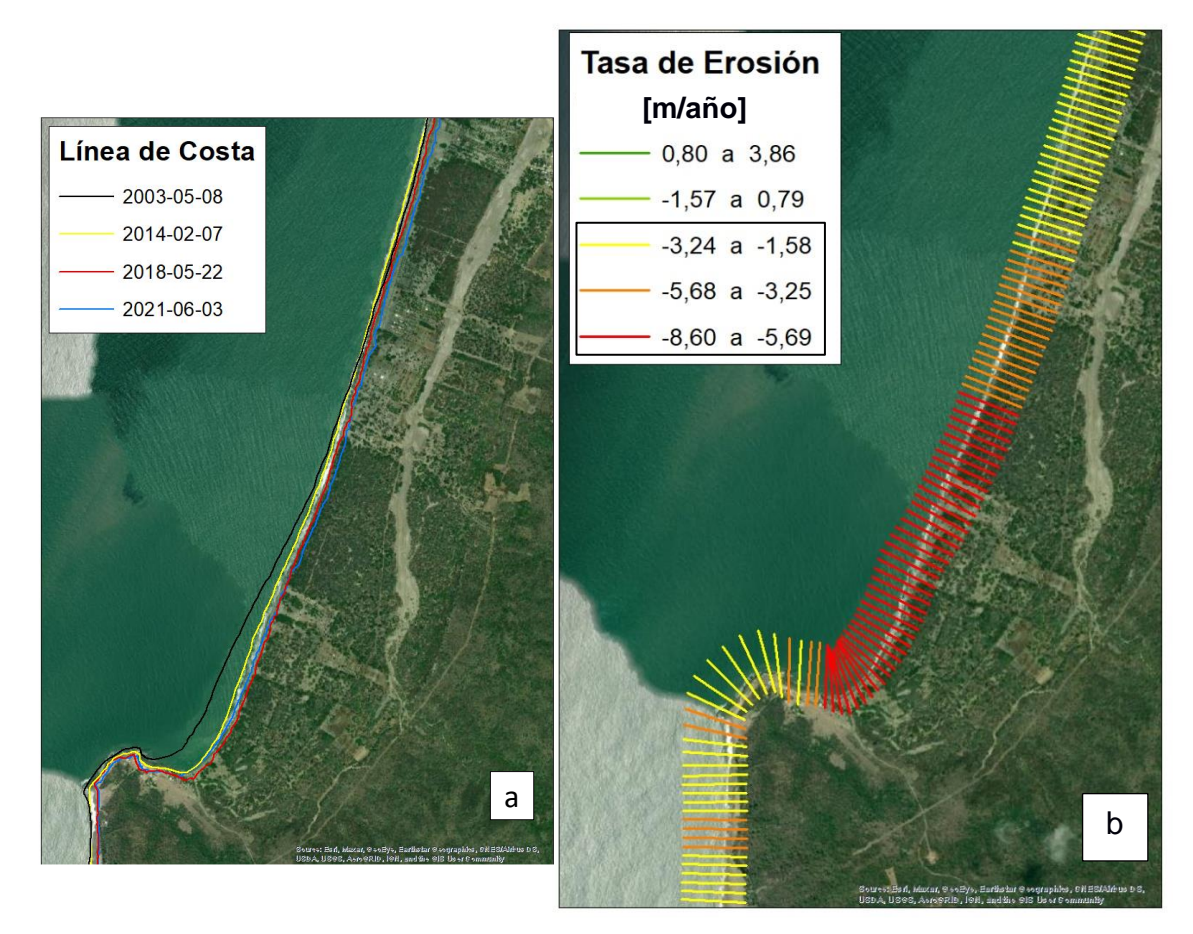

**Figura 3.4 a) Líneas de costa representativas del cambio en la zona centro y b) Tasa de erosión para la zona centro. Fuente (Autora, 2022)**

#### **3.1.3 Zona Sur**

La parte que comprende la playa sur junto con los acantilados bajos de la comuna Subida Alta son los que presentan la tasa de erosión mínima y acreción máxima. Por consiguiente, se detallan los rangos de la tasa de erosión y acreción para esta zona.

| <b>Colores</b> | Tasa de Erosión/ Acreción<br>[m/año] |
|----------------|--------------------------------------|
| Verde claro    | $-1,58a0,78$                         |
| Verde oscuro   | 1,15a3,86                            |

**Tabla 3.3 Rangos de la tasa de cambio para la zona sur. Fuente (Autora, 2022)**

El primer tramo color verde claro tiene valores de acreción más altos a medida que se acerca a la zona verde oscuro, mientras que su erosión se atenúa más hacia el norte. Este tramo de color verde claro comprende una extensión de 559,90 m. El segundo tramo donde se presentan valores completos de acreción representada por los colores verde oscuro tiene una longitud de 1,44 km. Para el último tramo del estudio que abarca la zona de los acantilados bajos tiene una amplitud de 1,26 km, en esta zona se presenta mayor erosión en la zona de los acantilados bajos.

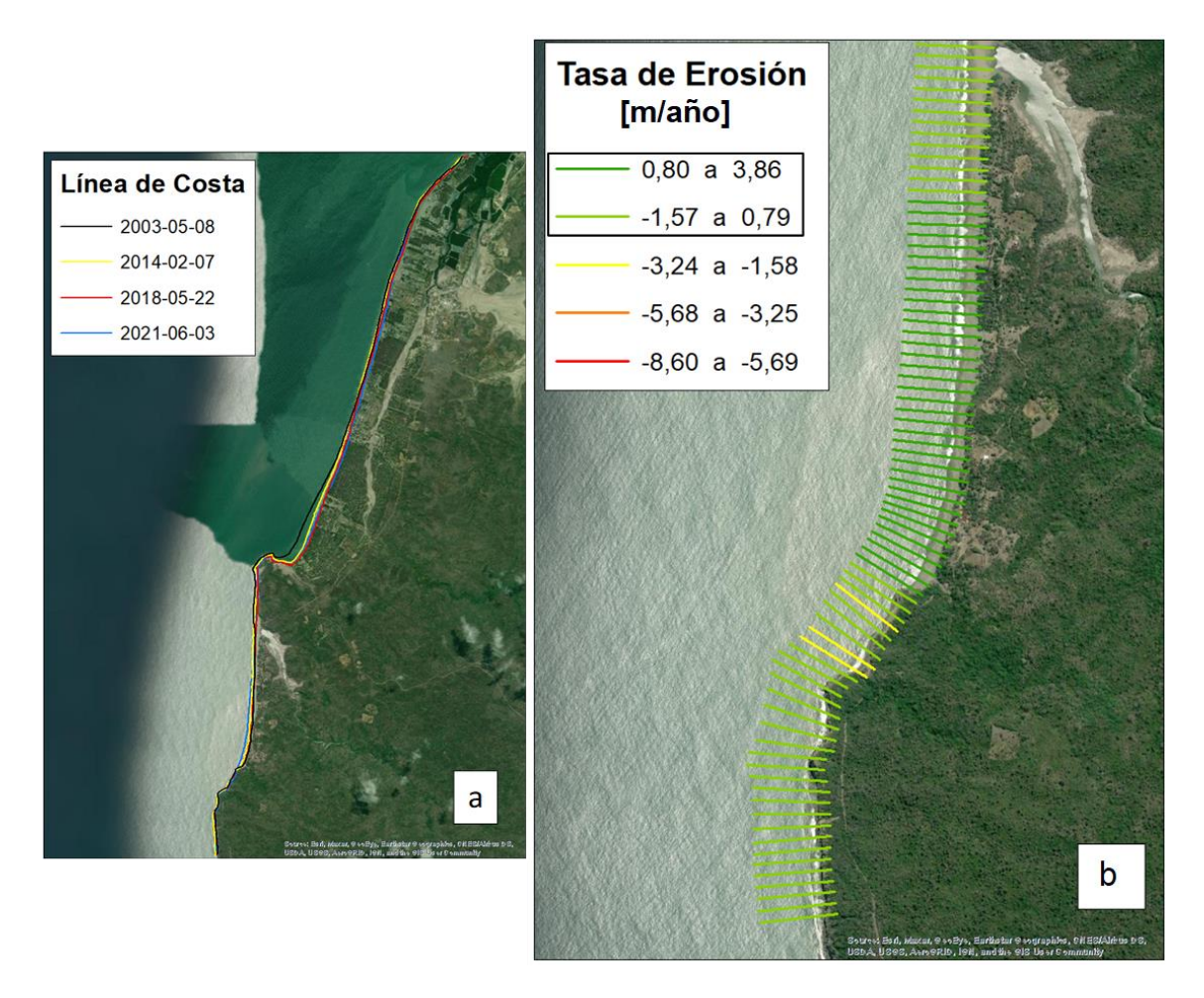

**Figura 3.5 a) Líneas de costa representativas del cambio en la zona sur y b) Tasa de erosión para la zona sur. Fuente (Autora, 2022)**

#### **3.2 Resultados de las ortofotos**

Los resultados que se obtienen utilizando el código R (Apéndice A) son la diferencia de distancias de líneas de costas entre distintos años de las ortofotos. Para este estudio se analizaron las diferencias entre las distancias de los años 1990 – 2011. Donde los valores positivos representan la acreción y son catalogados con un color verde oscuro y claro. Mientras que, la erosión se representó con tonos verde, amarillo, naranja y rojo. Para el análisis de estos años hubo un retroceso máximo de 167.6 m ubicada cerca del acantilado, donde el color rojo es más intenso.

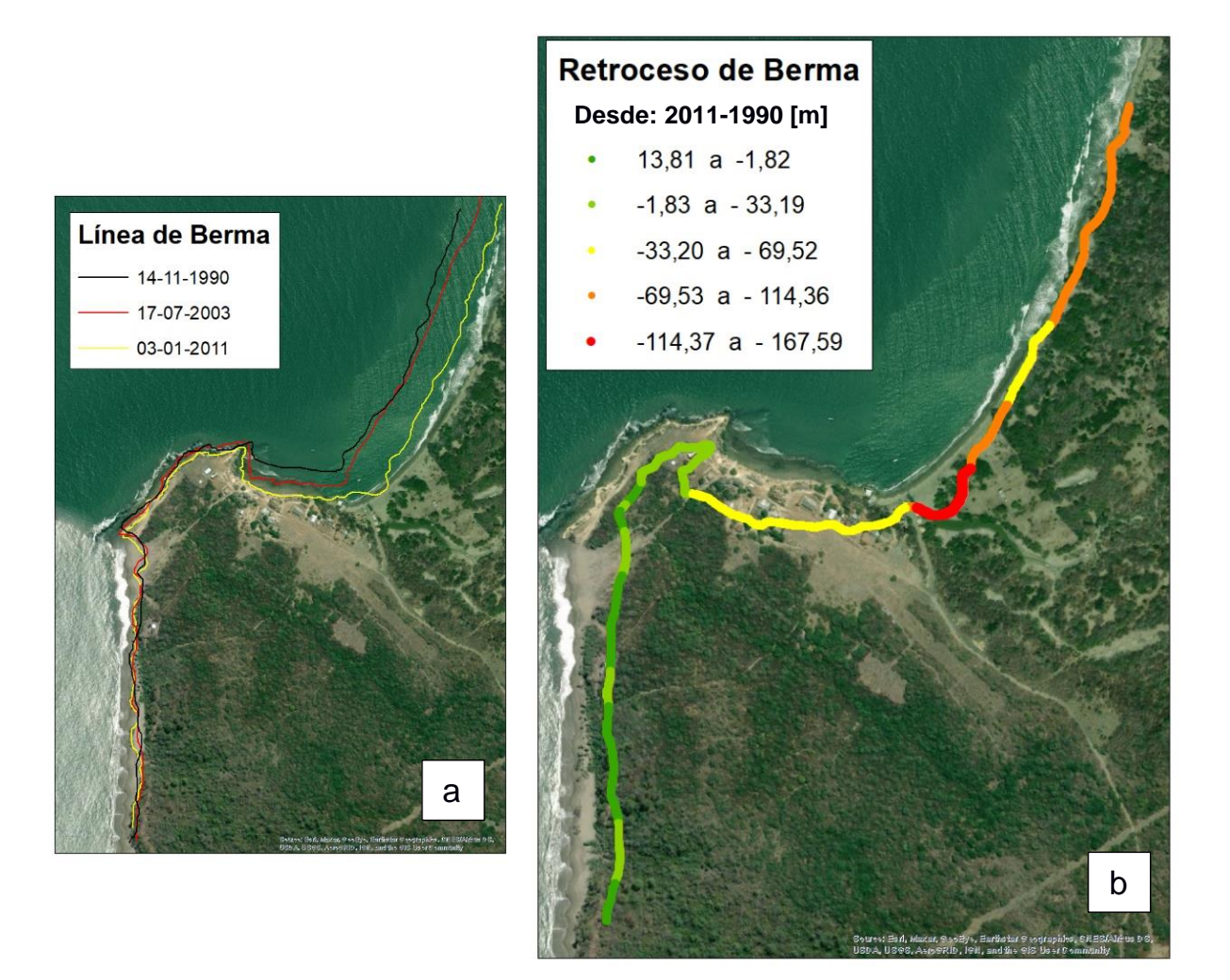

**Figura 3.6 a) Líneas de berma desde 1990 al 2011 y b) Diferencia de distancias de línea de berma entre 1990 y 2011 utilizando Ortofotos. Fuente (Autora, 2022)**

Los resultados de la tasa de erosión se los representó con una gama de colores que indican de forma más visible donde es persistente la erosión y donde se puede hallar acreción. Tomando en cuenta que un acantilado tiende a la erosión, los valores verdes oscuros en esta zona pueden deberse a pequeños errores en la traza de las líneas debido a la diferencia de mareas entre cada foto, además de que una de las imágenes no tenía una resolución espectral optima. La zona roja donde se encuentra la mayor tasa de erosión mide 138,12 m. Para el tramo más lago de color naranja la distancia es de 351,20 m y el tramo más pequeño mide 106,52 m. La sección más corta de color amarillo mide tan solo 136,54 m de longitud, siendo el tramo más largo de 361,62 m. Para las zonas donde se presentan los colores verde claro y verde oscuro, debido a que se encuentran entre caladas, siendo la extensión más larga la del color verde claro la que se encuentra representando la parte frontal del acantilado, posee una extensión de 359,2

m. El total de superficie donde la tasa de erosión es de color verde claro sin contar la parte del acantilado es de 136,31 m. Mientras que, la superficie donde se presenta acreción, representada por el color verde oscuro, es de 382,73 m.

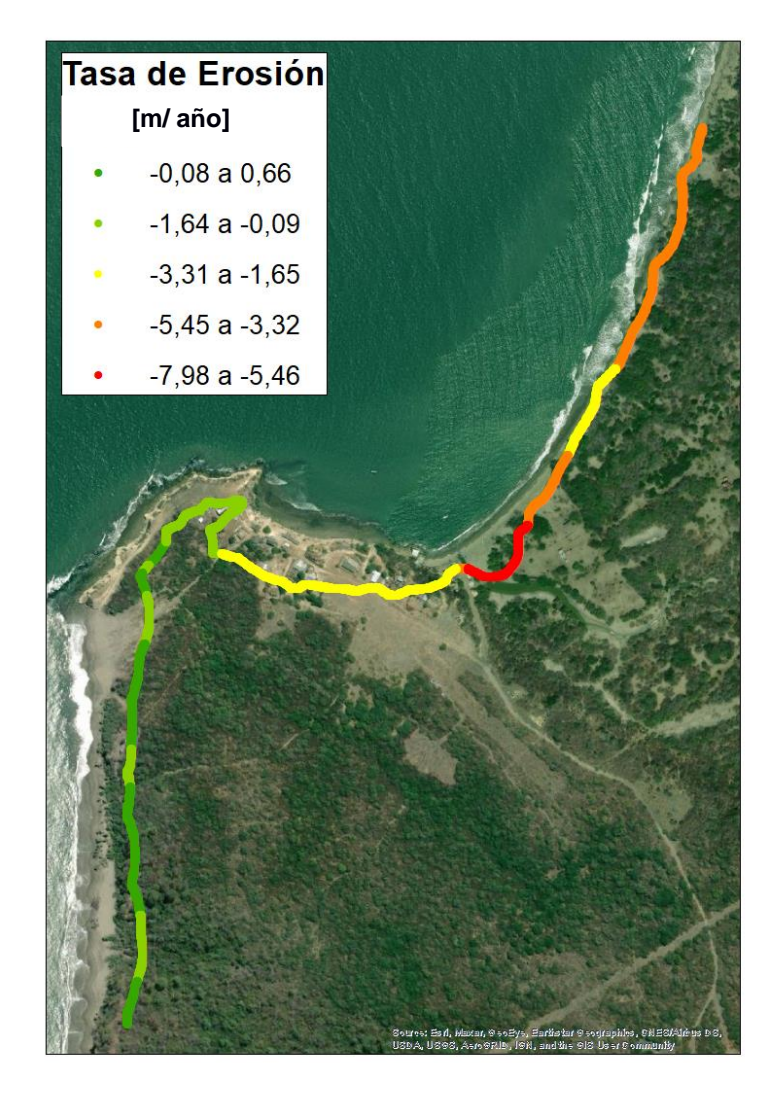

**Figura 3.7 Determinación de la Tasa de erosión utilizando Ortofotos. Fuente (Autora, 2022)**

#### **3.3 Zonificación de la erosión**

Con los resultados que se obtuvieron se procedió a realizar una zonificación de la erosión para la comuna de Subida Alta, para ello se tomó en consideración también la clasificación de la tasa de cambio del estudio (Luijendijk et al., 2018), donde se clasifica la erosión y acreción como:

- Acreción >0,5 m/año
- Estable−0,5 a 0,5 m/año
- Erosión −1 a −0,5 m/año
- Erosión intensa −3 a −1 m/año
- Erosión severa −5 a −3 m/año
- Erosión extrema<−5 m/año

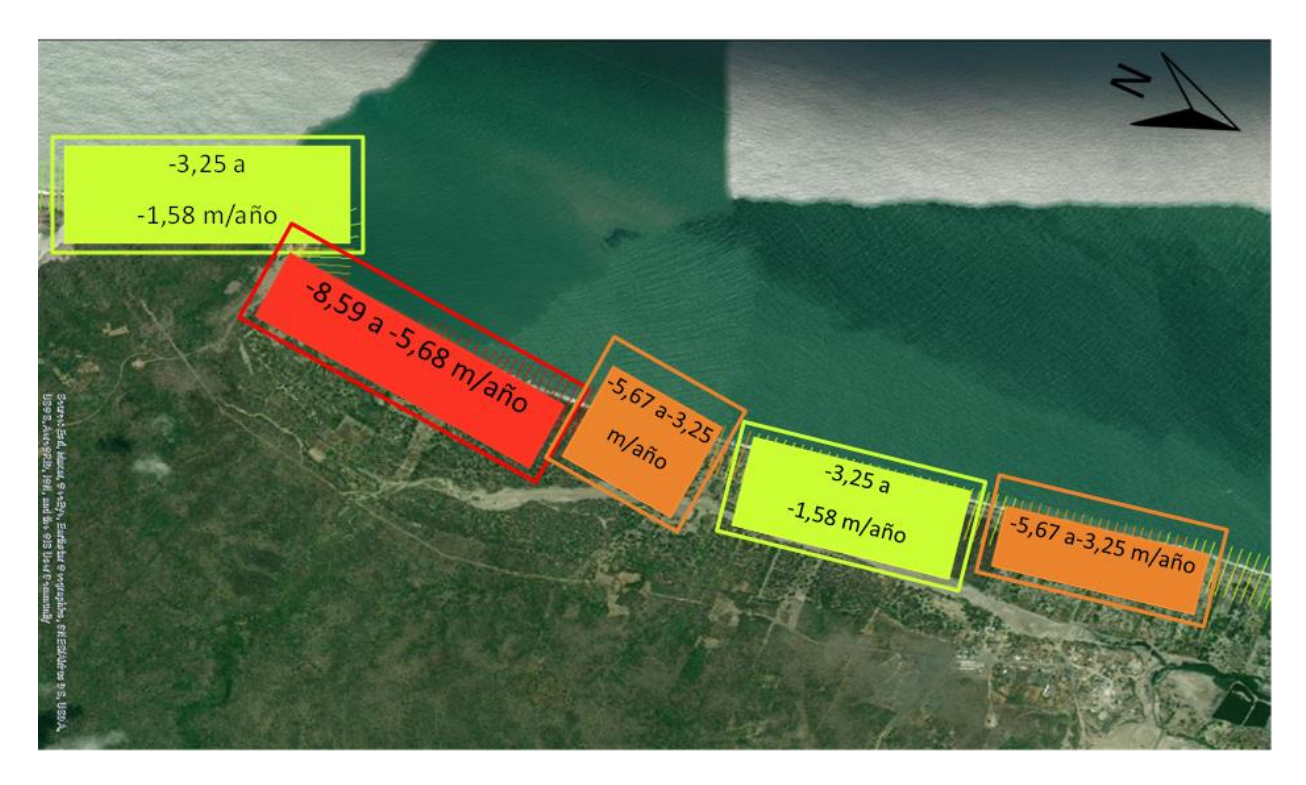

**Figura 3.8 Zonificación de la erosión en base a los resultados obtenidos por imágenes satelitales. Fuente (Autora, 2022)**

La zonificación con base en los resultados de la metodología por imágenes satelitales muestra que la zona de la playa norte de Subida Alta hasta la comuna Cauchiche presentan las mayores tasas de erosión clasificándose como erosión extrema. A su vez, avanzando por la comuna Cauchiche se presenta un área erosiva severa, al igual que con el extremo inicial de la comuna Estero de Boca. Por último, tenemos las áreas del acantilado de Subida Alta y parte del territorio de Cauchiche que se encuentran en zonas erosivas intensas con una necesidad también marcada por su tasa de erosión.

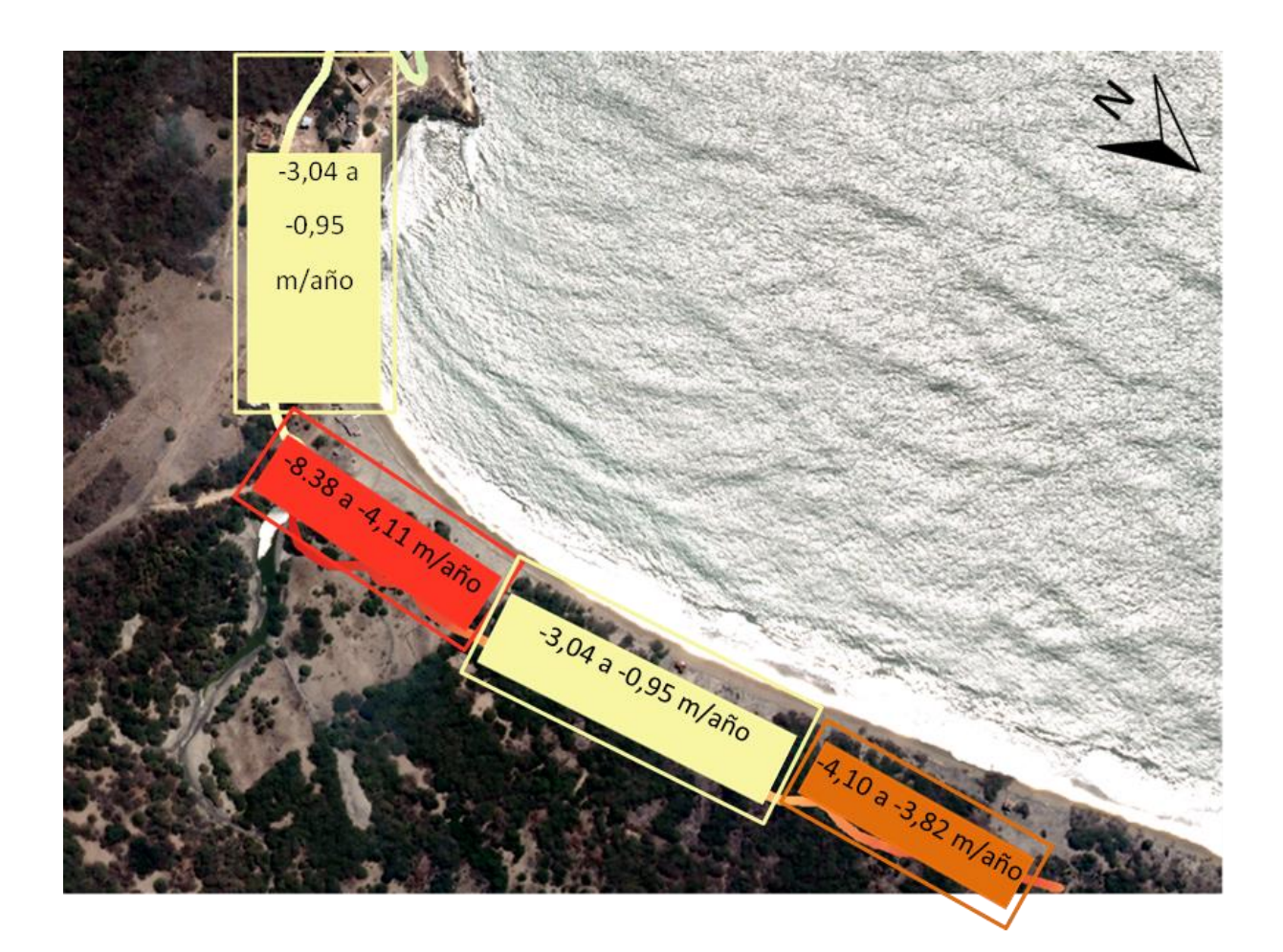

**Figura 3.9 Zonificación de la erosión en base a los resultados obtenidos por Ortofotos. Fuente (Autora, 2022)**

De acuerdo con los resultados de la metodología por ortofotos, se detalla que el acantilado y parte del inicio de la playa norte presenta una tasa de erosión intensa. Avanzando más hacia el norte de la playa la erosión se clasifica como severa. Por último, se exhibe nuevamente una zona roja donde la erosión llega a la clasificación de zona erosiva extrema, la cual se encuentra al inicio de la playa bajando el acantilado. Como se pudo observar que ambas metodologías coinciden en que bajando del acantilado e iniciando la playa norte la erosión es extrema. Además, es preocupante porque el centro poblado se encuentra sobre el acantilado donde la erosión es intensa, y a su vez, avanzando en la playa norte se encuentran sembríos, locales comerciales y también los pozos de agua dulce sacada de los acuíferos que abastece a la comuna, siendo superficies afectadas por una erosión intensa y severa según la metodología de ortofotos y completamente clasificada como extrema por parte de la metodología con imágenes satelitáles. Estos datos coinciden con el nivel de exposición que se encontró en los

registros bibliográficos y de campo, donde por consecuencia de la refracción del oleaje, los vientos y la marea, la erosión se intensifica en esta zona, dejando de ser un problema de pérdida paulatina y lenta, tornándose a un problema grave de perdida desmesurada de su costa.

# **CAPÍTULO 4**

## **4. CONCLUSIONES Y RECOMENDACIONES**

#### **4.1 Conclusiones**

Los rangos de erosión identificados van desde su clasificación erosiva normal hasta niveles extremos, siendo estos los más preocupantes puesto que abarcan zonas de sembríos, locales comerciales y la ubicación de los pozos de acuíferos que abastecen a la comuna. Por otra parte, las zonas de erosión intensa y severa se extienden por los centros poblados de Subida Alta, Cauchiche y parte del poblado Estero de Boca. Sin embargo, también se identificaron áreas donde se presenta acreción, ubicadas en la parte norte de la comuna Estero de Boca y la playa sur de Subida Alta.

La información oceanográfica para el sitio Subida Alta, se encuentra de forma dispersa y desenfocada. Aunque se obtuvieron algunos datos específicos para dicha área como dirección y velocidad de viento, refracción del oleaje, y un aproximado de mareas, corrientes y altura significativa de oleaje, la parte morfodinámica no estaba representada para esa zona, pues los datos pertenecían a la parte interna del Golfo de Guayaquil. Para suplir esta falta de datos y entender mejor lo que sucedía en la zona se realizó un estudio de transporte litoral con resultados relevantes que dejaban ver hacia donde se ha estado moviendo los sedimentos desde 1996 hasta el 2018, con esto se comprobó la dirección predominante hacia el norte de la Isla con volumen superior hacia esa dirección para el área, pero que no es del todo concluyente.

Con los datos oceanográficos disponibles se pudo evidenciar que la zona presenta un nivel de exposición a la erosión por consecuencia de la refracción del oleaje, la dirección del viento y la marea, las cuales han acelerado este proceso erosivo más de lo que se esperaría de un proceso paulatino como este.

Es importante analizar los efectos antropogénicos en la zona de estudio y como han contribuido en los procesos de erosión y sedimentación. Dado que el estudio se llevó a cabo en una zona altamente transitada por navíos, debido al Puerto de Aguas Profundas de Posorja y las terminales portuarias de Guayaquil, el dragado y deposición de sedimentos para estas zonas ha sido estado presente desde hace varios años. Las afectaciones del fondo marino y su relación con los procesos erosivos, así como su contribución en la altura de olas aún no está del todo clara y se debe proceder con estudios computacionales que modelen la dinámica del sedimento incluyendo actividades antropogénicas (ej., dragados).

Las resoluciones temporales, espectrales y espaciales son de vital importancia tanto para trabajar con imágenes satelitales como con ortofotos. La razón de esto es que la resolución espacial y espectral de la imagen dificulta el trazado de la línea de costa y línea de berma, creando errores que pueden ser evitados si la calidad de estas bandas fuera mejor. En cambio, las restricciones en la resolución temporal delimitan la compresión del proceso natural, porque al tener menos imágenes para analizar, no se puede saber lo que ha ocurrido en otras estaciones y años anteriores. Usar un periodo corto de tiempo para un proceso paulatino sólo nos sesga a comprender lo que está pasando únicamente para ese rango temporal.

La zonificación nos ayudó a comprender la gravedad del proceso erosivo para estas comunas. Ambas metodologías presentaron resultados significativos, donde se indica que el acantilado y la playa norte de Subida Alta en conjunto con la comuna Cauchiche y una parte de Estero de Boca, son zonas con erosión clasificada desde intensa hasta extrema, de manera que para estas zonas se intensifica la amenaza a sus viviendas, sembríos y locales comerciales es alta. Las zonas que presentan una tasa de erosión extrema y severa son las que deben ser atendidas de manera más urgente, sin olvidar las zonas con erosión intensa, que también son relevantes.

Los representantes de la comuna y parte de los pobladores que asistieron a la presentación de socialización dejaron ver su preocupación ante los resultados de las metodologías. Ellos mostraron su firme convicción en permanecer en sus tierras y encontrar una forma de adaptarse y mitigar los procesos erosivos. Mientras que los representantes preguntaron sobre qué es lo que se puede hacer más adelante para actuar ante esta situación de riesgo que presentan en su zona y como involucrar a las autoridades correspondientes para que brinden la ayuda necesaria.

La comunidad de Subida Alta se encuentra preocupada debido a que los acuíferos se encuentran en la zona catalogada con erosión extrema y temen que esto finalmente les

47

haga perder sus pozos de agua, los cuales representan una fuente vital para sus habitantes. Sin embargo, de acuerdo con revisiones bibliográficas (Cabrera y Romero , 2011), las razones por las que se deshabiliten estos pozos en los próximos años se debe más la calidad estratigráfica del suelo de los pozos, su manejo, además del cambio climático tomando en cuenta que este induzca sequía con más frecuencia en la Isla para los próximos años y que el nivel del mar aumente.

#### **4.2 Recomendaciones**

- Realizar estudios de modelamiento computacional respecto a la hidrodinámica y morfodinámica en la zona de interés con el objetivo de comprender cómo afectan los procesos naturales y las dinámicas antropogénicas a los procesos de erosión y sedimentación en Subida Alta.
- Levantamiento de imágenes utilizando drones para utilizar las ortofotos en estudios posteriores que sirvan como registro del cambio de la línea de costa en los próximos años.
- Generar proyecciones de posibles escenarios erosivos para los próximos 20 y 50 años, los cuales son indispensables para un Ordenamiento Territorial efectivo que traslade a la comuna a una zona segura donde no se vea expuesta dicho proceso, evitando así más pérdidas materiales para los habitantes de las comunas afectadas.
- Trabajar estrechamente con la comunidad para llegar a acuerdos de reubicación a una zona más segura. Según lo expresado por ellos, no quieren perder su territorio, así que esperan llegar a las autoridades encargadas con estudios que muestren su realidad y evidencien la urgencia de estos asuntos. Además de poder conocer que otras opciones tienen para enfrentar este problema además del retiro.

#### **4.3 Acciones que se pueden tomar para este problema.**

Lo primero es un modelamiento computacional que incluya morfodinámica e hidrodinámica con una proyección a futuro de 50 años. La información obtenida de esta aplicación puede ser usada para la elección de la mejor solución, las cuales son:

- Protección mediante estructuras costeras clásicas.
- Atenuar el proceso erosivo mediante ingeniería verde.
- Ordenamiento Territorial y retiro.
- Una combinación de estructuras costeras, ingeniería verde y Ordenamiento **Territorial**

*Opción 1.* Las protecciones costeras recomendadas para esta zona son las escolleras y los rompeolas. Aplicarlas representa un alto costo tanto de construcción como de mantenimiento. Además de que es necesario un estudio de modelación para saber cómo actuaría esta estructura ante las condiciones oceanográficas de la zona donde vayan a ser colocadas.

*Opción 2.* La ingeniería verde en este caso aplicaría para disminuir el proceso de erosión, para esta zona se recomienda escoger una especie de manglar que se adecue el nivel de salinidad y ubicarlo donde mejor convenga. Las desventajas de esto es que se cambiara el uso de la zona de playa a una zona de manglar, dificultando el acceso a las comunas por tierra y perdiendo territorio para el turismo.

*Opción 3.* El Ordenamiento Territorial es una política que sirve para aprovechar de manera eficiente el espacio y sus recursos. Realizar esto también requiere de estudios de proyección para conocer hasta donde puede avanzar la erosión. Es la opción menos costosa, aunque implica estudios y movilización de la población a otra zona, genera ahorros a largo plazo en caso de no aplicarse.

*Opción 4.* La combinación de las tres opciones anteriores es lo mejor para todas las comunas, puesto que la implementación de una estructura de protección podría significar un alivio inmediato de la erosión en las zonas más urgentes. Otorgando tiempo para el desplazamiento y crecimiento de la vegetación de protección.

## **BIBLIOGRAFÍA**

- An Thinh, N., & Hens, L. (2017). *A Digital Shoreline Analysis System (DSAS) applied on mangrove shoreline changes along the Giao Thuy Coastal area (Nam Dinh, Vietnam) during 2005-2014.* Retrieved from ResearchGate: https://www.researchgate.net/publication/313928019 A Digital Shoreline Analy sis\_System\_DSAS\_applied\_on\_mangrove\_shoreline\_changes\_along\_the\_Giao\_ Thuy\_Coastal\_area\_Nam\_Dinh\_Vietnam\_during\_2005-2014
- Andrade, G. S., Maquilón, B. S., Andrade, G., Cedeño, J., Cevantes, E., Martillo, C., & Saltos, I. (2020). Retrieved from ResearchGate: https://www.researchgate.net/publication/344967407 Evaluacion de Alternativa s de Proteccion Costera Clasicas y de Ingenieria Verde utilizando Modelos \_Numericos\_Caso\_de\_Estudio\_San\_Pedro\_Ecuador
- Armijos , G., & Guitiérrez , H. (2021). *Estudio de supcetibilidad ante la erosión costera por medio de categorización de variables geológicas y oceanográficasutilizando sensores remotos y SIG. Caso de estudio: Puntilla de Santa Elena hasta Posorja.* Retrieved from ESPOL.
- Arreaga, P. (2000). *Análisis del comportamiento de la salinidad (intrusión salina) en el sistema Río Guayas Canal de Jambelí como parte del cambio climático.* Retrieved from INOCAR:

https://aquadocs.org/bitstream/handle/1834/2274/An%c3%a1lisis%20del%20co mportamiento%20de%20la%20salinidad%20%28intrusi%c3%b3n%20salina%29 ...pdf?sequence=1&isAllowed=y

- Ballenita Si. (2018). *Corrientes frente a las costas de Ecuador.* Retrieved from ballenita si.org: http://www.ballenitasi.org/2012/01/corrientes-frente-las-costas-del.html
- Barrera, P. D. (2016). *Delft3D Flexible Mesh modelling of the Guayas River and Estuary system in Ecuador.* Retrieved from Delft University of Technology; National University of Singapore.
- Cabrera, J., & Romero , P. (2011). *Estudio Hidrogeológico de la Isla Puná (Ecuador)*. Retrieved **ESPOL:** https://www.dspace.espol.edu.ec/bitstream/123456789/19181/1/Articulo%20de% 20tesis%20de%20Grado-Johny%20Cabrera.pdf
- Caiza, R. J., & Nativí, S. P. (2019). *Evaluación y Modelamiento del Cambio de Línea de Costa en Condiciones Naturales y bajo Influencia de Obras de Protección Costera.*

*Caso de Estudio: Libertador Bolívar, Santa Elena-Ecuador.* Retrieved from ESPOL: https://www.dspace.espol.edu.ec/handle/123456789/48144

- Castelle, B., Masselink, G., Scott, T., Stokes, C., Konstantinou, A., Marieu, V., & Bujan, S. (2021). *Satellite-derived shoreline detection at a high-energy meso-macrotidal*  **beach.** Retrieved **Retrieved from** ScienceDirect: https://doi.org/10.1016/j.geomorph.2021.107707
- Cedeño, J. (2021). *Nota conceptual - Procesos erosivos en Subida Alta (isla Puná, prov. del Guayas).* Retrieved from Grupo de Investigación en Geociencias Marinas (GEMAC).
- Cevallos, F. (2019). *Estrategias para el Desarrollo Turístico de la Isla Puná.* Retrieved from Universidad Tecnológica ECOTEC: https://libros.ecotec.edu.ec/index.php/editorial/catalog/view/47/42/601-1
- Córdova, K. K., & Menoscal, S. (2020). *Soluciones Ingenieriles para la rehabilitación de un muelle turístico y comunitario en Subida Alta, Puná*. Guayaquil, Guayas, Ecuador: Escuela Superior Politécnica del Litoral.
- Creative Commons Attribution-ShareAlike . (2022). *QGIS - El SIG Líder de Código Abierto para Escritorio.* Retrieved from QGIS: https://qgis.org/es/site/about/index.html
- De Noni, G., & Trujillo, G. (1986). *La erosión en el Ecuador.* Retrieved from Centro Ecuatoriano de Investigación Geográfica: https://horizon.documentation.ird.fr/exldoc/pleins\_textes/divers08-01/23658.pdf
- De Ridder, M. (2018). *Non-hydrostatic wave modelling with improved dispersive*  **behavior.** Deltares. Retrieved from https://www.slideshare.net/Delft\_Software\_Days/dsdint-2018-nonhydrostaticwave-modelling-of-nearshore-processes-with-improved-dispersive-behaviour-deridder

Dept. of the Army, U.A. (1984). *CERC.* Washington: Shore Protection Manual. Vol. I.

- Dumont , J. F., Santana, E., Soledispa, B., & King, A. (2007). *El Islote El Palmar, resultado de una evolución a largo plazo de la distribución del drenaje entre los ríos Daule y Babahoyo en la Cuenca del Guayas ?* Retrieved from INOCAR.
- ESRI. (2022). *Qué es ArcMap.* Retrieved from ArcGIS for Desktop: https://desktop.arcgis.com/es/arcmap/10.3/main/map/what-is-arcmap-.htm
- GitHub. (2022). *CoastSat*. Retrieved from GitHub: https://github.com/kvos/CoastSat
- González, R. (2019). *Qué es R y RStudio?* Retrieved from RGG: https://gonzalezgouveia.com/que-es-r-y-rstudio/#Para\_que\_sirve\_R
- Google. (2009). *Google Earth Pro.* Retrieved from Google: https://static.googleusercontent.com/media/www.google.com/es//intl/es\_ar/enterp rise/earthmaps/pdf/earth\_pro\_ds.pdf
- Google. (2022). *Análisis a nivel planetario en la nube de Google.* Retrieved from Google Earth: https://www.google.com/intl/es\_in/earth/education/tools/google-earthengine/
- Gorelick, N., Hancher, M., Dixon, M., Ilyushchenko, S., Thau, D., & Moore, R. (2017). *Google Earth Engine: Planetary-scale geospatial analysis for everyone.* Retrieved from ScienceDirect: https://doi.org/10.1016/j.rse.2017.06.031
- INEC. (2022). *Cifras por provincia*. Retrieved from Estadísticas: https://www.ecuadorencifras.gob.ec/estadisticas/
- INOCAR. (2005). *De la Costa Continental e Insular del Ecuador.* Retrieved from Derrotero: https://www.inocar.mil.ec/boletin/ALN/Derrotero\_2005.pdf
- Jupyter. (2022). *Sobre nosotros.* Retrieved from Jupyter: https://jupyter.org/about
- KINSTA. (2020). *¿Qué es GitHub? Una Guía para Principiantes sobre GitHub*. Retrieved from KINSTA: https://kinsta.com/es/base-de-conocimiento/que-es-github/
- Liang, J., Gong, J., & Li, W. (2018). *Applications and impacts of Google Earth: A decadal*  review (2006–2016). Retrieved from ResearchGate: http://dx.doi.org/10.1016/j.isprsjprs.2018.08.019
- Luijendijk, A., Hagenaars, G., Ranasinghe, R., Baart, F., Donchyts, G., & Aarninkhof , S. (2018). *The State of the World's Beaches.* Retrieved from Springer: https://doi.org/10.1038/s41598-018-24630-6
- Merizalde, Y., Hernández-Callejo, L., Gracia Bernal, J., Telmo Martínez, E., Duque-Perez, O., Sánchez, F., & Llombart Estpopiñán, A. (2019). *Wind Resource Assessment on Puná Island.* Retrieved from Applied Sciences: doi:10.3390/app9142923
- Montesdioca, I., Alonso, I., Alcantara, J., Cabrera, L., & Vivares, A. (2000). *Dinámica sedimentaria en la Playa de la Barca (Jandía, Fuerteventura). Variabilidad morfológica y granulométrica.* Retrieved from ResearchGate: https://www.researchgate.net/publication/286920500 Dinamica sedimentaria en \_la\_Playa\_de\_la\_Barca\_Jandia\_Fuerteventura\_Variabilidad\_morfologica\_y\_gran ulometrica
- NASA. (2022). *LANDSAT 7*. Retrieved from NASA Ciencia Lansat: https://landsat.gsfc.nasa.gov/satellites/landsat-7/
- NASA. (2022). *LANDSAT 8*. Retrieved from NASA Lansat Science: https://landsat.gsfc.nasa.gov/satellites/landsat-8/
- Nassar, K., Mahmod, W. E., Fath, H., Masria, A., Nadaoka, K., & Negm, A. (2018). *Shoreline change detection using DSAS technique: Case of North Sinai coast, Egypt.* Retrieved from Marine Georesources & Geotechnology: https://www.tandfonline.com/doi/full/10.1080/1064119X.2018.1448912
- Oberoi, S. (2021). *Una guía definitiva para Git y Github*. Retrieved from GeeksForGeeks: https://www.geeksforgeeks.org/ultimate-guide-git-github/
- Palacios, W. R. (1983). *Estudio Geológico de la parte nororiental de la Isla Puná.* Retrieved **ESPOL:** https://www.dspace.espol.edu.ec/bitstream/123456789/32480/1/D-67418.pdf
- Palm, R. (2020). *¿Ya has probado los Cuadernos de Jupyter? Te explicamos qué son y cómo te ayudarán en tu próxima investigación.* Retrieved from OpenScienceLab Team: https://opensciencelabs.github.io/articles/articles/0004-que-es-jupyter/quees-jupyter.html
- Portillo, G. (2022). *Ortofoto*. Retrieved from Metereología en Red: https://www.meteorologiaenred.com/ortofoto.html
- Portillo, G. (2022). Ortofoto. Retrieved from Geología: https://www.meteorologiaenred.com/ortofoto.html
- Quiñonez, E. (2014). *Prospuesta de desarrollo de un plan habitacional ecológico en la Isla Puná.* Retrieved from Universidad de Guayaquil: http://repositorio.ug.edu.ec/bitstream/redug/6509/1/Erika%20Qui%C3%B1onez.p df
- Quiñonez, F. M., & Quiñonez, E. S. (2017). *La Isla Puná, destino turístico y área protegida*  del **Ecuador.** Retrieved from Researchgate: https://www.researchgate.net/publication/352544852\_LA\_ISLA\_PUNA\_DESTIN O\_TURISTICO\_Y\_AREA\_PROTEGIDA\_DEL\_ECUADOR
- Rondón, I. (2022). *¿Qué es Anaconda?* Retrieved from Escuela Internacional Posgrados: https://eiposgrados.com/blog-python/que-es-anaconda/
- Sadaka, J. (2020). *Caracterización costera de la zona de playa de la casa de prácticos de Autoridad Portuaria de Guayaquil (APG) en época seca, ubicado en Data Posorja, provincia del Guayas.* Retrieved from Universidad de Guayaquil:

http://repositorio.ug.edu.ec/bitstream/redug/51542/1/BMAT-H%2038-2020- Ing.%20CIVIL%20-%20SADAKA%20ALVAREZ%20JOSUE%20ABRAHAM.pdf

- Sanchéz, A., Carriquiry, J., Barrera, J., & López, B. E. (2009). Comparación de modelos de transporte de sedimento en la Bahía Todos Santos, Baja California, México. *Boletín de la Sociedad Geológica Mexicana* , 13-24. Retrieved from Bole.
- Santana, C. (2018). *Propuesta de zonificación turística para las playas de la Isla Puná.* Retrieved from Universidad Tecnológica ECOTEC: https://www.researchgate.net/publication/323457402\_Propuesta\_de\_zonificacion en Isla Puna
- Sardá, R., Conde, R., Casadesús, M., Sánchez , A., Lozoya, J. P., Pintó, J., & Jiménez, J. A. (2012). *Erosión en las playas y gestión desintegrada: la problemática actual de la playa de S'Abanell.* Retrieved from ResearchGate: https://www.researchgate.net/publication/270646816\_Erosion\_en\_las\_playas\_y\_ gestion\_desintegrada\_la\_problematica\_actual\_de\_la\_playa\_de\_S%27Abanell
- The European Space Agency. (2022). *Satellite Description*. Retrieved from Sentinel Online: https://sentinel.esa.int/web/sentinel/missions/sentinel-2/satellitedescription
- Vera , L., Lucero, M., & Mindiola, M. (2009). *Caracterización oceanográfica de la costa central ecuatoriana entre la Punta del Morro y Jaramijó, Ecuador.* Retrieved from INOCAR:

https://aquadocs.org/bitstream/handle/1834/3347/Caracterizaci%c3%b3n%20Oc eanogr%c3%a1fica%20de%20la%20costa%20central%20ecuatoriana.....pdf?se quence=1&isAllowed=y

- Vera, L., & Marín , S. (2015). *Clima de olas en la zona ecuatorial con información satelital.* Retrieved from Instituto Oceanográfico de la Armada del Ecuador: https://aquadocs.org/bitstream/handle/1834/10335/Clima%20de%20olas%20en %20la%20zona%20ecuatorial....OCE20\_4-1.pdf?sequence=1&isAllowed=y
- Vos, K., Splinter, K. D., Harley, M. D., Simmons, J. A., & Tunner, I. L. (2019). *CoastSat: A Google Earth Engine-enabled Python toolkit to extract shorelines from publicly available satellite imagery.* Retrieved from ScienceDirect: https://doi.org/10.1016/j.envsoft.2019.104528
- Woods Hole Coastal and Marine Science Center. (2018). *Sistema de análisis digital de*  **costas (DSAS).** Retrieved from USGS:

https://www.usgs.gov/centers/whcmsc/science/digital-shoreline-analysis-systemdsas

Yu, K., Hu, C., Muller-Karger, F. E., Lu, D., & Soto, I. (2011). *Shoreline changes in westcentral Florida between 1987 and 2008 from Landsat observations.* Retrieved from Researchgate:

https://www.researchgate.net/deref/http%3A%2F%2Fdx.doi.org%2F10.1080%2F 01431161.2010.535045

## **APÉNDICES**
# **APÉNDICE A: TRANSPORTE LITORAL**

Usando la formula del (CERC., 1984)

$$
Q = \frac{K}{(\rho_s - \rho_{sw}) g a'} P_{ls} = 1287 \left[ \frac{m^3 s}{N y r} \right] P_{ls} \left[ \frac{N}{s} \right]
$$
  

$$
Q_{\alpha_0, H_0} = (f A P_{ls})_{\alpha_0, H_0}
$$
  

$$
P_{ls} = 0.05 \rho g^{3/2} H_{so}^{5/2} \underbrace{(\cos \alpha_0)^{1/4} \sin 2\alpha_0}_{F_{\alpha_0}}
$$

Resumiendo, las fórmulas en:

$$
Q_{\alpha_0, H_0} = 2.02 \times 10^6 f H_{so}^{5/2} F_{\alpha_0}
$$

$$
F_{\alpha_0} = (\cos \alpha_0)^{1/4} \sin 2\alpha_0
$$

Se llevaron a cabo los siguientes pasos:

- 1. Descargó el set de datos de WAVEWATCHIII para el punto más cercano a la zona de estudio.
- 2. Se procedió a verificar el rango temporal de trabajo y el estado de los datos para que constaran con una única distinción de signo decimal.
- 3. Se realizó las consideraciones del  $F_{\alpha 0}$ , segmentando la zona de estudio.
- 4. Se clasificaron los datos y se realizaron los cálculos mediante un código en Octave.
- 5. Se analizaron los resultados y se aprobaron.

A continuación, se mostrarán parte del proceso desde el ítem 2 al 5.

## *2.) Datos de oleaje y viento*

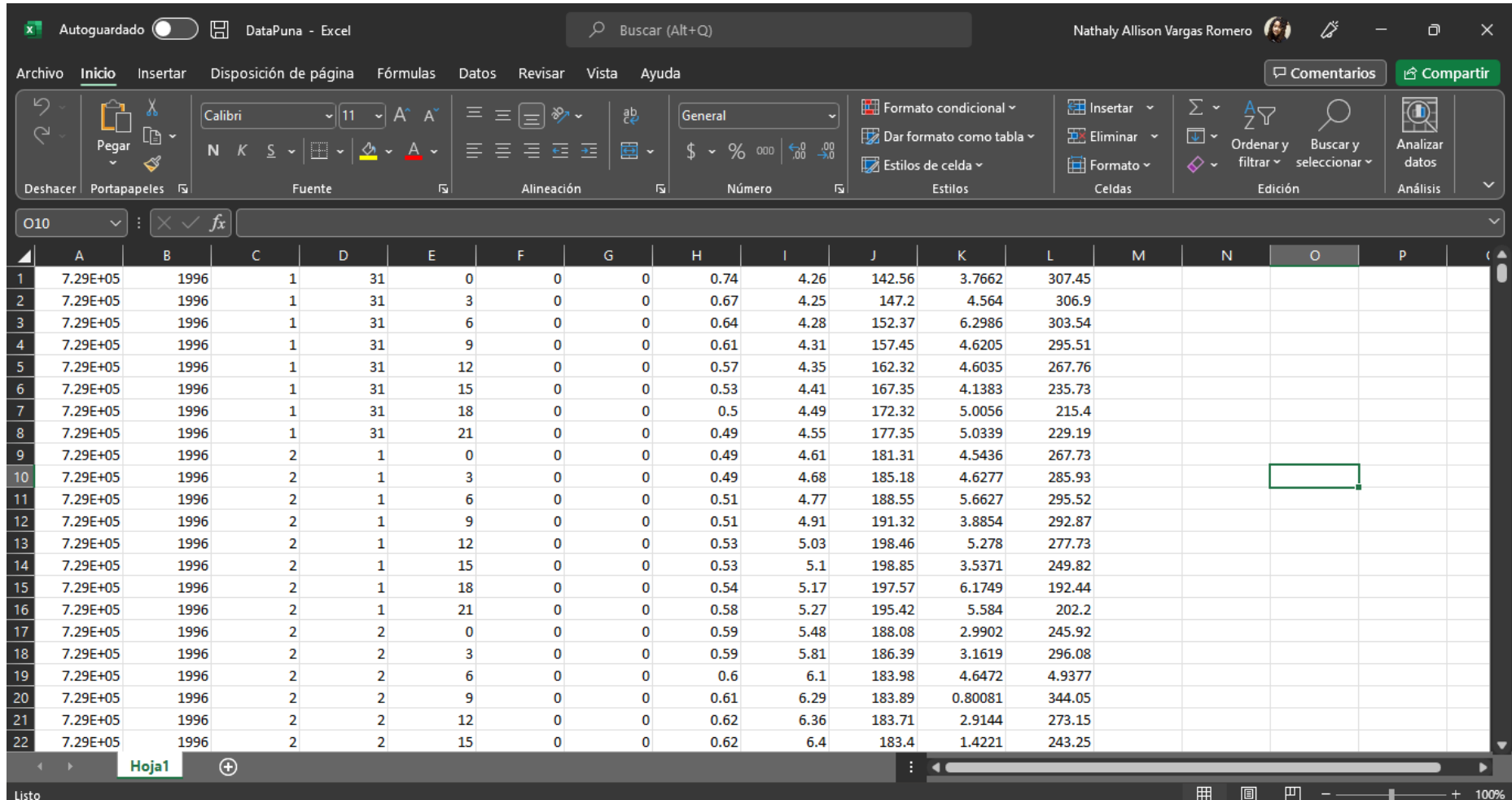

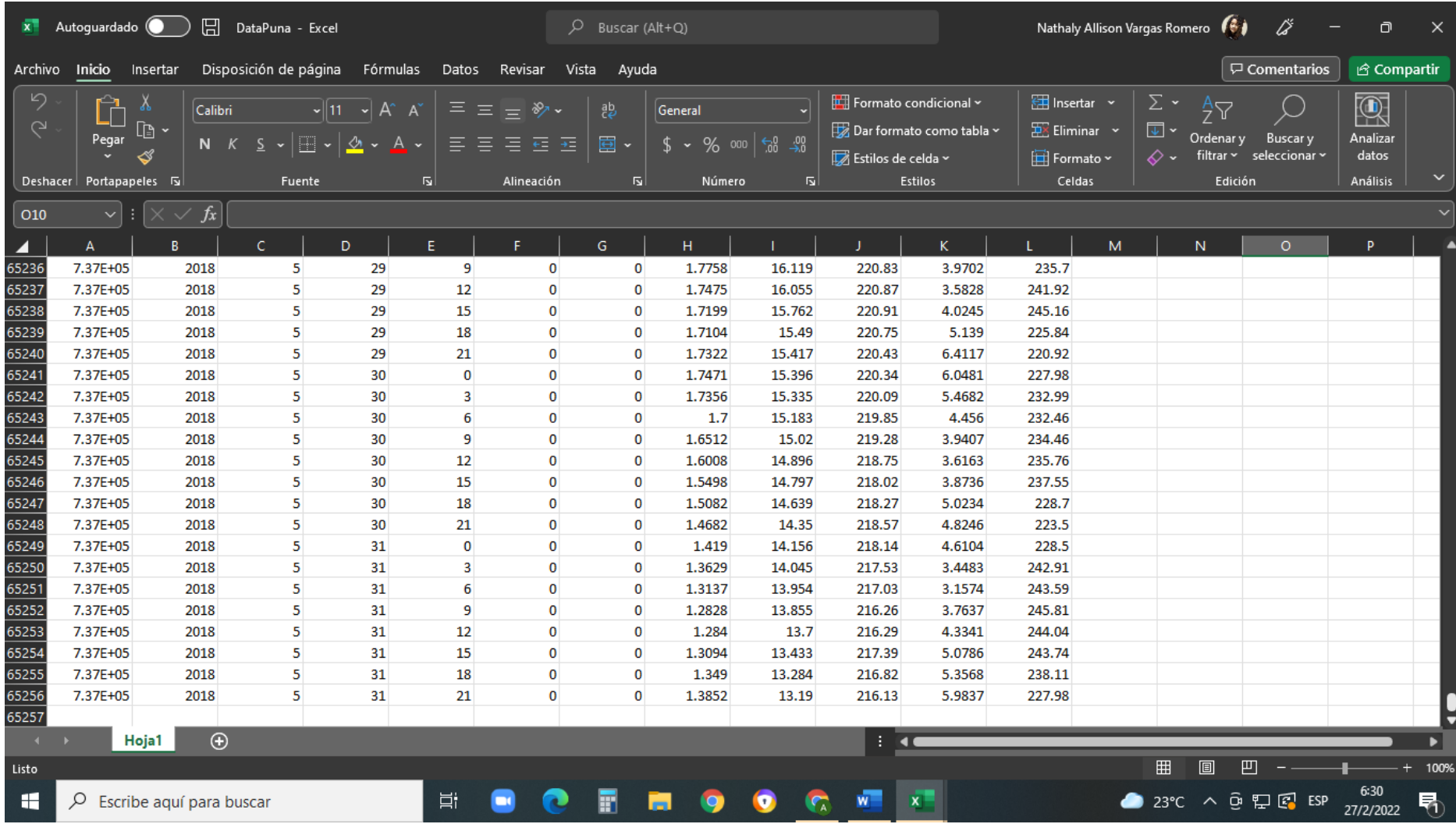

*3) Imagen de consideración para el ángulo y segmentación de la playa. Para el ángulo se tomo la referencia de los datos de campo.*

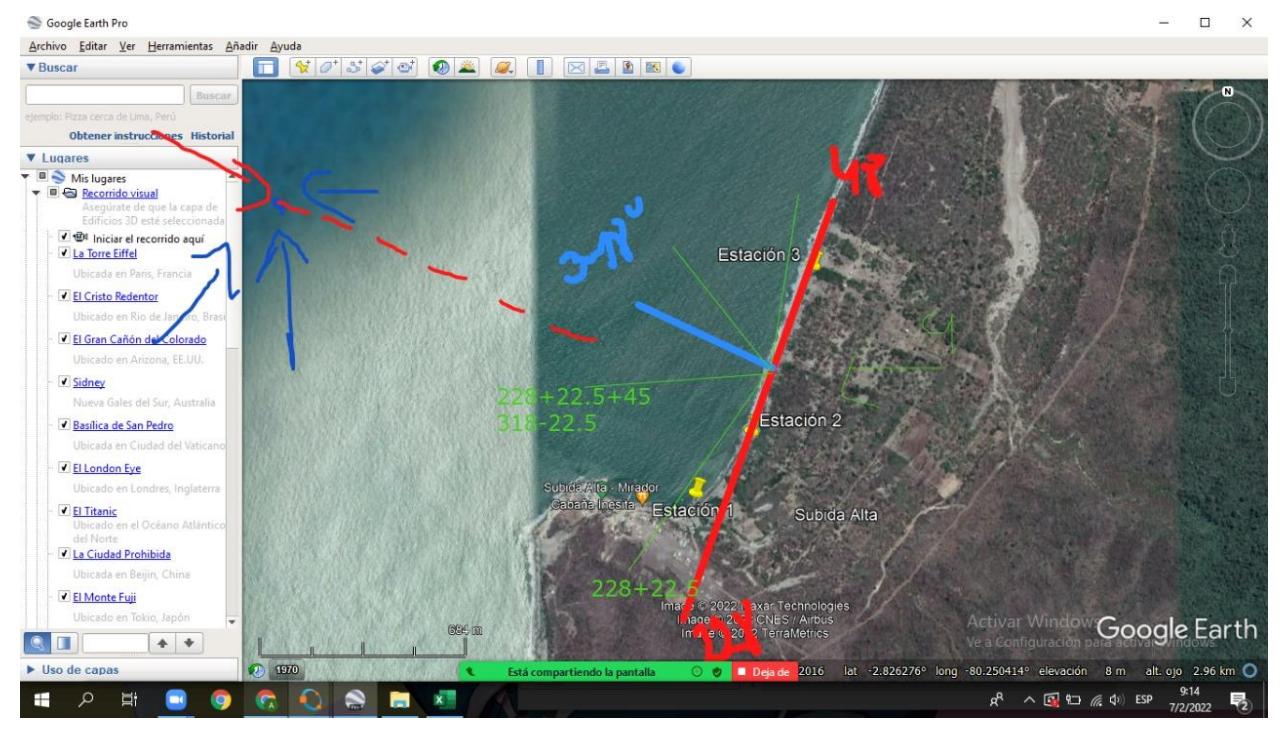

### *4) Código en Octave para la clasificación y procesamiento*

```
pkg load io
Hsg= xlsread('DataPuna.xlsx', 'Hoja1','H1:H65256');
Dir= xlsread('DataPuna.xlsx', 'Hoja1','J1:J65256');
Hsgrang=[0.5; 1; 1.5; 2; 2.5; 3];
Dirang=[70 115 160 205 250 295 340];
Fi=zeros(6,7);
for e= 1: length (Hsg)if Hsg(e) == 0.5if Dir(e) == 70Fi(1,1)=Fi(1,1)+1; endif
   if Dir(e)>70
    if Dir(e)<115
     Fi(1,2)=Fi(1,2)+1; endif
   endif
  if Dir(e)>=115
```

```
 if Dir(e)<160
    Fi(1,3)=Fi(1,3)+1; endif
  endif
 if Dir(e)>=160
   if Dir(e)<205
    Fi(1,4)=Fi(1,4)+1; endif
  endif
 if Dir(e)>=205
   if Dir(e)<250
     Fi(1,5)=Fi(1,5)+1;
   endif
  endif
  if Dir(e)>=250
   if Dir(e)<295
    Fi(1,6)=Fi(1,6)+1; endif
  endif
 if Dir(e)>=295
   if Dir(e)<340
     Fi(1,7)=Fi(1,7)+1;
   endif
  endif
 endif
if Hsg(e) > 0.5if Hsg(e) \leq 1if Dir(e) == 70Fi(2,1)=Fi(2,1)+1; endif
   if Dir(e)>70
     if Dir(e)<=115
     Fi(2,2)= Fi(2,2)+1; endif
```

```
 endif
   if Dir(e)>115
     if Dir(e)<=160
     Fi(2,3)= Fi(2,3)+1; endif
   endif
   if Dir(e)>160
     if Dir(e)<=205
     Fi(2,4)= Fi(2,4)+1; endif
   endif
   if Dir(e)>205
     if Dir(e)<=250
     Fi(2,5)= Fi(2,5)+1; endif
   endif
   if Dir(e)>250
     if Dir(e)<=295
     Fi(2,6)= Fi(2,6)+1; endif
   endif
   if Dir(e)>295
     if Dir(e)<=340
     Fi(2,7)= Fi(2,7)+1; endif
   endif
  endif
 endif
 if Hsg(e)>1
 if Hsg(e) \leq -1.5if Dir(e) == 70Fi(3,1)=Fi(3,1)+1; endif
   if Dir(e)>70
```

```
 if Dir(e)<=115
     Fi(3,2)= Fi(3,2)+1; endif
   endif
   if Dir(e)>115
     if Dir(e)<=160
     Fi(3,3)= Fi(3,3)+1; endif
   endif
   if Dir(e)>160
     if Dir(e)<=205
     Fi(3,4)= Fi(3,4)+1; endif
   endif
   if Dir(e)>205
     if Dir(e)<=250
     Fi(3,5)= Fi(3,5)+1; endif
   endif
   if Dir(e)>250
     if Dir(e)<=295
     Fi(3,6)= Fi(3,6)+1; endif
   endif
   if Dir(e)>295
     if Dir(e)<=340
     Fi(3,7)= Fi(3,7)+1; endif
   endif
  endif
 endif
if Hsg(e)>1.5
 if Hsg(e) \leq 2 if Dir(e)==70
```

```
Fi(4,1)=Fi(4,1)+1; endif
   if Dir(e)>70
     if Dir(e)<=115
     Fi(4,2)= Fi(4,2)+1; endif
   endif
   if Dir(e)>115
     if Dir(e)<=160
     Fi(4,3)= Fi(4,3)+1; endif
   endif
   if Dir(e)>160
    if Dir(e)<=205
     Fi(4,4)= Fi(4,4)+1; endif
   endif
   if Dir(e)>205
     if Dir(e)<=250
     Fi(4,5)= Fi(4,5)+1; endif
   endif
   if Dir(e)>250
     if Dir(e)<=295
     Fi(4,6)= Fi(4,6)+1; endif
   endif
   if Dir(e)>295
     if Dir(e)<=340
     Fi(4,7)= Fi(4,7)+1; endif
   endif
  endif
 endif
```

```
 if Hsg(e)>2
 if Hsg(e) \leq 2.5 if Dir(e)==70
    Fi(5,1)=Fi(5,1)+1; endif
   if Dir(e)>70
     if Dir(e)<=115
     Fi(5,2)= Fi(5,2)+1; endif
   endif
   if Dir(e)>115
     if Dir(e)<=160
     Fi(5,3)= Fi(5,3)+1; endif
   endif
   if Dir(e)>160
     if Dir(e)<=205
     Fi(5,4)= Fi(5,4)+1; endif
   endif
   if Dir(e)>205
     if Dir(e)<=250
     Fi(5,5)= Fi(5,5)+1; endif
   endif
   if Dir(e)>250
    if Dir(e)<=295
     Fi(5,6)= Fi(5,6)+1; endif
   endif
   if Dir(e)>295
     if Dir(e)<=340
     Fi(5,7)= Fi(5,7)+1; endif
```

```
 endif
  endif
 endif
if Hsg(e)>2.5
  if Hsg(e)<3
   if Dir(e)==70
    Fi(6,1)=Fi(6,1)+1; endif
   if Dir(e)>70
     if Dir(e)<=115
     Fi(6,2)= Fi(6,2)+1; endif
   endif
   if Dir(e)>115
    if Dir(e)<=160
     Fi(6,3)= Fi(6,3)+1; endif
   endif
   if Dir(e)>160
     if Dir(e)<=205
     Fi(6,4)= Fi(6,4)+1; endif
   endif
   if Dir(e)>205
     if Dir(e)<=250
     Fi(6,5)= Fi(6,5)+1; endif
   endif
   if Dir(e)>250
     if Dir(e)<=295
     Fi(6,6)= Fi(6,6)+1; endif
   endif
   if Dir(e)>295
```

```
if Dir(e) \leq -340Fi(6,7)=Fi(6,7)+1;endif
    endif
  endif
 endif
end
```

```
%CALCULO DE ALFA
Heyu=zeros(1,7);
alfat=[78.75 56.25 33.75 11.25 -33.75 -56.25 -78.75];
for i=1:7Heyu(1,i)=(cos(alfat(1,i)*pi/180))^1/4 * sin(2*alfat(1,i)*pi/180);
end
coe=2.02*10^6;
Helev=(Fi./65246).^(5/2);
Q = zeros(6,7);for i=1:7for i=1:6Q(j,i)=\cos*Heyu(1,i)*Helev(j,i);endfor
end
S90=Q(1,3)+Q(2,3)+Q(3,3)+Q(4,3)+Q(5,3)+Q(6,3);S45 = Q(1,4) + Q(2,4) + Q(3,4) + Q(4,4) + Q(5,4) + Q(6,4);SO=Q(1,5)+Q(2,5)+Q(3,5)+Q(4,5)+Q(5,5)+Q(6,5);S45neg = Q(1,6) + Q(2,6) + Q(3,6) + Q(4,6) + Q(5,6) + Q(6,6);S90neg=Q(1,7)+Q(2,7)+Q(3,7)+Q(4,7)+Q(5,7)+Q(6,7);
Qrt=S90+S45-S0
Qlt=S45neg+S90neg+S0
Qn = Qrt + QltQg=Qrt-Qlt
```
#### **5) Resultados**

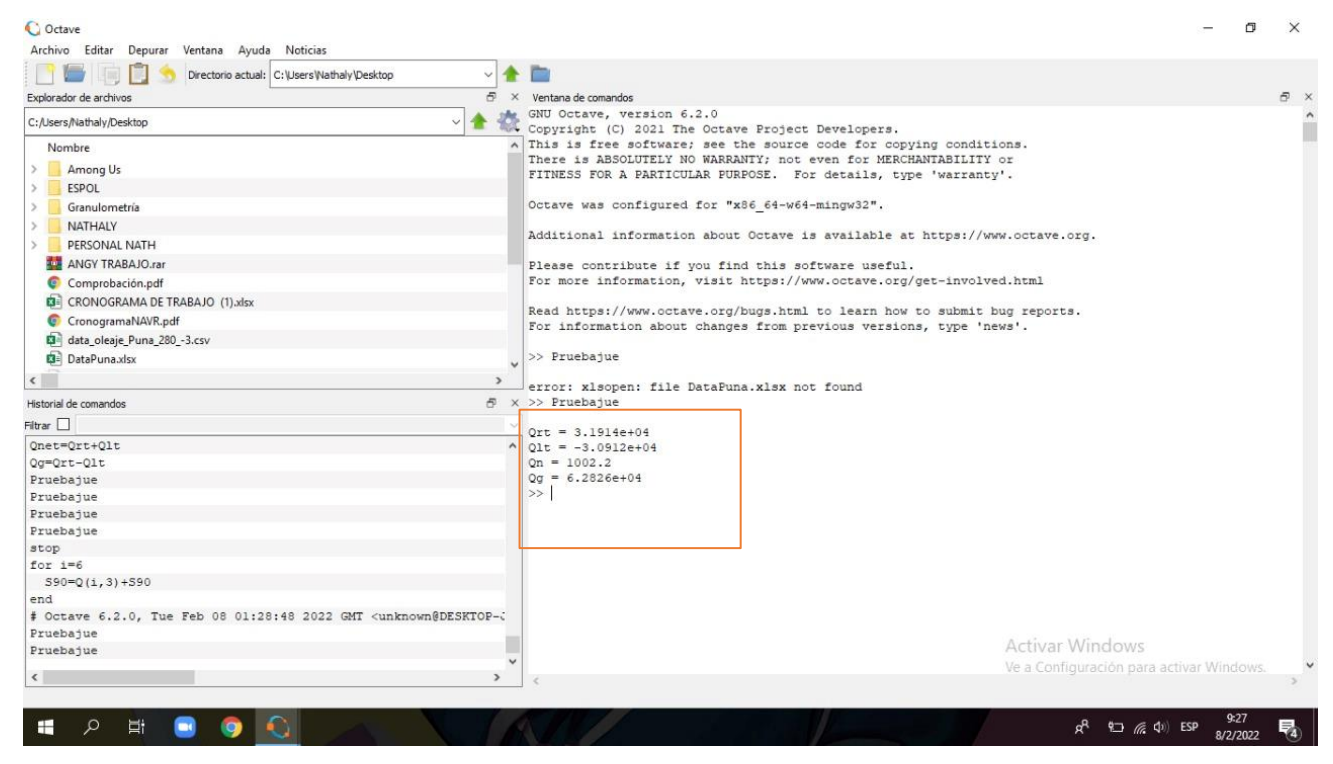

# **APÉNDICE B: IMAGEN DESCARTADA**

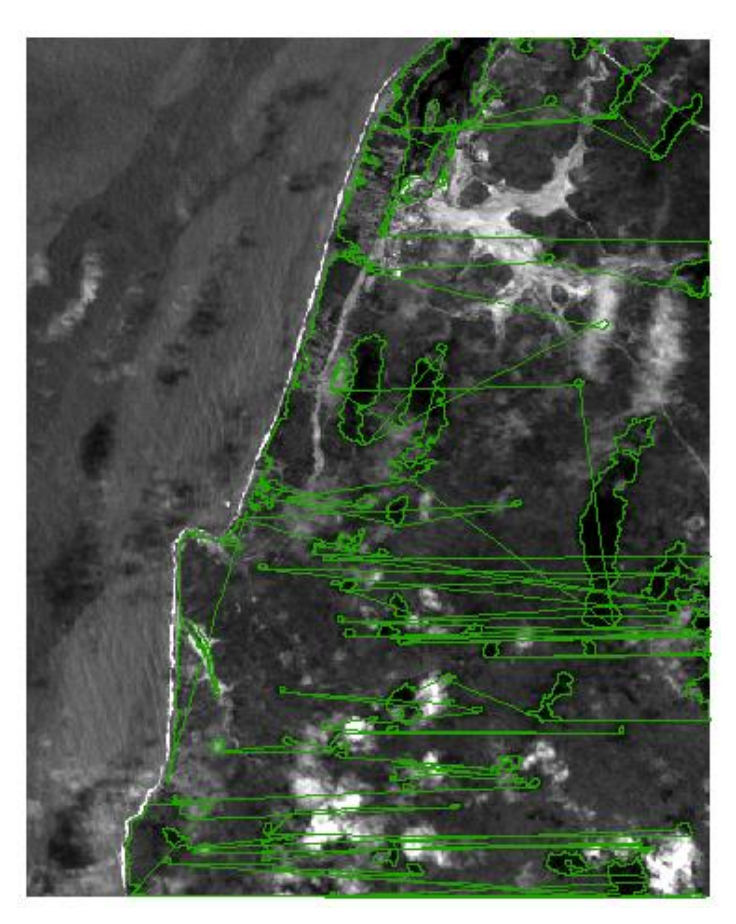

El problema de esta imagen es que por cuestión de tiempo no se podían corregir todos los errores que presentaba para su calibración con la costa y posterior uso. Se realizó una anterior corrección previa para un espacio más pequeño en las primeras pruebas de la metodología, pero igual se encontraba entrecortada y no servía para su propósito.

# **APÉNDICE C: CÓDIGO EN R MODIFICADO**

```
"rgdal_show_exportToProj4_warnings"="none"
library(sp)
library(rgdal)
library(geosphere)
library(xlsx)
library(raster)
#https://www.geeksforgeeks.org/remove-axis-values-of-plot-in-base-r/
referencia_utm<-' +proj=utm +zone=17 +south +datum=WGS84 +units=m +no_defs'
referencia_wgs<-"+proj=longlat +datum=WGS84 +no_defs +ellps=WGS84
+towgs84=0,0,0"
setwd("C:\\Users\\FNATIC\\Desktop\\Natha\\NUEVO")
#Abriendo raster y seteando bien su sistema de referencia
A1990=raster('14-11-1990REF1.tif') 
crs(A1990)<-referencia_utm
A2003=raster('17-07-2003.tif') 
crs(A2003)<-referencia_utm
A2011=raster('03-01-2011-f3.tif')
crs(A2011)<-referencia_utm
#medir las distancias 
#plot(T1_1990)
T1_1990=readOGR(dsn = ".", layer = "1990_TRAMO_1")
crs(T1_1990)<-referencia_utm
T1_1990_wgs<-spTransform(T1_1990,CRSobj =CRS(referencia_wgs))
T1_2003=readOGR(dsn = ".", layer = "2003_TRAMO_1") 
crs(T1_2003)<-referencia_utm
T1_2003_wgs<-spTransform(T1_2003,CRSobj =CRS(referencia_wgs))
T1_2011=readOGR(dsn = ".", layer = "03-01-2011linecopy") 
crs(T1_2011)<-referencia_utm
T1_2011_wgs<-spTransform(T1_2011,CRSobj =CRS(referencia_wgs))
Lbase=readOGR(dsn = ".", layer = "TRAMO1")
crs(Lbase)<-referencia_utm
```

```
Lbase_wgs<-spTransform(Lbase,CRSobj =CRS(referencia_wgs))
puntos=mask(crop(A1990,Lbase),Lbase)
puntos_wgs84<-projectRaster(from = puntos,crs =crs(referencia_wgs),method = 
'bilinear' )
plot(puntos,col=rainbow(10))
Pbase=data.frame(rasterToPoints(puntos_wgs84))
coordinates(Pbase)=c("x","y")
crs(Pbase)<-referencia_wgs
#Se calculan las distancias
T1_D1990=dist2Line(Pbase,T1_1990_wgs,distfun = distHaversine)[,1] 
T1_D2003=dist2Line(Pbase,T1_2003_wgs,distfun = distHaversine)[,1] 
T1_D2011=dist2Line(Pbase,T1_2011_wgs,distfun = distHaversine)[,1] 
#Se Guardan las distancias en una lista.
DISTANCIAS=list(data.frame(Dis1990=T1_D1990,Dis2003=T1_D2003,Dis2011=T1_D2
011))
write.xlsx(DISTANCIAS, file
'C:\\Users\\FNATIC\\Desktop\\Natha\\NewResult\\distancias_TRAMO_1.xlsx',col.names 
= T, row. names = F)
#DISTANCIAS.
summary(DISTANCIAS[[1]]$Dis1990)
summary(DISTANCIAS[[1]]$Dis2003)
summary(DISTANCIAS[[1]]$Dis2011)
#Se almacenan todas las distancias en un data.frame.
data=data.frame(dist_1990=DISTANCIAS[[1]]$Dis1990,dist_2003=DISTANCIAS[[1]]$Di
s2003,dist_2011=DISTANCIAS[[1]]$Dis2011)
#Se grafica un BOXPLOT.
png(paste0('C:\\Users\\FNATIC\\Desktop\\Natha\\NewResult\\Boxplot_distancias_TRA
MO1.pnq', width = 900, height = 900, res = 130)
dev.off()
boxplot(data,ylab="metros",main="Distancia desde linea Base hasta la linea de Berma 
TRAMO 1",col=c("#ffcccc","#ffffcc","#99ccff"),yaxt='n')
stripchart(data,col=c("red"),vertical=T,pch=19,cex=0.5,add=T)
axis(2,at=seq(0,800,75), 
labels=seq(0,800,75),font=3,cex.axis=(0.8),srt=90,mgp=c(1,0.7,0));
```
 $grid(lty = 1);$ 

dev.off()

#Se crea una matriz con las distancias para poder operar entre ellas.

DIST=matrix(c(min(DISTANCIAS[[1]]\$Dis1990)-min(DISTANCIAS[[1]]\$Dis2011),

min(DISTANCIAS[[1]]\$Dis2003)-min(DISTANCIAS[[1]]\$Dis2011),

mean(DISTANCIAS[[1]]\$Dis1990)-mean(DISTANCIAS[[1]]\$Dis2011),

mean(DISTANCIAS[[1]]\$Dis2003)-

```
mean(DISTANCIAS[[1]]$Dis2011)),ncol=2,byrow = T)
```
#Se muestran solo las distancias minimas y promedios.

```
row.names(DIST)=c("mean","min")
```

```
colnames(DIST)=c("1990~2011","2003~2011")
```
DIST

```
dist_1990=DISTANCIAS[[1]]$Dis1990
```
#Poder extraer las zonificaciones con mayor erosion

```
D19902011=DISTANCIAS[[1]]$Dis1990-DISTANCIAS[[1]]$Dis2011
```
D20032011=DISTANCIAS[[1]]\$Dis2003-DISTANCIAS[[1]]\$Dis2011

D19902003=DISTANCIAS[[1]]\$Dis1990-DISTANCIAS[[1]]\$Dis2003

```
DISTANCIAS1=list(data.frame(coordinates(Pbase),Dy19902011=D19902011,Dy20032
011=D20032011,Dy19902003=D19902003))
```
datafinal=data.frame(longitud=DISTANCIAS1[[1]]\$x,latitud=DISTANCIAS1[[1]]\$y,df199 02011=DISTANCIAS1[[1]]\$Dy19902011,

df19902003=DISTANCIAS1[[1]]\$Dy19902003,df20032011=DISTANCIAS1[[1]]\$Dy2003 2011,

```
dist_1990=DISTANCIAS[[1]]$Dis1990,dist_2003=DISTANCIAS[[1]]$Dis2003,dist_2011
=DISTANCIAS[[1]]$Dis2011)
```
write.table(datafinal,file =

"C:\\Users\\FNATIC\\Desktop\\Natha\\NewResult\\Procesamiento\_Tramo1.csv", sep =

",")

View(datafinal)

#TRAMO 2-

XXXXXXXXXXXXXXXXXXXXXXXXXXXXXXXXXXXXXXXXXXXXXXXXXXXXXXXXXX XXXXXXXXXXXXXXXXXXXXXXXXXXXXXXXXXXXXXXXXXXXXXXXX T1\_1990=readOGR(dsn = ".", layer = "1990\_TRAMO\_2")

```
crs(T1_1990)<-referencia_utm
```

```
T1_1990_wgs<-spTransform(T1_1990,CRSobj =CRS(referencia_wgs))
T1_2003=readOGR(dsn = ".", layer = "2003_TRAMO_2") 
crs(T1_2003)<-referencia_utm
T1_2003_wgs<-spTransform(T1_2003,CRSobj =CRS(referencia_wgs))
T1_2011=readOGR(dsn = ".", layer = "2011_TRAMO_2") 
crs(T1_2011)<-referencia_utm
T1_2011_wgs<-spTransform(T1_2011,CRSobj =CRS(referencia_wgs))
Lbase=readOGR(dsn = ".", layer = "TRAMO2")
crs(Lbase)<-referencia_utm
Lbase_wgs<-spTransform(Lbase,CRSobj =CRS(referencia_wgs))
puntos=mask(crop(A1990,Lbase),Lbase)
puntos_wgs84<-projectRaster(from = puntos,crs =crs(referencia_wgs),method = 
'bilinear' )
plot(puntos,col=rainbow(10))
Pbase=data.frame(rasterToPoints(puntos_wgs84))
coordinates(Pbase)=c("x","y")
crs(Pbase)<-referencia_wgs
#Se calculan las distancias
T1_D1990=dist2Line(Pbase,T1_1990_wgs,distfun = distHaversine)[,1]
T1_D2003=dist2Line(Pbase,T1_2003_wgs,distfun = distHaversine)[,1] 
T1_D2011=dist2Line(Pbase,T1_2011_wgs,distfun = distHaversine)[,1] 
#Se Guardan las distancias en una lista.
DISTANCIAS=list(data.frame(Dis1990=T1_D1990,Dis2003=T1_D2003,Dis2011=T1_D2
011))
write.xlsx(DISTANCIAS,file ='C:\\Users\\FNATIC\\Desktop\\Natha\\NewResult\\distancias_TRAMO_2.xlsx',col.names 
= T, row. names = F)
#DISTANCIAS.
summary(DISTANCIAS[[1]]$Dis1990)
summary(DISTANCIAS[[1]]$Dis2003)
summary(DISTANCIAS[[1]]$Dis2011)
#Se almacenan todas las distancias en un data.frame.
data=data.frame(dist_1990=DISTANCIAS[[1]]$Dis1990,dist_2003=DISTANCIAS[[1]]$Di
s2003,
```

```
 dist_2011=DISTANCIAS[[1]]$Dis2011)
```
#Se grafica un BOXPLOT.

```
png(paste0('C:\\Users\\FNATIC\\Desktop\\Natha\\NewResult\\Boxplot_distancias_TRA
```

```
MO2.png', width = 900, height = 900, res = 130)
```
dev.off()

```
boxplot(data,ylab="metros",main="Distancia desde linea Base hasta la linea de
```

```
Berma TRAMO 2",col=c("#ffcccc","#ffffcc","#99ccff"),yaxt='n')
```

```
stripchart(data,col=c("red"),vertical=T,pch=19,cex=0.5,add=T)
```

```
axis(2,at=seq(0,200,20),
```

```
labels=seq(0,200,20),font=3,cex.axis=(0.8),srt=90,mgp=c(1,0.7,0));
```
grid(lty =  $1$ );

dev.off()

#Se crea una matriz con las distancias para poder operar entre ellas.

```
DIST=matrix(c(min(DISTANCIAS[[1]]$Dis1990)-min(DISTANCIAS[[1]]$Dis2011),
```

```
 min(DISTANCIAS[[1]]$Dis2003)-min(DISTANCIAS[[1]]$Dis2011),
```

```
 mean(DISTANCIAS[[1]]$Dis1990)-mean(DISTANCIAS[[1]]$Dis2011),
```
mean(DISTANCIASI[1]]\$Dis2003)-

```
mean(DISTANCIAS[[1]]$Dis2011)),ncol=2,byrow = T)
```
#Se muestran solo las distancias minimas y promedios.

```
row.names(DIST)=c("mean","min")
```

```
colnames(DIST)=c("1990~2011","2003~2011")
```
DIST

```
dist_1990=DISTANCIAS[[1]]$Dis1990
```

```
#Poder extraer las zonificaciones con mayor erosion
```

```
D19902011=DISTANCIAS[[1]]$Dis1990-DISTANCIAS[[1]]$Dis2011
```

```
D20032011=DISTANCIAS[[1]]$Dis2003-DISTANCIAS[[1]]$Dis2011
```

```
D19902003=DISTANCIAS[[1]]$Dis1990-DISTANCIAS[[1]]$Dis2003
```

```
DISTANCIAS1=list(data.frame(coordinates(Pbase),Dy19902011=D19902011,Dy20032
011=D20032011,Dy19902003=D19902003))
```

```
datafinal=data.frame(longitud=DISTANCIAS1[[1]]$x,latitud=DISTANCIAS1[[1]]$y,df199
02011=DISTANCIAS1[[1]]$Dy19902011,
```

```
df19902003=DISTANCIAS1[[1]]$Dy19902003,df20032011=DISTANCIAS1[[1]]$Dy2003
2011,
```

```
dist_1990=DISTANCIAS[[1]]$Dis1990,dist_2003=DISTANCIAS[[1]]$Dis2003,dist_2011
=DISTANCIAS[[1]]$Dis2011)
write.table(datafinal,file ="C:\\Users\\FNATIC\\Desktop\\Natha\\NewResult\\Procesamiento_Tramo2.csv", sep =
",")
#TRAMO 3-
XXXXXXXXXXXXXXXXXXXXXXXXXXXXXXXXXXXXXXXXXXXXXXXXXXXXXXXXXX
XXXXXXXXXXXXXXXXXXXXXXXXXXXXXXXXXXXXXXXXXXXXXXXX
T1_1990=readOGR(dsn = ".", layer = "1990_TRAMO_3")
crs(T1_1990)<-referencia_utm
```

```
T1_1990_wgs<-spTransform(T1_1990,CRSobj =CRS(referencia_wgs))
```
T1\_2003=readOGR(dsn = ".", layer = "2003\_TRAMO\_3")

crs(T1\_2003)<-referencia\_utm

T1\_2003\_wgs<-spTransform(T1\_2003,CRSobj =CRS(referencia\_wgs))

```
T1_2011=readOGR(dsn = ".", layer = "2011_TRAMO_3") 
crs(T1_2011)<-referencia_utm
T1_2011_wgs<-spTransform(T1_2011,CRSobj =CRS(referencia_wgs))
Lbase=readOGR(dsn = ".", layer = "TRAMO3")
crs(Lbase)<-referencia_utm
Lbase_wgs<-spTransform(Lbase,CRSobj =CRS(referencia_wgs))
plot(Lbase_wgs)
plot(A1990)
puntos=mask(crop(A1990,Lbase),Lbase)
puntos_wgs84<-projectRaster(from = puntos,crs =crs(referencia_wgs),method = 
'bilinear' )
plot(puntos,col=rainbow(10))
Pbase=data.frame(rasterToPoints(puntos_wgs84))
coordinates(Pbase)=c("x","y")
crs(Pbase)<-referencia_wgs
#Se calculan las distancias
T1_D1990=dist2Line(Pbase,T1_1990_wgs,distfun = distHaversine)[,1] 
T1_D2003=dist2Line(Pbase,T1_2003_wgs,distfun = distHaversine)[,1]
```

```
T1_D2011=dist2Line(Pbase,T1_2011_wgs,distfun = distHaversine)[,1]
```
#Se Guardan las distancias en una lista.

```
DISTANCIAS=list(data.frame(Dis1990=T1_D1990,Dis2003=T1_D2003,Dis2011=T1_D2
011))
```

```
write.xlsx(DISTANCIAS,file =
```

```
'C:\\Users\\FNATIC\\Desktop\\Natha\\NewResult\\distancias_TRAMO_3.xlsx',col.names
```

```
= T, row. names = F)
```

```
#DISTANCIAS.
```

```
summary(DISTANCIAS[[1]]$Dis1990)
```

```
summary(DISTANCIAS[[1]]$Dis2003)
```

```
summary(DISTANCIAS[[1]]$Dis2011)
```
#Se almacenan todas las distancias en un data.frame.

```
data=data.frame(dist_1990=DISTANCIAS[[1]]$Dis1990,dist_2003=DISTANCIAS[[1]]$Di
s2003,dist_2011=DISTANCIAS[[1]]$Dis2011)
```

```
#Se grafica un BOXPLOT.
```

```
png(paste0('C:\\Users\\FNATIC\\Desktop\\Natha\\NewResult\\Boxplot_distancias_TRA
```

```
MO3.png'),width = 900,height = 900,res = 130)
```

```
dev.off()
```

```
boxplot(data,ylab="metros",main="Distancia desde linea Base hasta la linea de Berma 
TRAMO 3",col=c("#ffcccc","#ffffcc","#99ccff"),yaxt='n')
```

```
stripchart(data,col=c("red"),vertical=T,pch=19,cex=0.5,add=T)
```

```
axis(2,at=seq(0,350,25),
```

```
labels=seq(0,350,25),font=3,cex.axis=(0.8),srt=90,mgp=c(1,0.7,0));
```

```
grid(lty = 1);
```
dev.off()

```
#Se crea una matriz con las distancias para poder operar entre ellas.
```

```
DIST=matrix(c(min(DISTANCIAS[[1]]$Dis1990)-min(DISTANCIAS[[1]]$Dis2011),
```

```
 min(DISTANCIAS[[1]]$Dis2003)-min(DISTANCIAS[[1]]$Dis2011),
 mean(DISTANCIAS[[1]]$Dis1990)-mean(DISTANCIAS[[1]]$Dis2011),
 mean(DISTANCIAS[[1]]$Dis2003)-
```

```
mean(DISTANCIAS[1]]$Dis2011)),ncol=2,byrow = T)
```

```
#Se muestran solo las distancias minimas y promedios.
```

```
row.names(DIST)=c("mean","min")
```
colnames(DIST)=c("1990~2011","2003~2011")

DIST

```
dist_1990=DISTANCIAS[[1]]$Dis1990
```
#Poder extraer las zonificaciones con mayor erosion

D19902011=DISTANCIAS[[1]]\$Dis1990-DISTANCIAS[[1]]\$Dis2011

D20032011=DISTANCIAS[[1]]\$Dis2003-DISTANCIAS[[1]]\$Dis2011

D19902003=DISTANCIAS[[1]]\$Dis1990-DISTANCIAS[[1]]\$Dis2003

DISTANCIAS1=list(data.frame(coordinates(Pbase),Dy19902011=D19902011,Dy20032 011=D20032011,Dy19902003=D19902003))

datafinal=data.frame(longitud=DISTANCIAS1[[1]]\$x,latitud=DISTANCIAS1[[1]]\$y,df199 02011=DISTANCIAS1[[1]]\$Dy19902011,

df19902003=DISTANCIAS1[[1]]\$Dy19902003,df20032011=DISTANCIAS1[[1]]\$Dy2003 2011,

dist\_1990=DISTANCIAS[[1]]\$Dis1990,dist\_2003=DISTANCIAS[[1]]\$Dis2003,dist\_2013 =DISTANCIAS[[1]]\$Dis2011)

write.table(datafinal,file =

"C:\\Users\\FNATIC\\Desktop\\Natha\\NewResult\\Procesamiento\_Tramo3.csv", sep = ",")

# **APÉNDICE D: PRESUPUESTO**

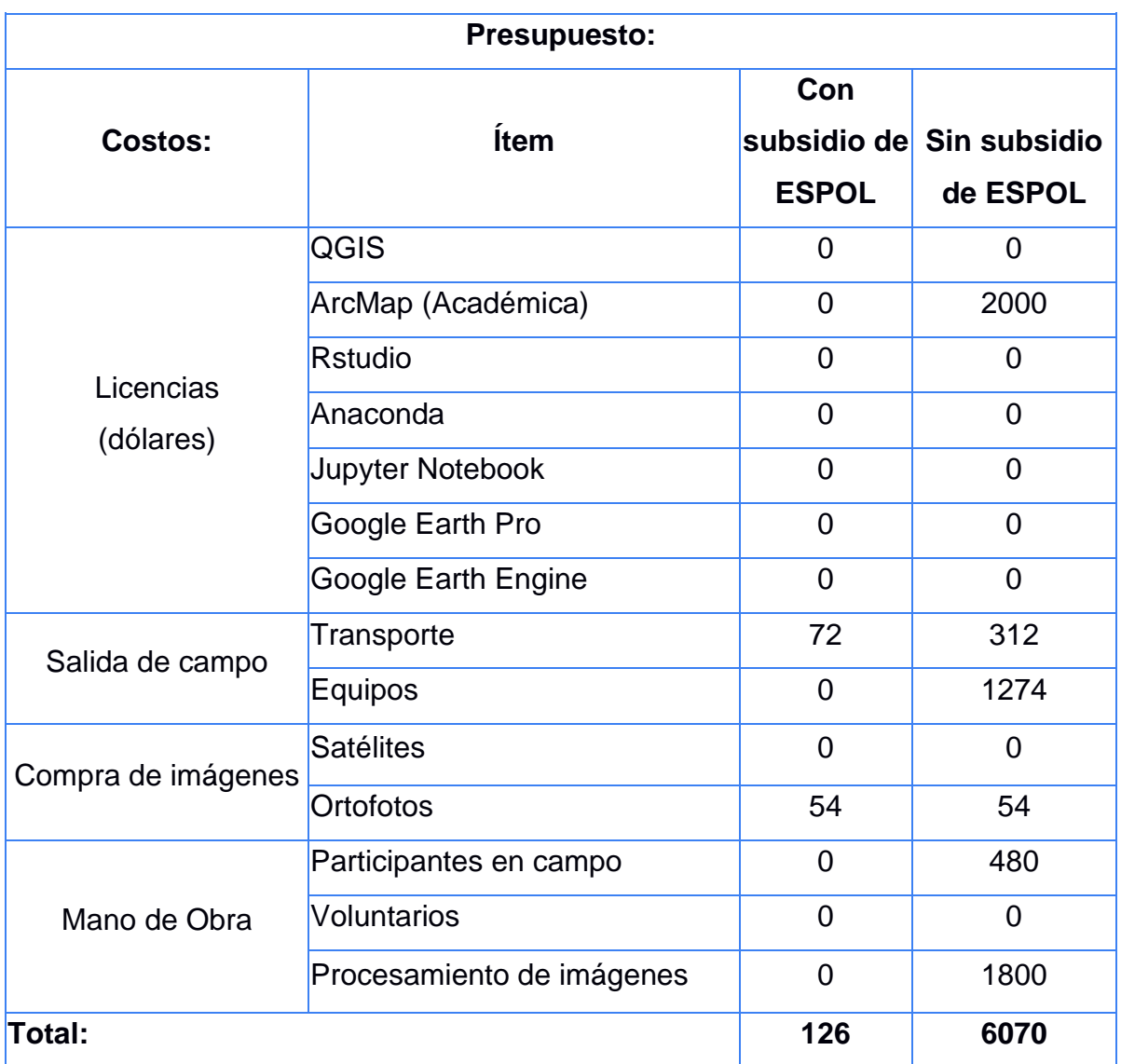

# **APÉNDICE E: DATOS DE CAMPO**

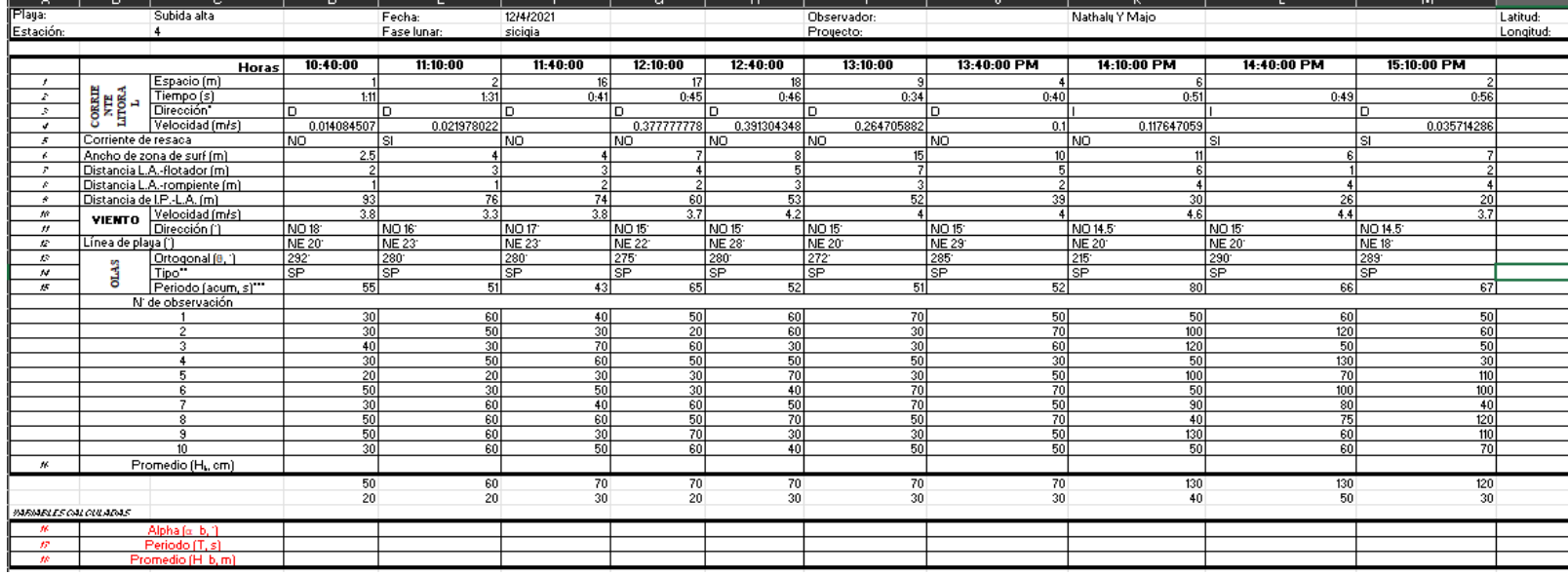

*Estación 3. Características litorales*

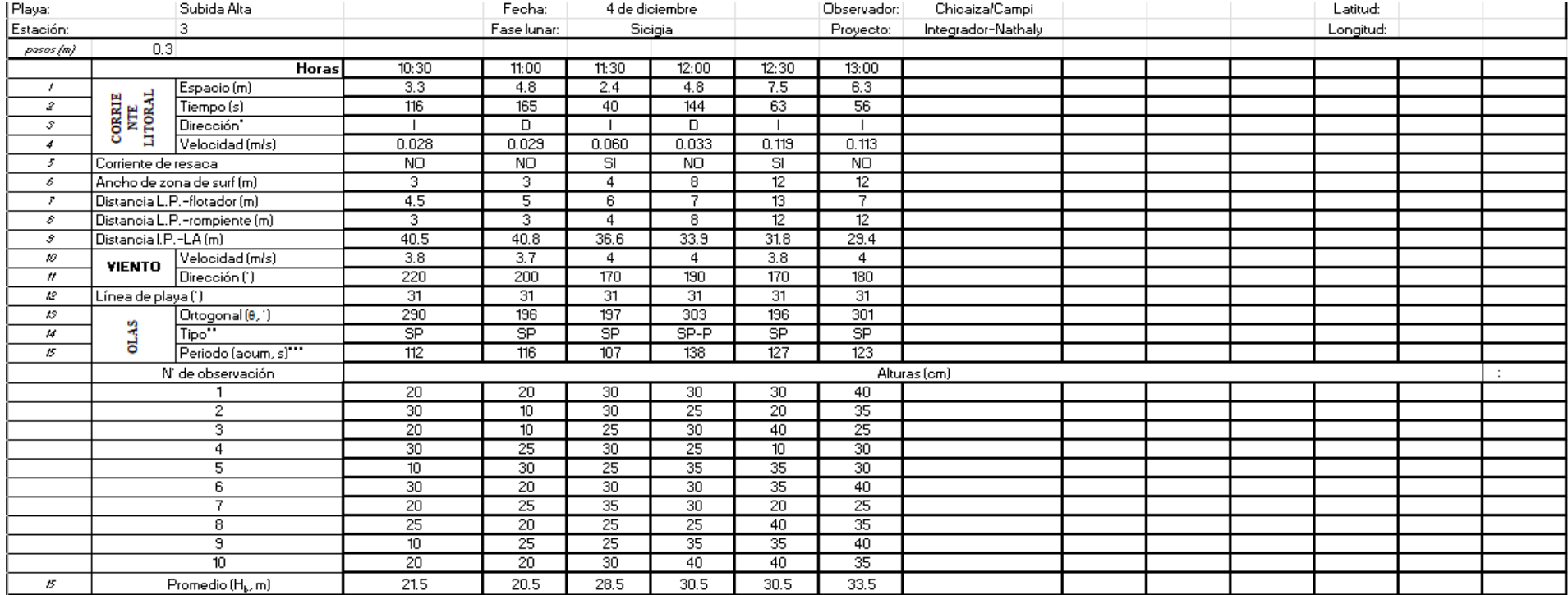

*Estación 2. Características litorales*

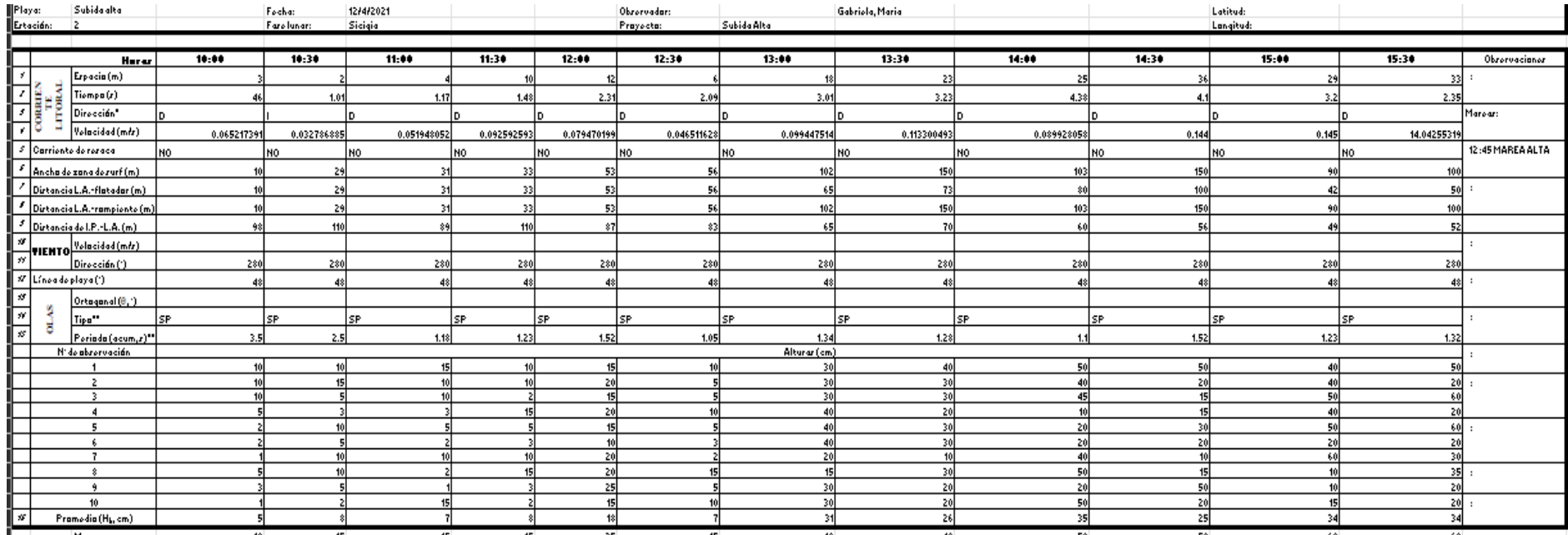

*Estación 1. Características litorales.*

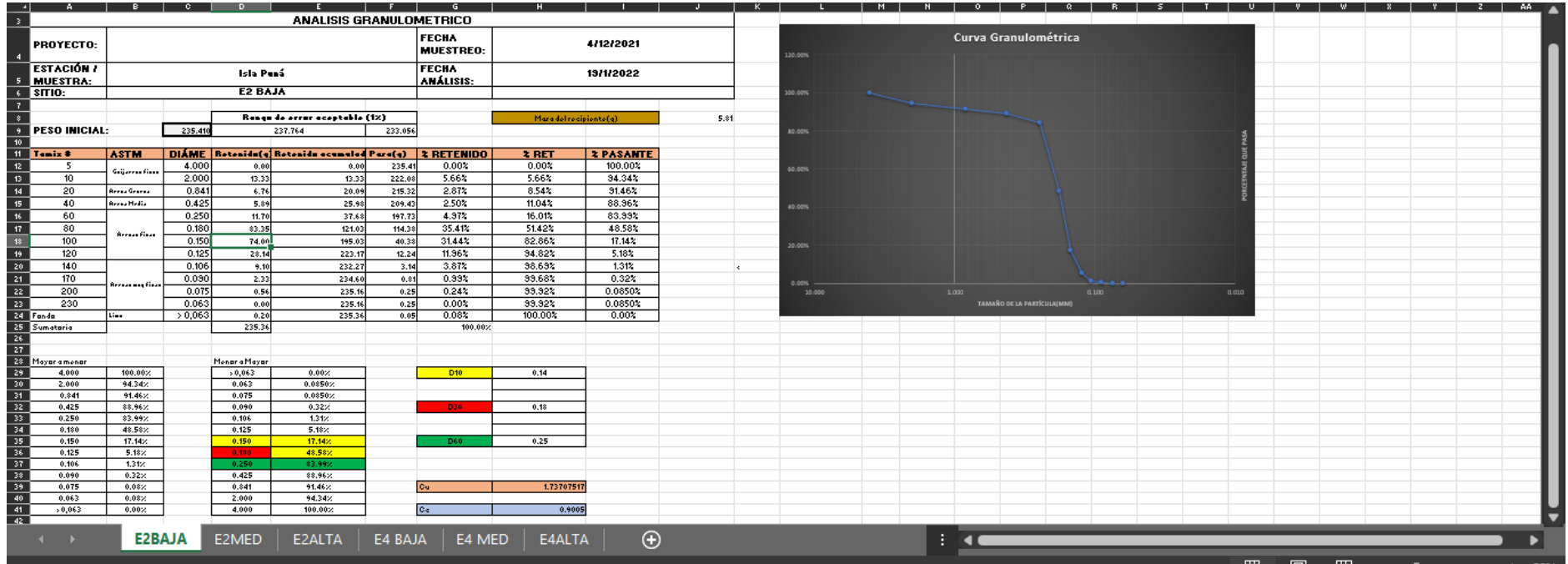

## *Granulometría para la estación 1. BAJA, MEDIA Y ALTA*

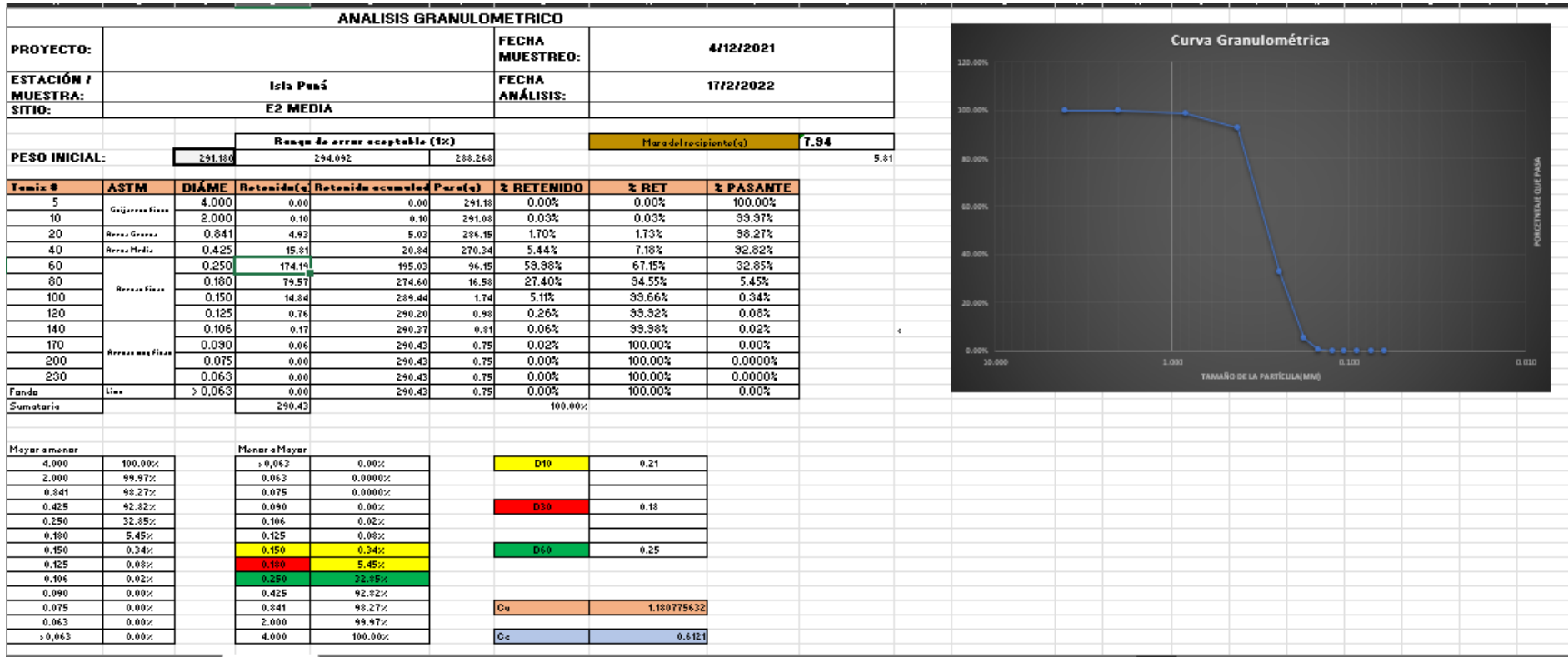

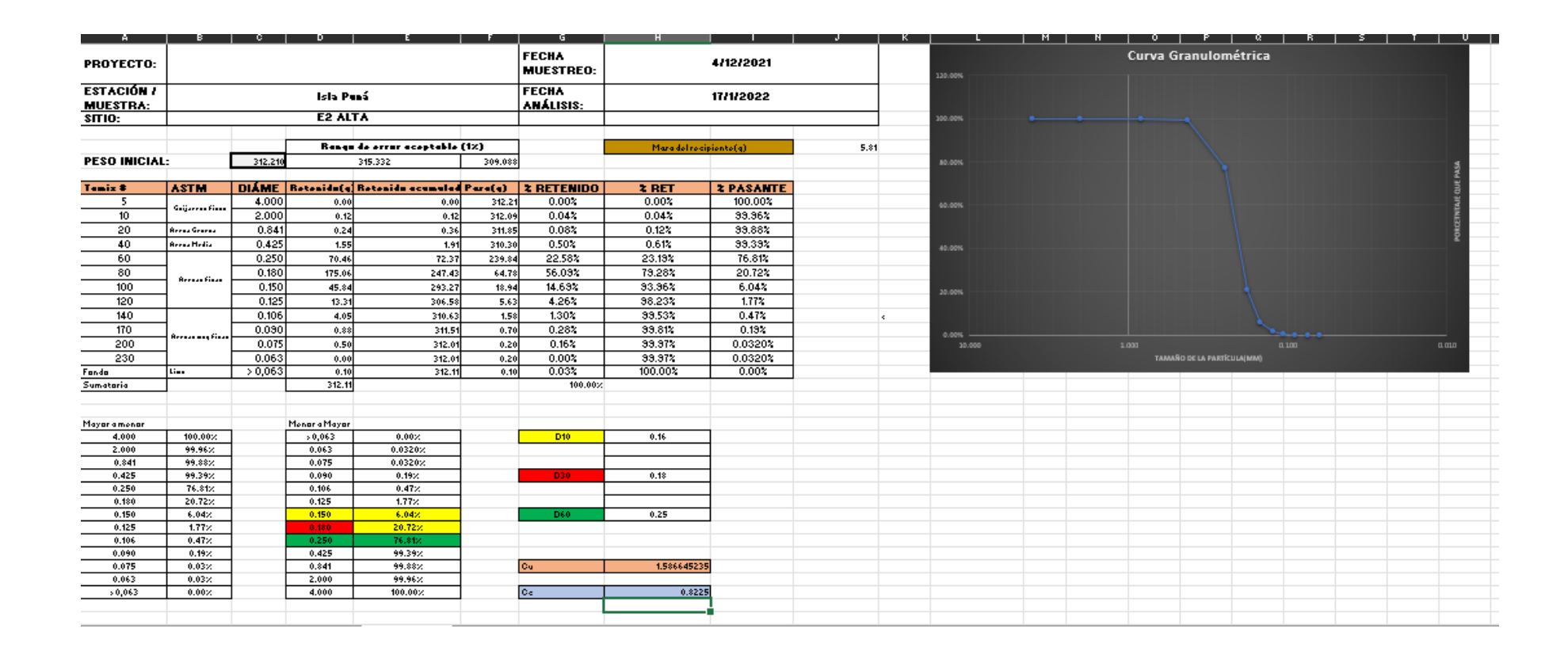

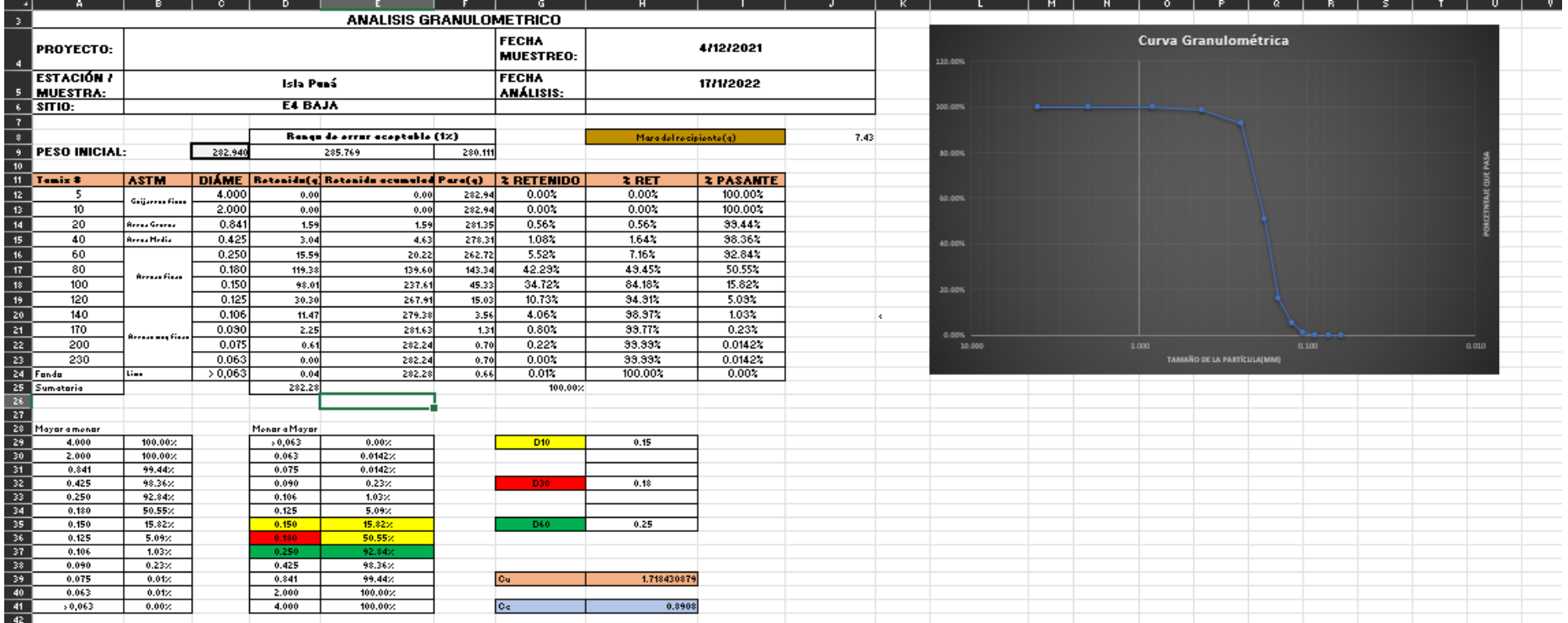

## *Granulometría para la estación 3. BAJA, MEDIA Y ALTA*

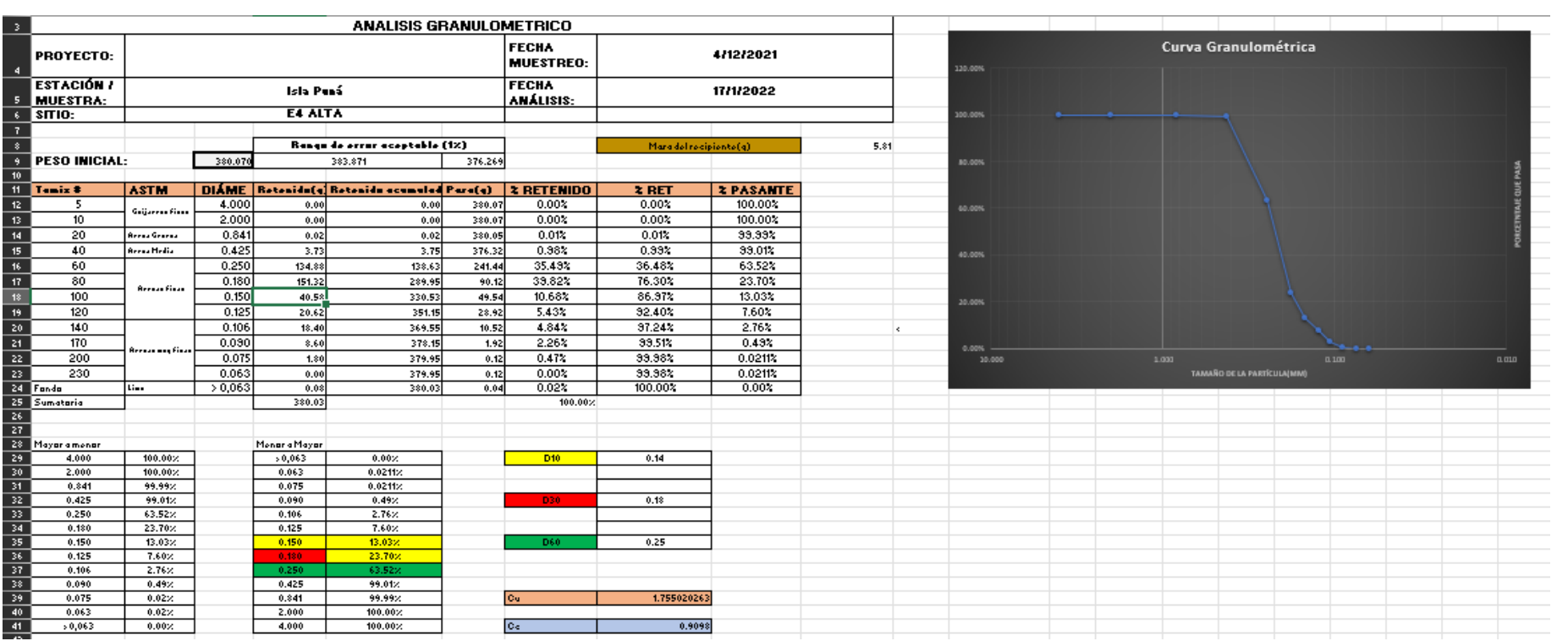

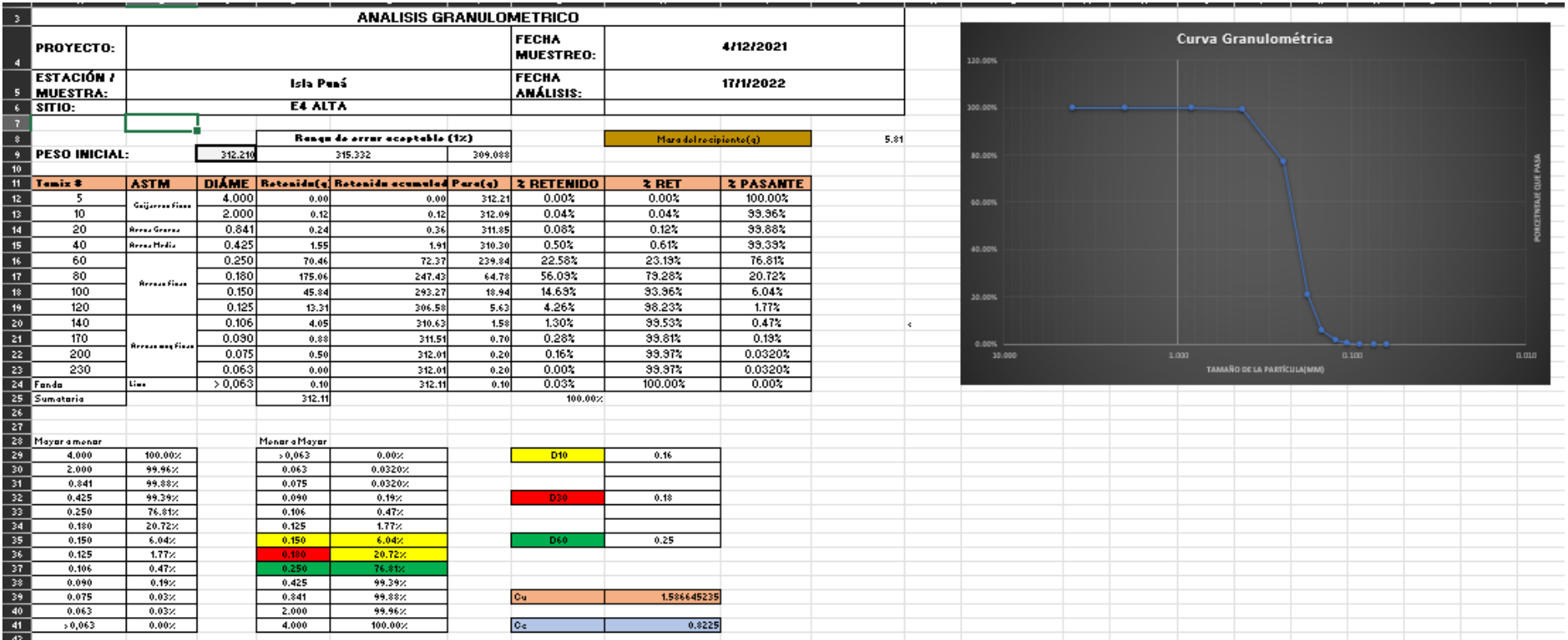

## *Perfil de playa. DATOS*

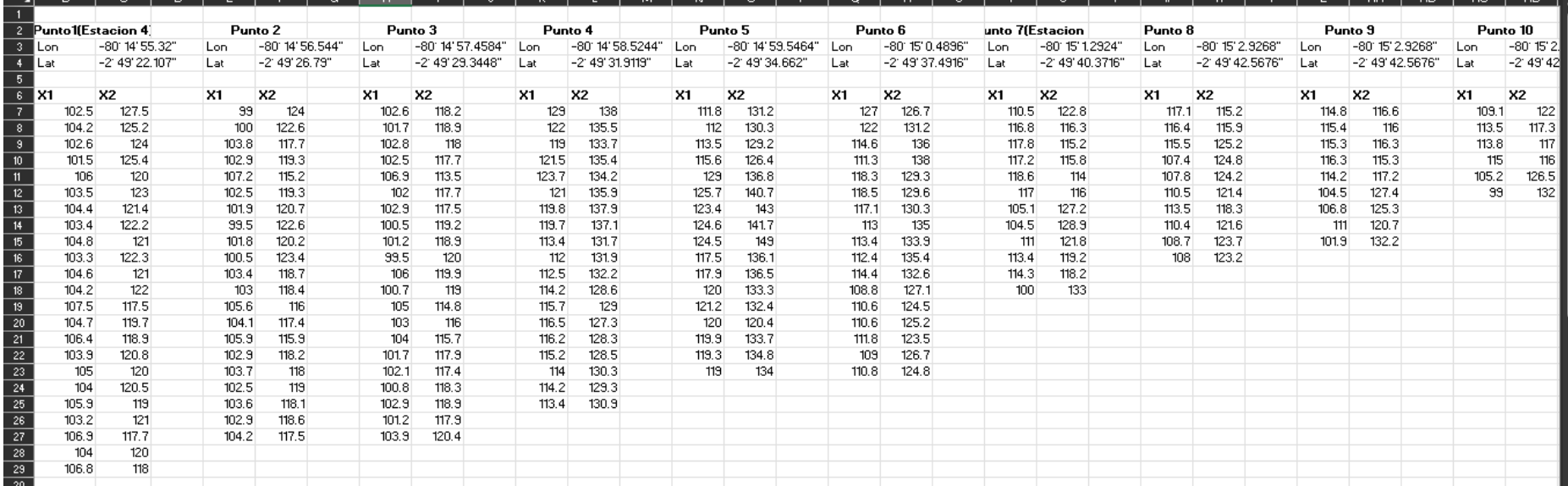